### DD Provider Meetings

# EDBHDD

Georgia Department of Behavioral Health & Developmental Disabilities

Division of Developmental Disabilities November 2019

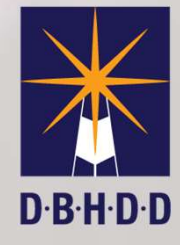

### Todays Agenda

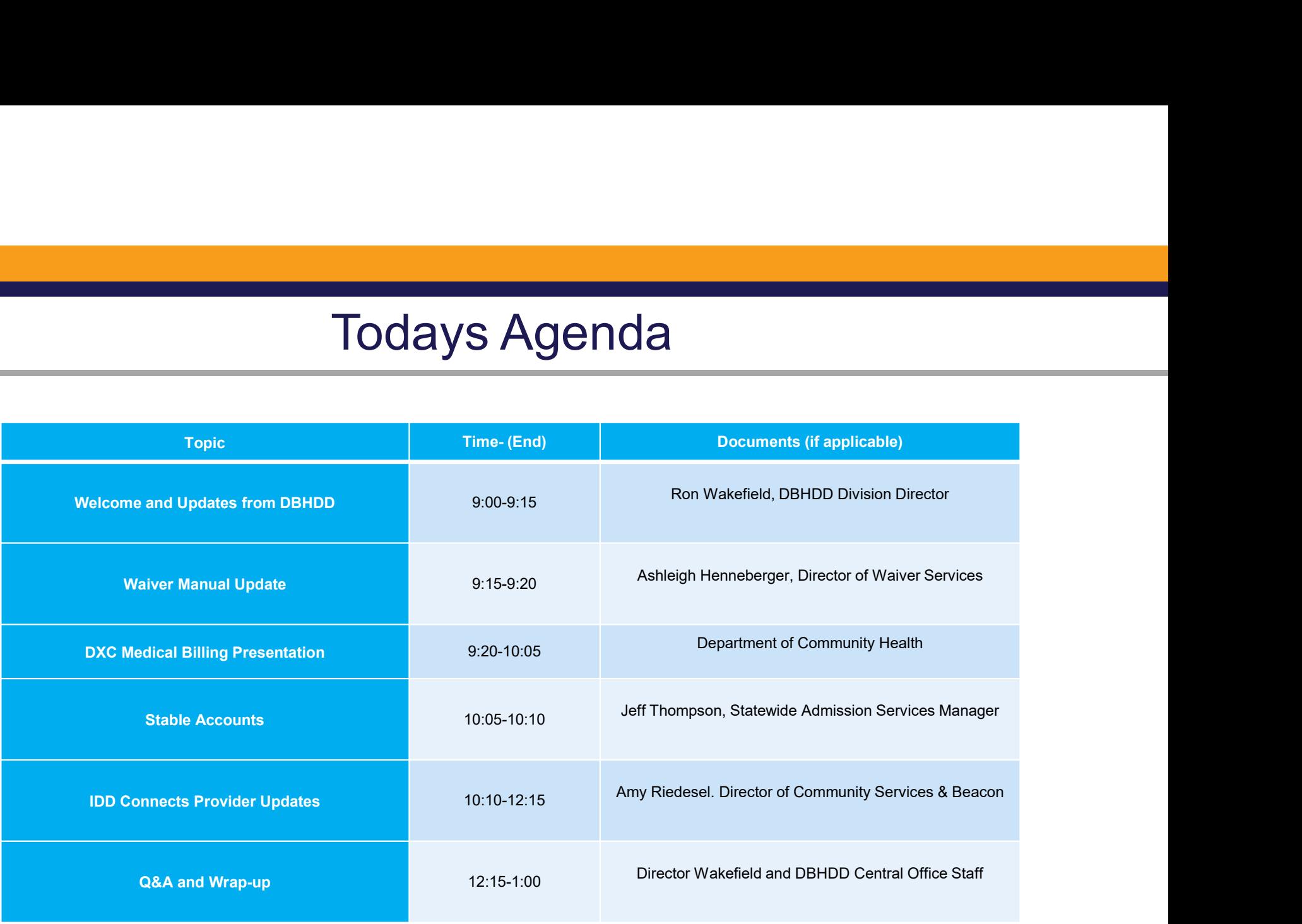

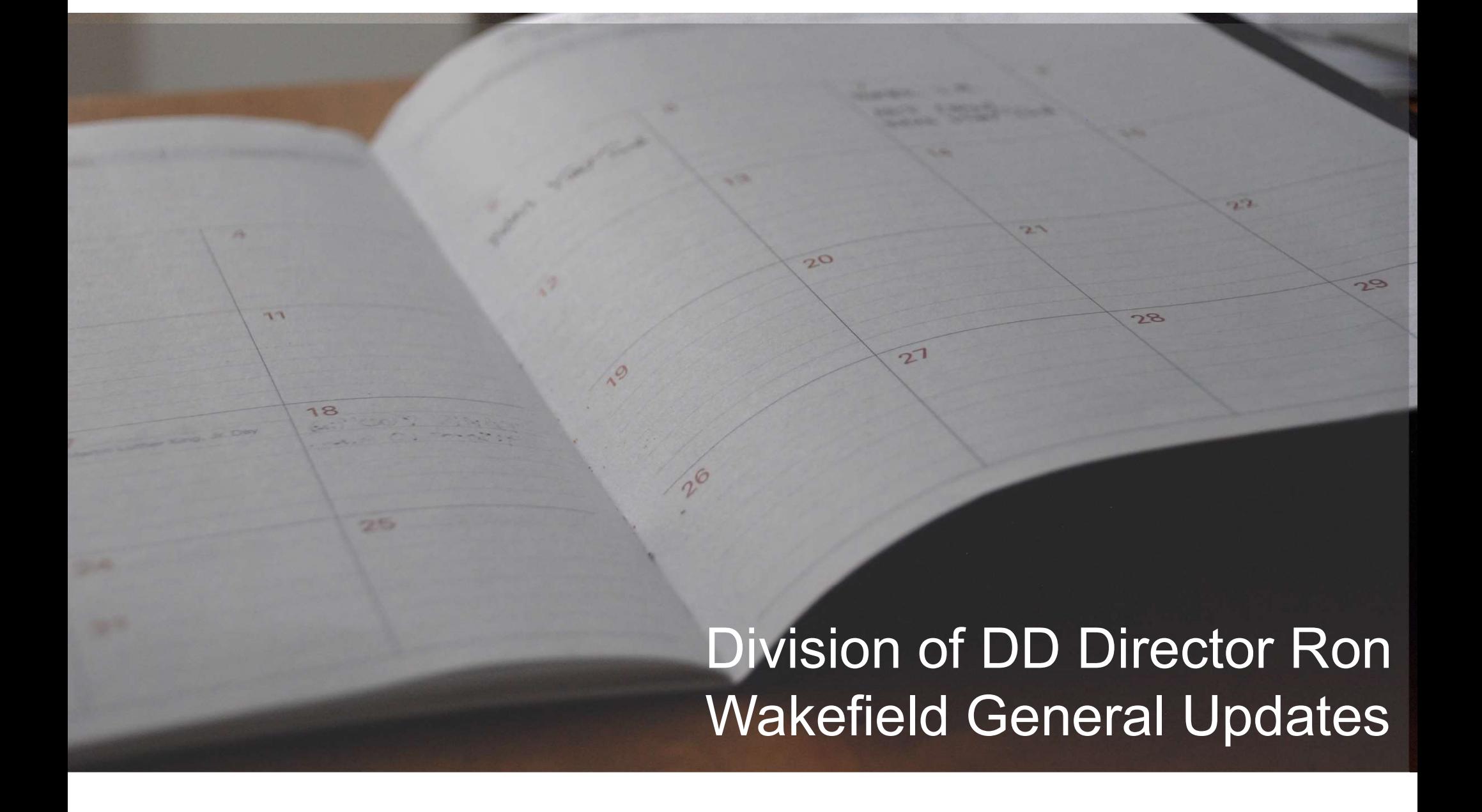

#### NOW & COMP WAIVER MANUALS UPDATES

- October 1, 2019 COMP manual updates to reflect COMP waiver amendment • NOW & COMP WAIVER MANUALS UPDATES<br>• Interpreter 1, 2019 COMP manual updates to reflect COMP waiver<br>• Interpreter services- projected enrollment for Spring 2020<br>• Behavior Supports • NOW & COMP WAIVER MAN<br>• Comparison Comparable Comparable<br>• Prepreter Services projected enroll<br>• Behavior Supports<br>• Transportation - Supported Employme • NOW & COMP WAIVER MANUALS UPDATE<br>• Motober 1, 2019 COMP manual updates to reflect<br>• Interpreter services- projected enrollment for Spring 2<br>• Behavior Supports<br>• Transportation- Supported Employment<br>• Additional Staffing Actober 1, 2019 COMP manual up<br>
• Interpreter services- projected enrolln<br>
• Behavior Supports<br>
• Transportation- Supported Employme<br>
• Additional Staffing
	-
	-
	-
	-

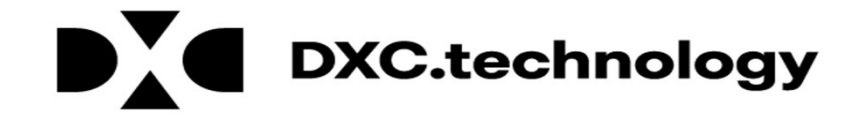

### New Biller/Remittance Advice Presentation

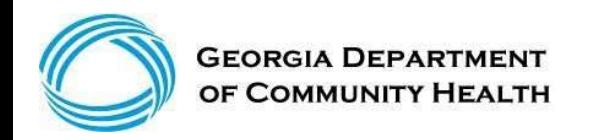

### Agenda

- 
- Agenda<br>• Objectives<br>• Overview of Georgia Medicaid Billing<br>• Claim Submission Basics Agenda<br>• Objectives<br>• Overview of Georgia Medicaid Billing<br>• Claim Submission Basics<br>• Timely Filing & Policy Overview Agenda<br>• Objectives<br>• Overview of Georgia Medicaid Billing<br>• Claim Submission Basics<br>• Timely Filing & Policy Overview<br>• Accessing the Remittance Advice Agenda<br>• Objectives<br>• Overview of Georgia Medicaid Billing<br>• Claim Submission Basics<br>• Timely Filing & Policy Overview<br>• Accessing the Remittance Advice<br>• Contacting DXC Technology
- 
- 
- 
- 
- Agenda<br>• Objectives<br>• Overview of Georgia Medicaid Billing<br>• Claim Submission Basics<br>• Timely Filing & Policy Overview<br>• Accessing the Remittance Advice<br>• Contacting DXC Technology<br>• Overview of the Interactive Voice Respo Agenda<br>• Objectives<br>• Overview of Georgia Medicaid Billing<br>• Claim Submission Basics<br>• Timely Filing & Policy Overview<br>• Accessing the Remittance Advice<br>• Contacting DXC Technology<br>• Overview of the Interactive Voice Respo • Objectives<br>• Overview of Georgia Medicaid Billing<br>• Claim Submission Basics<br>• Timely Filing & Policy Overview<br>• Accessing the Remittance Advice<br>• Contacting DXC Technology<br>• Overview of the Interactive Voice Response<br>• S Agenda<br>
• Objectives<br>
• Overview of Georgia Medicaid Billing<br>
• Claim Submission Basics<br>
• Timely Filing & Policy Overview<br>
• Accessing the Remittance Advice<br>
• Contacting DXC Technology<br>
• Overview of the Interactive Voic • Objectives<br>• Overview of Georgia Medicaid Billing<br>• Claim Submission Basics<br>• Timely Filing & Policy Overview<br>• Accessing the Remittance Advice<br>• Contacting DXC Technology<br>• Overview of the Interactive Voice Response<br>• S
- 
- 

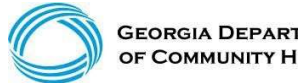

**Overview** of Georgia Medicaid

### Overview of Georgia Medicaid

- Medicaid is administered by the Georgia Department of Community Health (DCH) and pays medical bills with both state and federal money.
- Medicaid is a health insurance program that pays medical bills for eligible low-income pays medical bills with both state and federal money.<br>• Medicaid is a health insurance program that pays medical bills for eligible l families, including pregnant women and women with breast or cervical cancer, foster and adoptive children, and for eligible aged, blind, or those who have disabilities whose income is insufficient to meet the cost of necessary medical services.

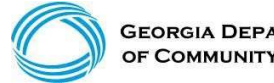

**GEORGIA DEPARTMEN** OF COMMUNITY HEALTH

### Overview of Georgia Medicaid

(continued)

A Georgia Medicaid biller needs to understand the Medicaid program and the relationships between the various entities. Overview of Georgia Media<br>
• Continued)<br>
• Cordinated biller needs to understand the Medicaid progra<br>
• Georgia Department of Community Health (DCH)<br>
• Division of Family and Children Services (DFCS) • Continued)<br>• Continued)<br>• Continued (continued)<br>• Continued biller needs to understand the Medicaid programe<br>• Georgia Department of Community Health (DCH)<br>• Division of Family and Children Services (DFCS)<br>• DXC Technol **CONCIVIEW OF Georgia**<br>
(continued)<br> **Example 3 According to an interest of Condensi**and the Microsen the various entities.<br>
• Georgia Department of Community Health (DCH)<br>
• Division of Family and Children Services (DFC

- 
- 
- 

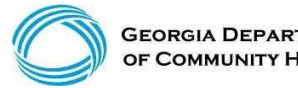

#### Overview of Georgia Medicaid (continued)

Department of Community Health

The Georgia Department of Community Health (DCH) is designated by the Official Code of Georgia (OCGA) as the single state agency to administer Medicaid.

#### DCH's Mission Statement:

We will provide Georgians with access to affordable, quality health care through effective planning, purchasing, and oversight.

We are dedicated to A Healthy Georgia

(Please always refer to your Policies and Procedures for Medicaid PeachCare for Kids® Part I Manual for additional information regarding GA Medicaid policy.)

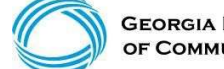

**GEORGIA DEPARTMENT** OF COMMUNITY HEALTH

# **FINT CONTROOF SECT WERE WERE A SET AND A CONTROVIDED WITH A SURVEY AND A CHIRGHT OF FAMIly and Children Services (DFCS) is part of The artment of Human Services (DHS) that:**<br>
• Is charged with determining and processing M **Figure 19 Accord of Georgia Medicaid**<br>Filomond of Family and Children Services<br>Division of Family and Children Services<br>priment of Human Services (DHS) that:<br>• Is charged with determining and processing Medicaid eligibili Frank of Georgia Medicaid<br>
Frank of Family and Children Services<br>
Division of Family and Children Services<br>
Division of Family and Children Services (DFCS) is part of The<br>
Frank of Human Services (DHS) that:<br>
• Is charged Overview of Georgia Medicaid

(continued)

Division of Family and Children Services

#### The Division of Family and Children Services (DFCS) is part of The Department of Human Services (DHS) that:

- county DFCS offices statewide
- 

Additionally, DFCS:

- 
- 
- 
- FINN OT Georgia Medicald<br>
Financial Control of Family and Children Services<br>
Division of Family and Children Services<br>
Division of Family and Children Services<br>
Finder of The<br>
Finder of Human Services statewide<br>
 Scharged • Helps low-income, out-of-work parents get back on their feetings underproduced femines and children Services (DFCS) is part of The artment of Human Services (DHS) that:<br>• Is charged with determining and processing Medica • Hotel of Family and Children Services<br>
• Division of Family and Children Services (DFCS) is part of The<br>
• Is charged with determining and processing Medicaid eligibility through<br>
• County DFCS offices statewide<br>
• COH c training • Provides numerous support services and innovative programs to help<br>
toubled family and Children Services (DFCS) is part of The<br>
extrement of Human Services (DHS) that:<br>
• Is charged with determining and processing Medica
- troubled families

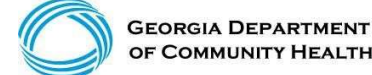

#### Overview of Georgia Medicaid (continued)

### DXC Technology

DXC Technology is the fiscal agent for Georgia Medicaid and PeachCare for Kids®. The DCH contracted with DXC Technology to provide day-to-day services necessary for the Medicaid program to function. These day-to-day operations are managed by different departments within DXC Technology:

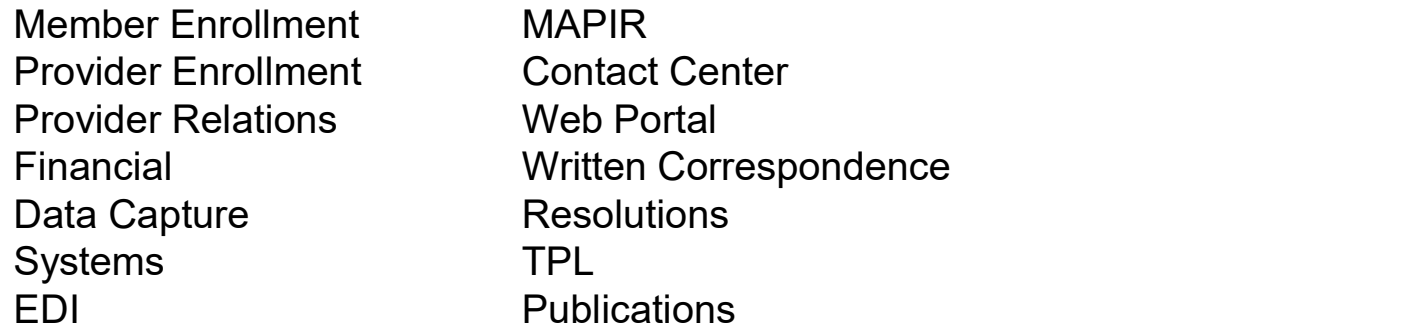

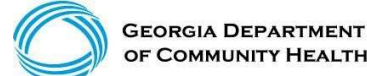

# Georgia Medicaid Management Information System (GAMMIS) **Georgia Medicaid Management<br>
Information System (GAMMIS)**<br>• GAMMIS is the biller's 24-hour resource for Georgia Medicaid information.<br>• Non-secure information, such as policy manuals, provider alerts, forms, and<br>such as c **Georgia Medicaid Management<br>
Information System (GAMMIS)**<br>
• GAMMIS is the biller's 24-hour resource for Georgia Medicaid information.<br>
• Non-secure information, such as policy manuals, provider alerts, forms, and<br>
traini **Georgia Medicaid Mana**<br> **Information System (G/**<br>
• GAMMIS is the biller's 24-hour resource for Georgia<br>
• Non-secure information, such as policy manuals, pro<br>
training materials is available anywhere with Internet<br>
such

- 
- training materials is available anywhere with Internet access. Secure information,<br>such as claims, member eligibility, remittance advices, and prior authorizations<br>are also available anywhere with Internet access, with a s Georgia Medicald Mana<br>
Information System (G/<br>
• GAMMIS is the biller's 24-hour resource for Georgia<br>
• Non-secure information, such as policy manuals, pro<br>
training materials is available anywhere with Internet<br>
such as c Information System (GAMMIS)<br>• GAMMIS is the biller's 24-hour resource for Georgia Medicaid informat<br>• Non-secure information, such as policy manuals, provider alerts, forms<br>training materials is available anywhere with Int For CALC THIST CONTRIGITY AND THIS CONTRIGUTS AND THE CONDUCTS CONTRIGUTS.<br>
• CAMMIS is the biller's 24-hour resource for Georgia Medicaid information.<br>
• Non-secure information, such as policy manuals, provider alerts, fo • GAMMIS is the biller's 24-hour resource for Georgia<br>
• Non-secure information, such as policy manuals, pro<br>
training materials is available anywhere with Internet<br>
such as claims, member eligibility, remittance advices<br>

With the use of the secure log-in available to each Georgia Medicaid provider, a biller can also verify HIPAA-related data and perform various functions on behalf of that provider, such as:

- 
- 
- 
- 
- 

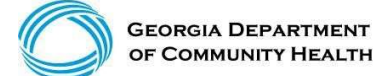

### Claim Submission Basics

# Logging into the Secure Web Portal<br>To get started, login to the secure GAMMIS Web Portal at <u>www.mmis.georgia.gov.</u><br>Click the Login button **Logging into the Secure Web Portal**<br>To get started, login to the secure GAMMIS Web Portal at <u>www.mmis.georgia.gov</u>.<br>Click the Login button. **Cogin Manage Account Legin**<br>1. Enter your Username and Password and click the S

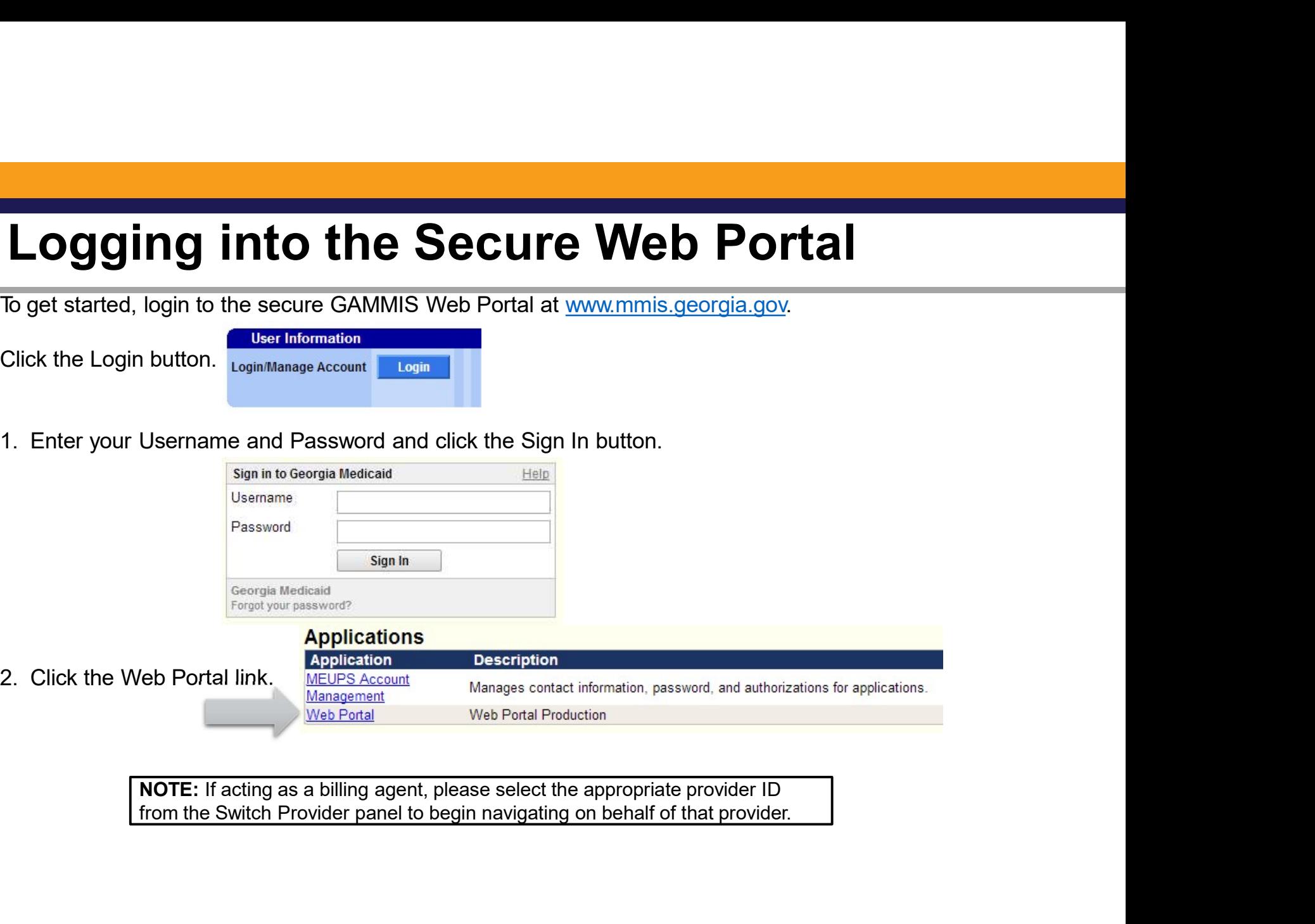

### Procedure Search Panel

#### Please ensure you are active in a provider ID account

#### 3. Select Providers

#### 4. Select Procedure Search

1Account Providers | Training | Claims | Eligibility | Presumptive Activations | Health Check | Prior Authorization | Reports | Trade Files Home Secure Home Demographic Maintenance Direct Exchange Addresses Provider Rates Bed Registry Procedure Search EOB Search  $\left( 2\right)$  and  $\left( 2\right)$  and  $\left( 2\right)$  and  $\left( 2\right)$  and  $\left( 2\right)$  and  $\left( 2\right)$  and  $\left( 2\right)$  and  $\left( 2\right)$  and  $\left( 2\right)$  and  $\left( 2\right)$  and  $\left( 2\right)$  and  $\left( 2\right)$  and  $\left( 2\right)$  and  $\left( 2\right)$  and  $\left( 2\right)$  MAPIR Registration Recredential/Revalidation Patient Profile Change of Information  $\bigcup_{i=1}^{\infty}$  GAMMIS:Providers <- Bookmarkable Link  $\bigcup_{i=1}^{\infty}$  Click here for help and information about bookmarks click to hide) Alert Message posted 2/24/2012 This site is for testing purposes only! This site is for testing purposes only. Any information provided on it is for demonstration purposes only.

- Enter Procedure code (For Example, Procedure Code: 99212)
- **Enter Date of Service**
- Enter Place of Service (For Example, Place of service (POS): 11 indicates office
- Select (Search)

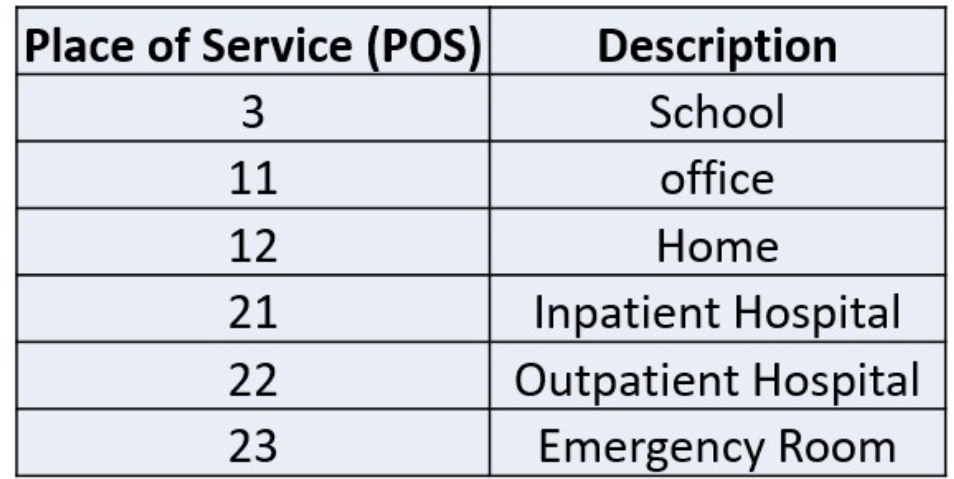

#### (continued)

- 1. Enter the procedure code information you are inquiring about.<br>2. Enter Place of Service; ex: 21, 11, 22, etc.
- 
- 3. Procedure Code Date Enter the date the services will be rendered.
- 4. This is a brief snapshot of coverage information regarding the requested procedure code. This information does not indicate payment for a procedure
- code. Please review billing instructions for your specific program area as it relates to billing rules, age, gender and modifiers requirement.
- 5. Prior approval means approval of certain services or procedures performed by a specified provider or group of providers prior to the time the services are rendered.
- 6. Claim Type Definitions:
	- A BUSINE CROSSOVER CLAMS<br>B PROFESSIONAL CROSSOVER CLAMS<br>C CATTATENT CROSSOVER CLAMS
	-
	- D DENTAL CLARKE
	- I INFATENT CLAIMS<br>L LONG TERM CARE CLAIMS<br>M PROFESSIONAL CLAIMS<br>D CUTPATENT CLAIMS
	-
	-
- of the process cannot claims.<br>The convincion claims of the categories of Service panel below to see the categories of service that the currently logged in provider has been assigned, their<br>affective and and data effective and end date reason.

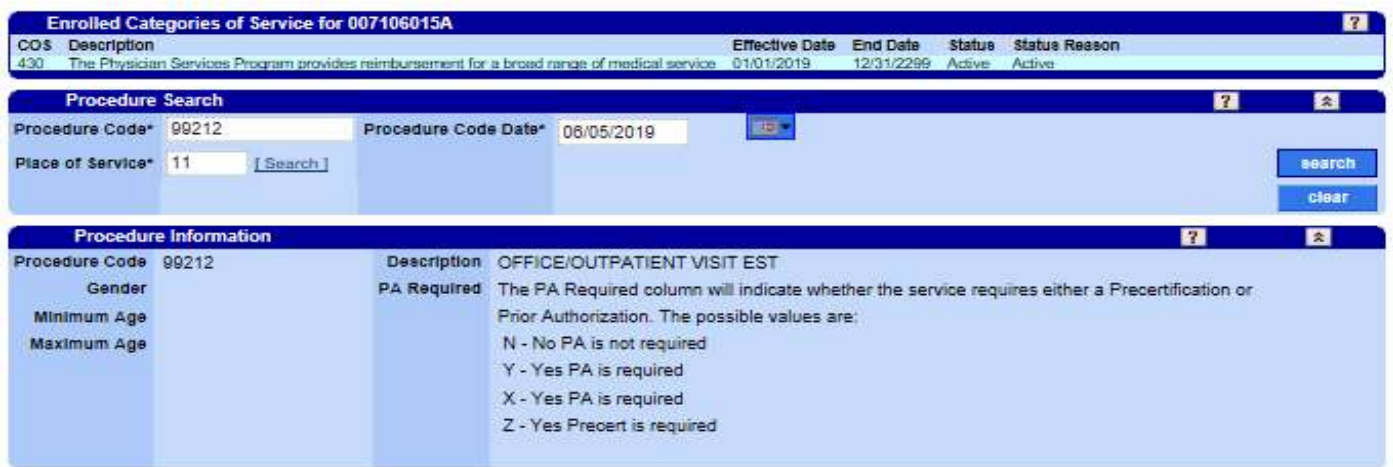

(continued)

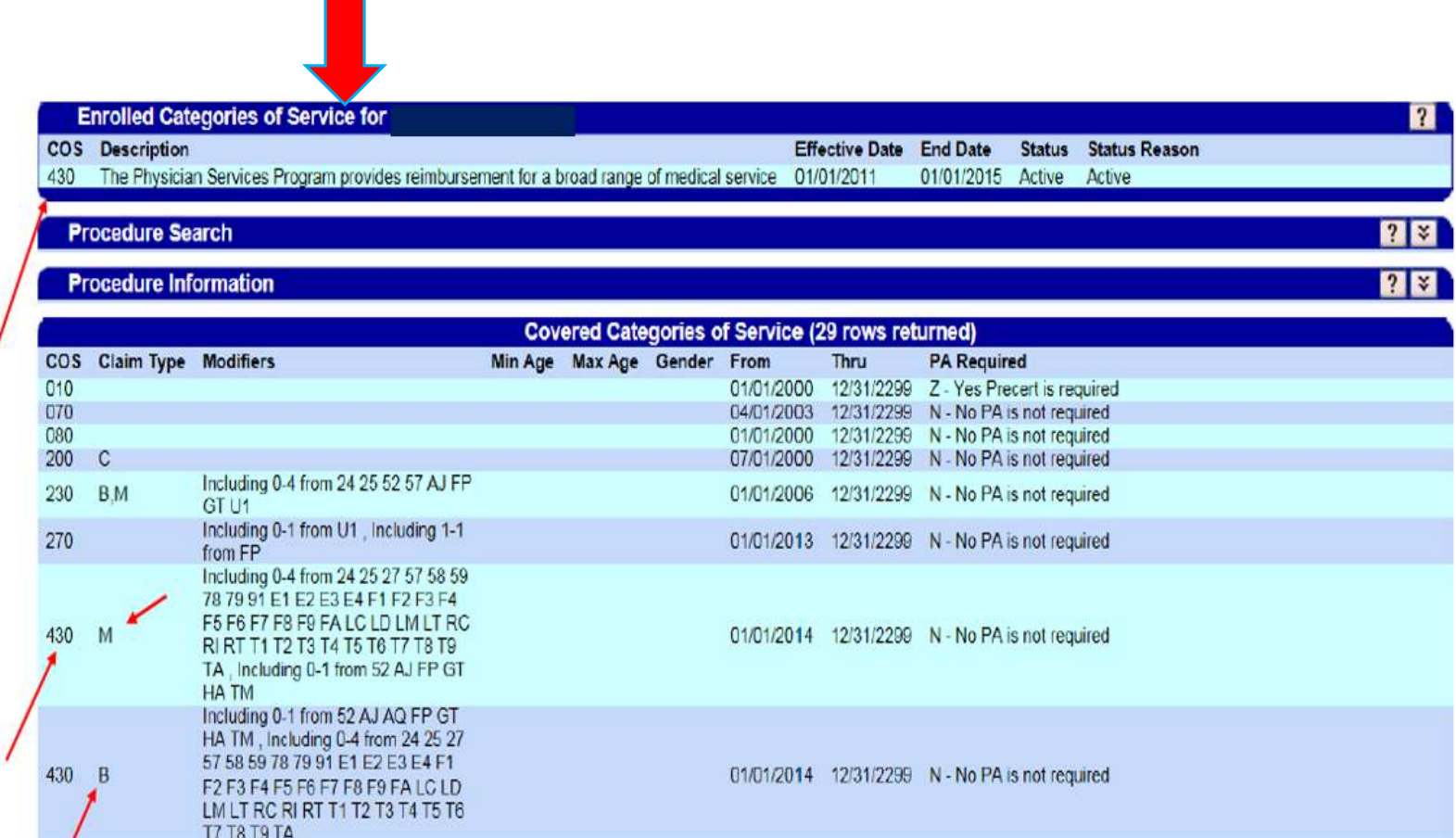

(continued)

• Your "Enrolled Categories of Service" "Must" be found on the list that shows "Covered Categories of Service"

If your Category of Service is not shown, that code is not covered and not reimburse to that provider type. If your Category is found, then your able to bill your procedure.

- Modifiers: The modifier listed are the only allowed modifiers that can be used
- Age: If an age range is listed, that age group is the only age group that is allowed
- Gender: If a gender type is listed, that is the only gender that is covered

### Eligibility Verification

- 
- Figibility **Verification**<br>• Eligibility verification is the first and most important step in billing any claim.<br>• Eligibility should be verified prior to each visit to the office or facility, or<br>a Mathematical superment or Figibility **Verification**<br>• Eligibility verification is the first and most important step in billing any claim.<br>• Eligibility should be verified prior to each visit to the office or facility, or dispensing of any equipment dispensing of any equipment or treatment. Figibility **Verification**<br>• Eligibility verification is the first and most important step<br>• Eligibility should be verified prior to each visit to the office<br>dispensing of any equipment or treatment.<br>• Verifying eligibility γ Verification<br>
gibility verification is the first and most important step in billing<br>
igibility should be verified prior to each visit to the office or faci<br>
pensing of any equipment or treatment.<br>
- Is the member curre γ Verification<br>
gibility verification is the first and most important step in billing any equiplility should be verified prior to each visit to the office or facility, or<br>
spensing of any equipment or treatment.<br>
- Is th γ Verification<br>
sigibility verification is the first and most important step in billing any cla<br>
digibility should be verified prior to each visit to the office or facility, or<br>
pensing of any equipment or treatment.<br>
− Figure 11110000011<br>
Figure in a CMO is the first and most important ster-<br>
Equiplility should be verified prior to each visit to the off<br>
Firifying eligibility allows you to determine:<br>
- Is the member currently eligible?
- -
	-
	-
	-
- γ Verification<br>
gibility verification is the first and most important step in billing any claim.<br>
gibility should be verified prior to each visit to the office or facility, or<br>
pensing of any equipment or treatment.<br>
− I γ Verification<br>
igibility verification is the first and most important step in billing any claim.<br>
igibility should be verified prior to each visit to the office or facility, or<br>
prensing of any equipment or treatment.<br> the claim?
	-

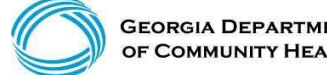

There are three ways Georgia Medicaid provides verification of member eligibility: igibility Verification<br>
Finued)<br>
Framethee ways Georgia Medicaid provides verification of member<br>
• GAMMIS website www.mmis.georgia.gov. (secure Web Portal only)<br>
• Interactive Voice Response System (IVRS)<br>
• Provider Serv igibility Verification<br>
Finued)<br>
For are three ways Georgia Medicaid provides verification of<br>
bility:<br>
• GAMMIS website www.mmis.georgia.gov (secure Web<br>
• Interactive Voice Response System (IVRS)<br>
• Provider Services Con ignived)<br>
inded)<br>
Figured)<br>
For are three ways Georgia Medicald provides verification<br>
bility:<br>
• GAMMIS website www.mmis.georgia.gov (secure Web<br>
• Interactive Voice Response System (IVRS)<br>
• Provider Services Contact Cen

- 
- 
- 

The IVRS and the GAMMIS website are available 24 hours a day.

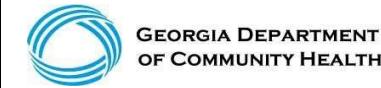

## Eligibility Verification (continued) Eligibility Verification<br>
(continued)<br>• GAMMIS website <u>www.mmis.georgia.gov</u> (secure Web Portal only)<br>• Eligibility Request<br>• Eligibility Request Eligibility Verification<br>
(continued)<br>• GAMMIS website www.mmis.georgia.gov (secure<br>• Eligibility Request Eligibility Verification<br>
(continued)<br>• GAMMIS website www.mmis.georgia.gov (secure<br>• Eligibility Request<br>• Eligibility Request

- 
- 
- 

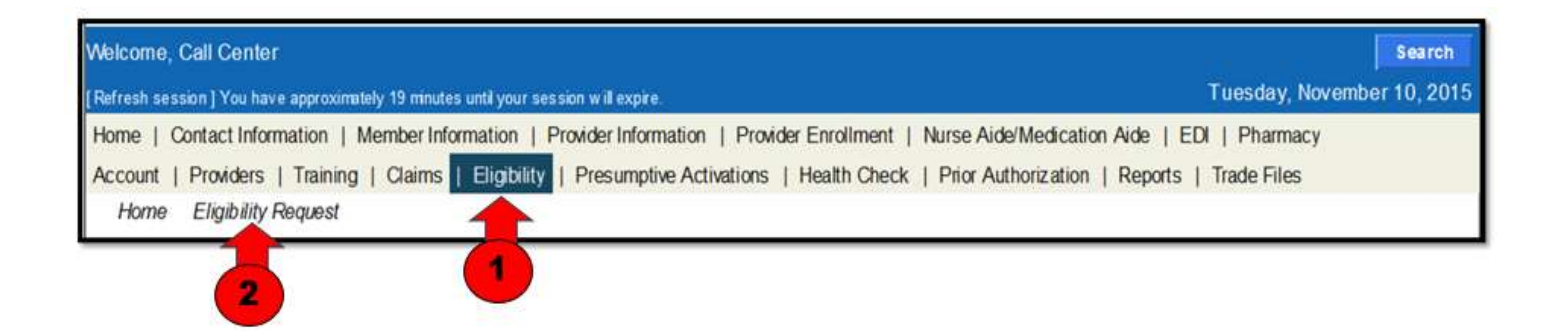

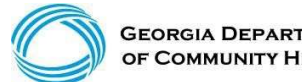

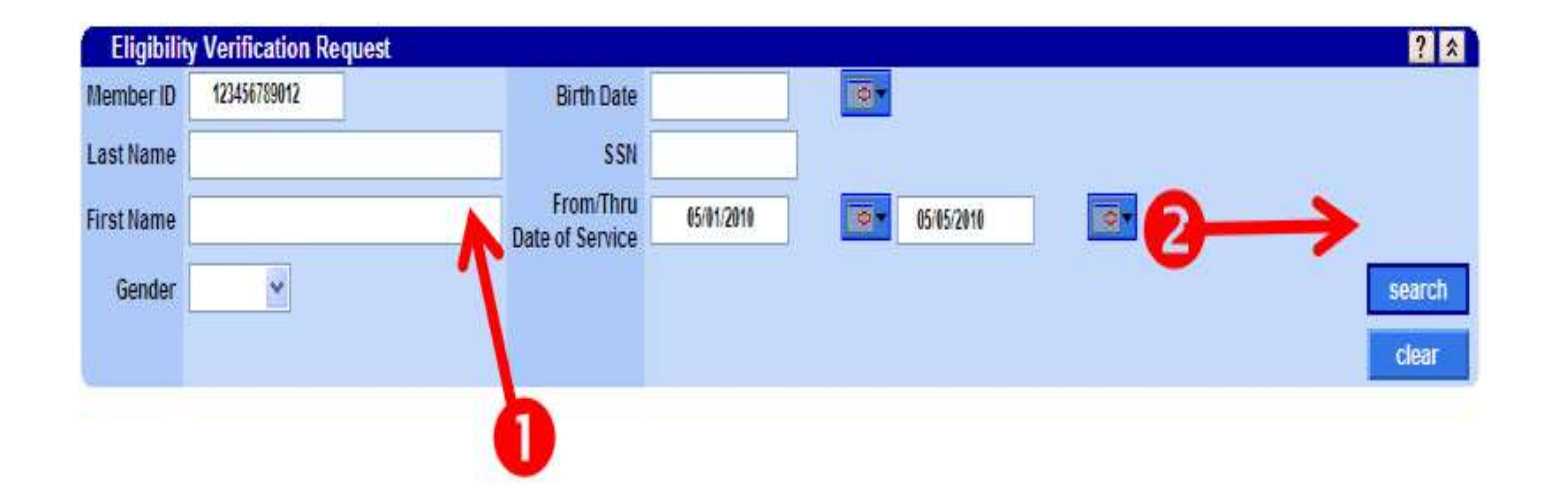

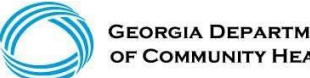

**GEORGIA DEPARTMENT** OF COMMUNITY HEALTH

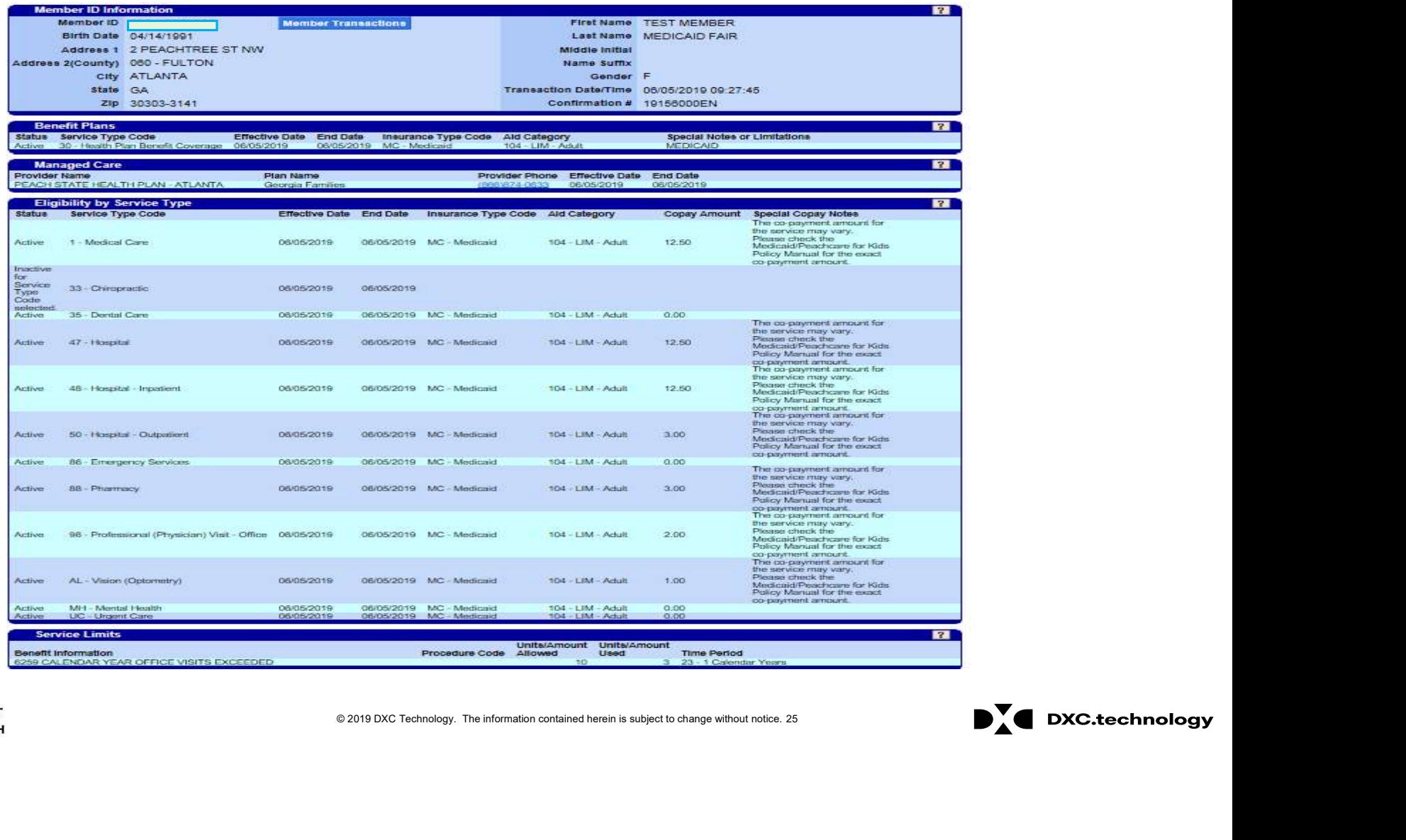

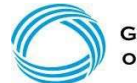

GEORGIA DEPARTMENT<br>OF COMMUNITY HEALTH

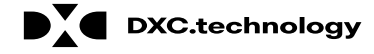

#### Member's Eligibility is Inactive with no Medicaid Benefits.

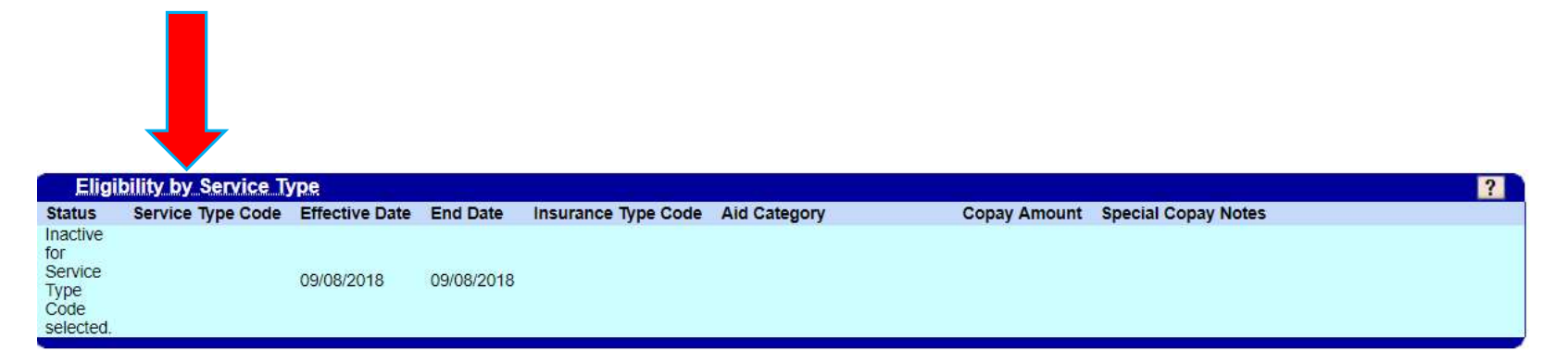

### Eligibility Verification

(continued)

Member's Eligibility is Inactive with no Medicaid Benefits **Interpret in the U** Member has Medicare Part B Premiums paid to Medicare only

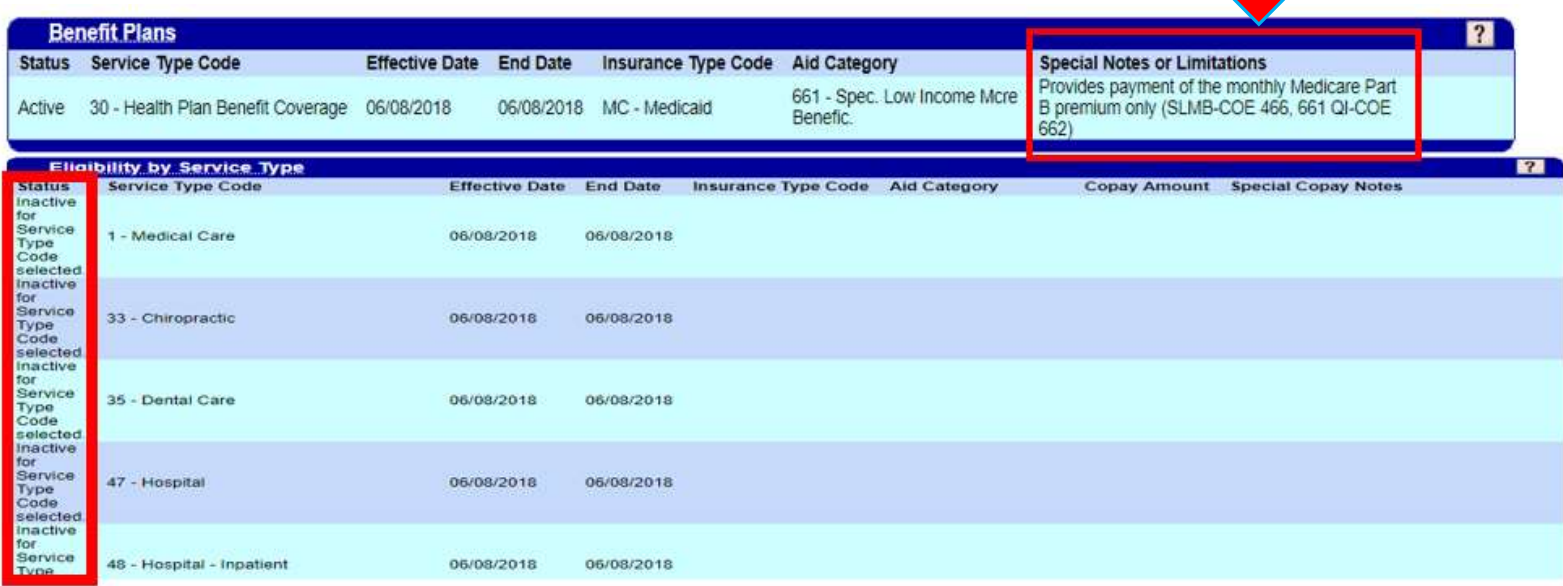

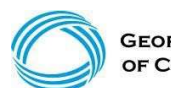

**GEORGIA DEPARTMENT** OF COMMUNITY HEALTH

- 
- Eligibility Verification<br>
(continued)<br>
This member has CCSP Medicaid Payment for CCSP Services<br>
AMB Medicare Part A and Medicaid as secondary & covers coinsurance and deductible QMB Medicare Part A and Medicaid as secondary & covers coinsurance and deductible up to Medicaid allowed amount only.

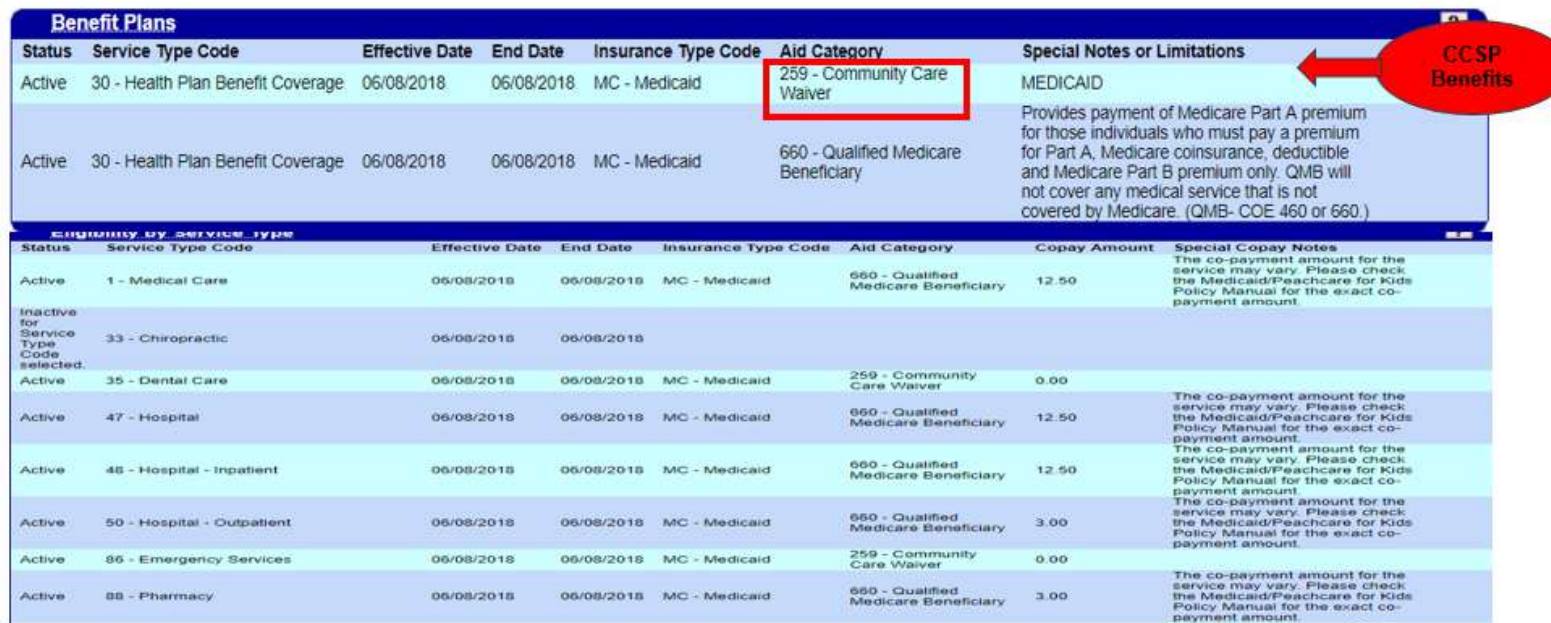

#### Member has Active SSI Medicaid Benefits

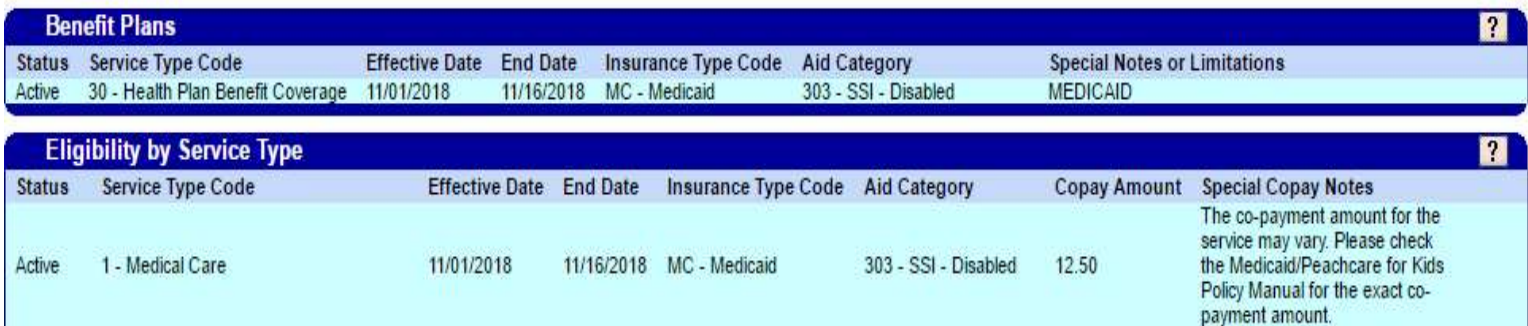

Retroactive eligibility claims must be received by the division within (six) months after the date in which the determination of retroactive eligibility was made.

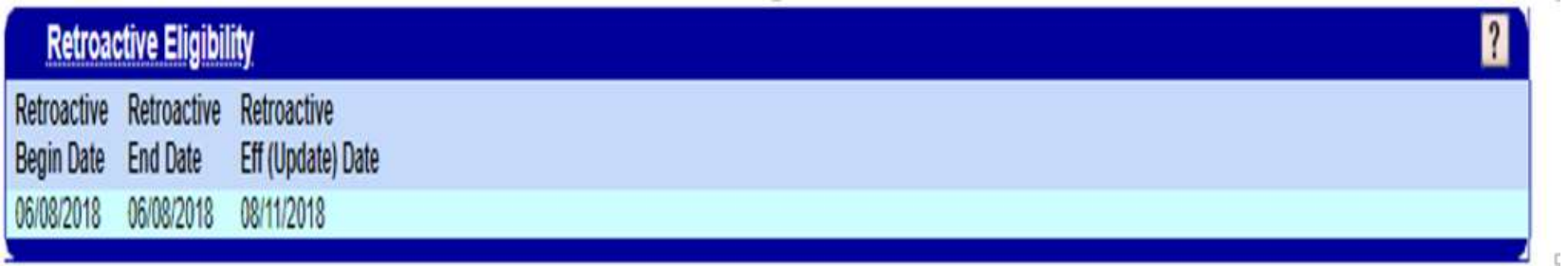

#### Member Other Insurance Information Update

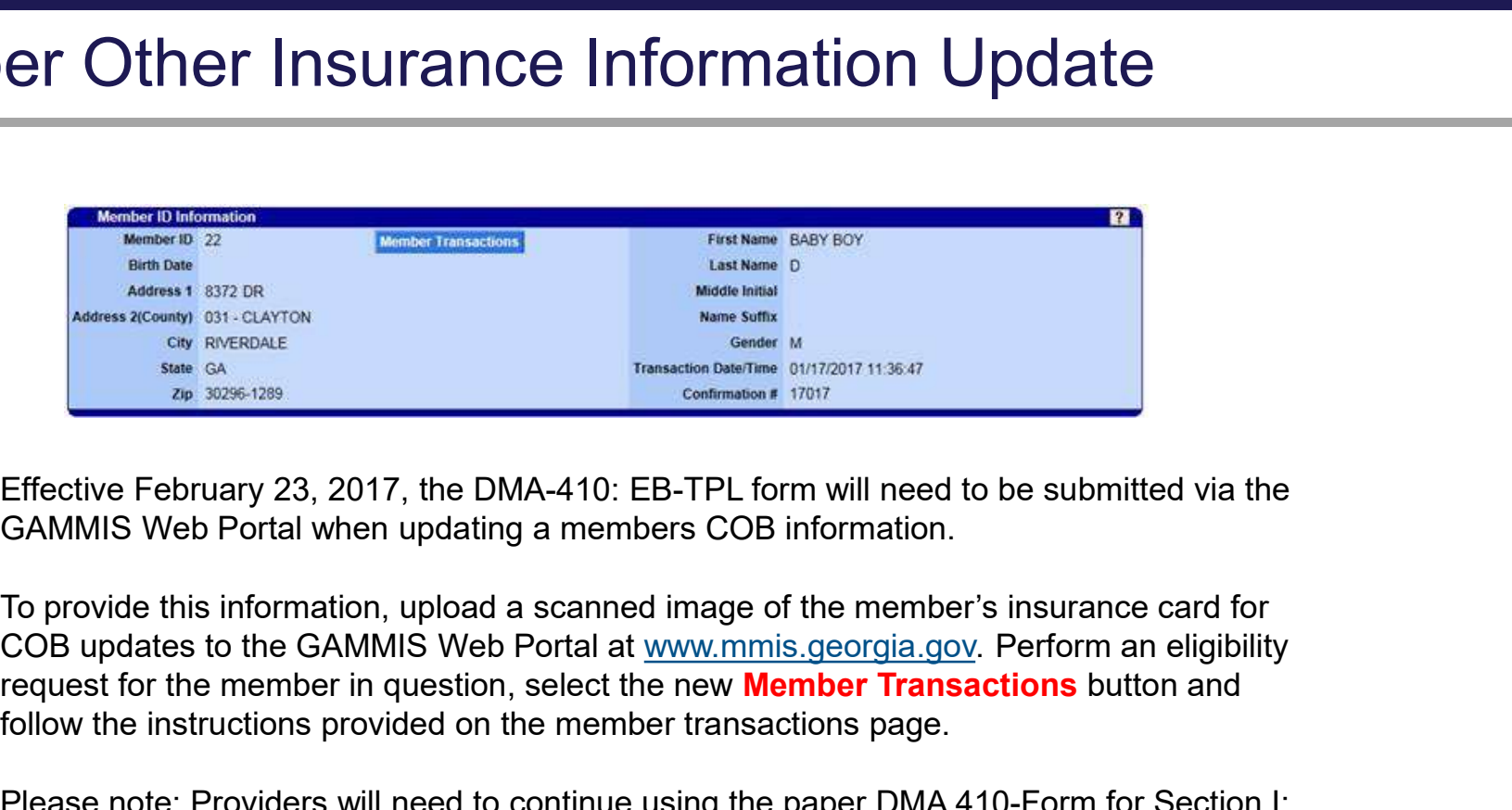

Effective February 23, 2017, the DMA-410: EB-TPL form will need to be submitted via the GAMMIS Web Portal when updating a members COB information.

To provide this information, upload a scanned image of the member's insurance card for request for the member in question, select the new **Member Transactions** button and follow the instructions provided on the member transactions page.

Please note: Providers will need to continue using the paper DMA 410-Form for Section I: Co-Payment Notification and Section II: COB Non-Coverage Affidavit.

#### Member Other Insurance Information Forms

Member Other Insurance Information Forms<br>Forms are located at : <u>www.mmis.georgia.gov</u> – Provider<br>Information – Forms for Providers: Member Other Insurance Information F<br>Forms are located at : <u>www.mmis.georgia.gov</u> – Pro<br>Information – Forms for Providers:<br>TPL /COB Notification/Update Form : DMA - 410

Member Other Insurance Information Forms<br>Forms are located at : <u>www.mmis.georgia.gov</u> – Provider<br>Information – Forms for Providers:<br>TPL /COB Notification/Update Form : DMA - 410<br>Medicare Notification/Update Form : DMA - 4 Member Other Insurance Information Forms<br>Forms are located at : www.mmis.georgia.gov – Provider<br>Information – Forms for Providers:<br>TPL /COB Notification/Update Form : DMA - 410<br>Medicare Notification/Update Form : DMA - 460

# EXTERNOTIVE CONTAINSION<br>
CONTAINSION CONTAINSION<br>
CONTAINSION<br>
CONTAINSION<br>
CONTAINSION<br>
CONTAINSION<br>
CONTAINSION<br>
CONTAINSION<br>
CONTAINSION<br>
CONTAINSION<br>
CONTAINSION<br>
CONTAINSION<br>
CONTAINSION<br>
CONTAINSION<br>
CONTAINSION<br>
CON Prior Authorization Search

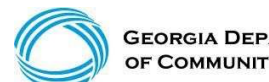

**GEORGIA DEPARTMENT** OF COMMUNITY HEALTH

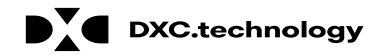

# Prior Authorization Search **Prior Authorization Search**<br>Visit: <u>www.mmis.georgia.gov</u><br>• Log in with your username and password<br>• Select Web Portal<br>• Select Prior Authorization **Prior Authorization Se**<br>Visit: <u>www.mmis.georgia.gov</u><br>• Log in with your username and password<br>• Select Web Portal<br>• Select Prior Authorization Prior Authorization Se<br>
Visit: www.mmis.georgia.gov<br>• Log in with your username and password<br>• Select Web Portal<br>• Select Prior Authorization<br>Contact Information | Member Information | Provider Information | Provider Enrol

Visit: www.mmis.georgia.gov

- 
- 
- 

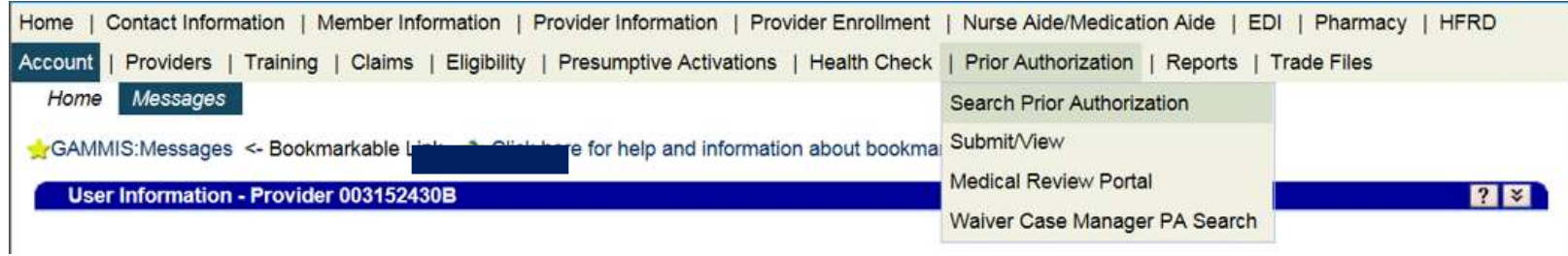

### Prior Authorization Search

(continued)

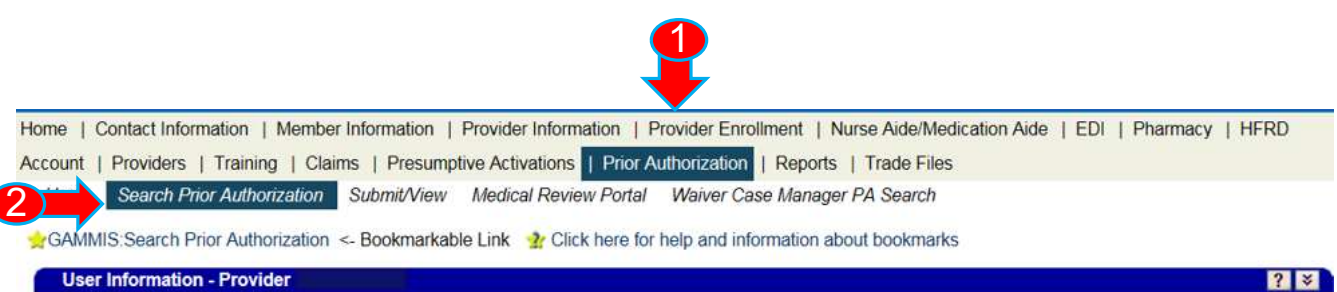

Please Note: When a Member ID is entered, please navigate from the field prior to entering additional search criteria or clicking search to allow the system to refresh and identify the member name on file.

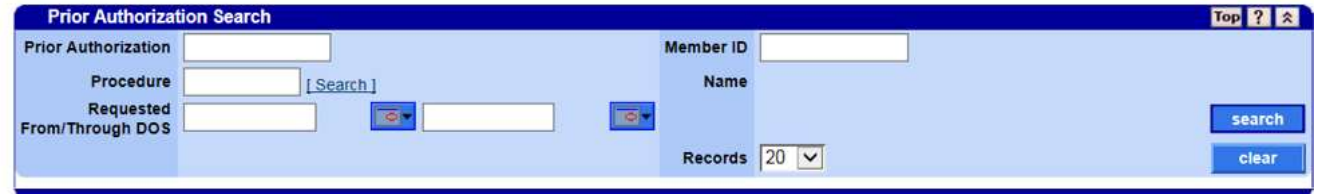

### Prior Authorization Search

(continued)

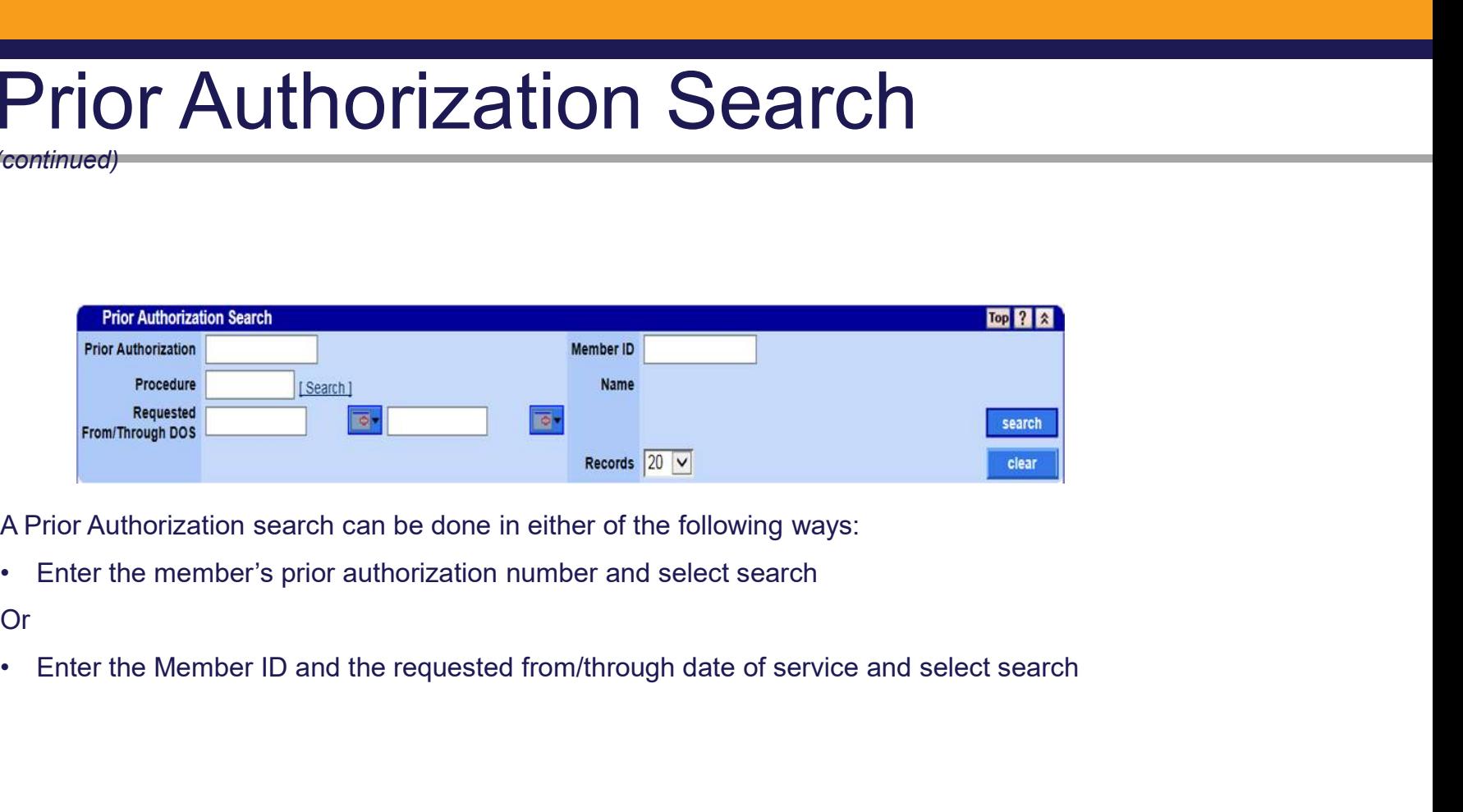

A Prior Authorization search can be done in either of the following ways:

Or
## Prior Authorization Search

(result example)

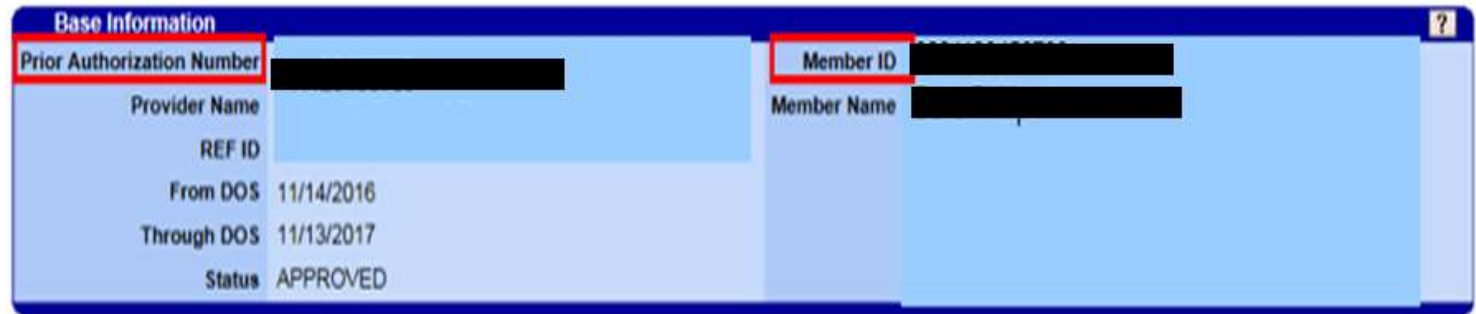

#### Prior Authorization Search

(continued)

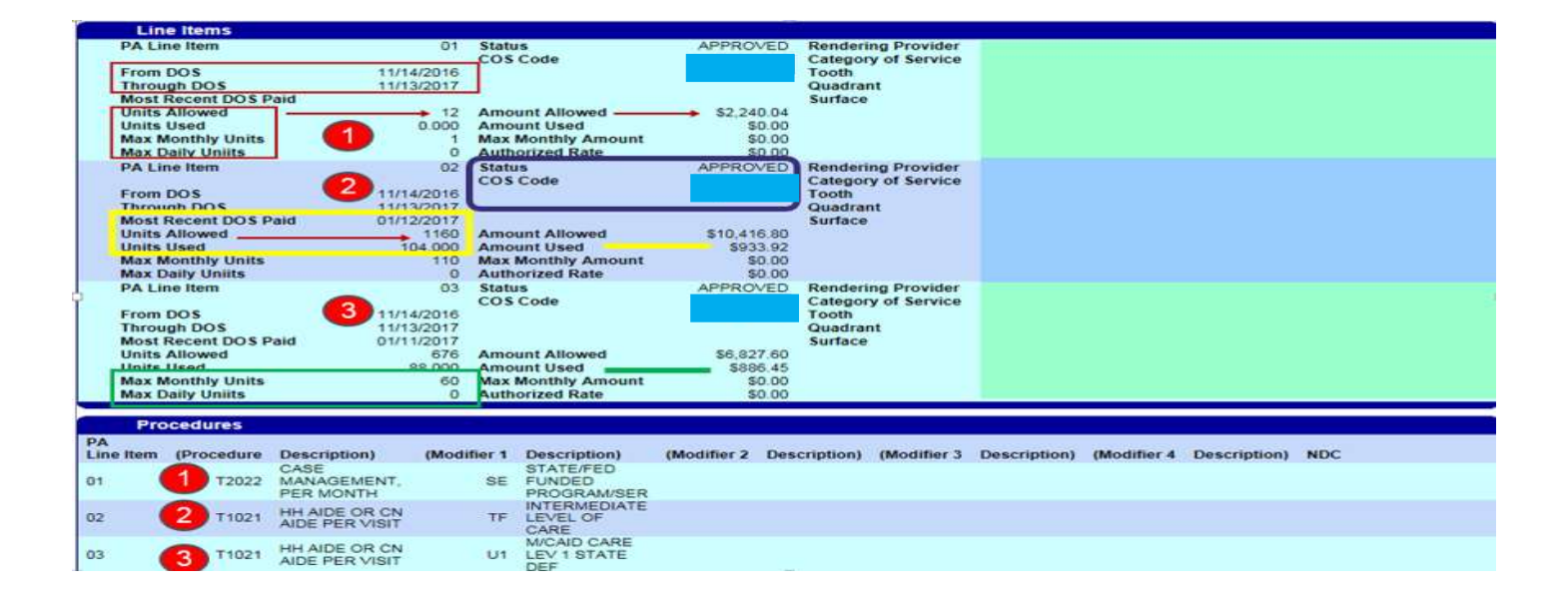

# Acceptable Claim Types and **Submissions** Cceptable Claim Types and<br>
Unissions<br>
provider can submit the following claim types:<br>
• Professional – CMS 1500<br>• Institutional – UB 04<br>• Dental – 2006 ADA Dental claim • Institutional – UB 04 **CCEPTADIE Claim Types and<br>
Unissions<br>
provider can submit the following claim types:<br>
• Professional – CMS 1500<br>• Institutional – UB 04<br>• Dental – 2006 ADA Dental claim<br>ms, Claim adjustments, and Claim resubmissions can b CCEPTADIE Claim Types and Start Starts (Starts Administrally controlled a clearing to the Dental – 2006 ADA Dental claim<br>
• Frofessional – CMS 1500<br>
• Institutional – UB 04<br>
• Dental – 2006 ADA Dental claim<br>
ms, Claim adj CCEPTADIE Claim Types and Summissions**<br> **provider can submit the following claim types:**<br>
• Professional – CMS 1500<br>
• Institutional – UB 04<br>
• Dental – 2006 ADA Dental claim<br> **ms, Claim adjustments, and Claim resubmissio**

#### The provider can submit the following claim types:

- 
- 
- 

#### Claims, Claim adjustments, and Claim resubmissions can be submitted in two ways:

- 
- 

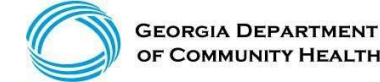

#### Professional Billing Information

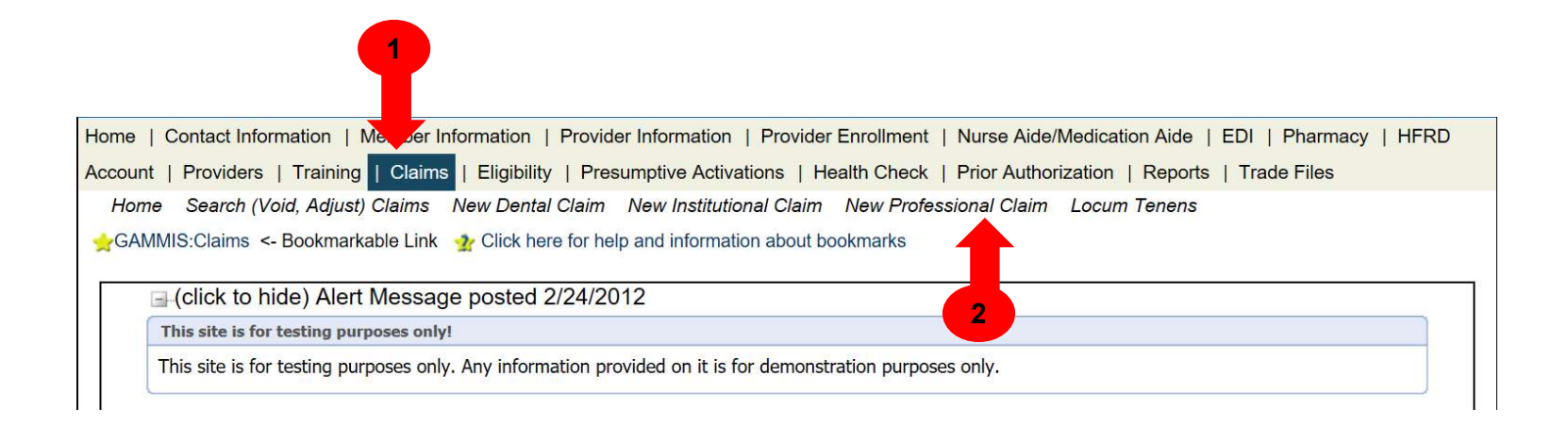

#### Professional Billing Information

Section 1

Enter the required information and as much optional information as possible (some required fields are the Member ID, Last Name, First Name, and Middle Initial).

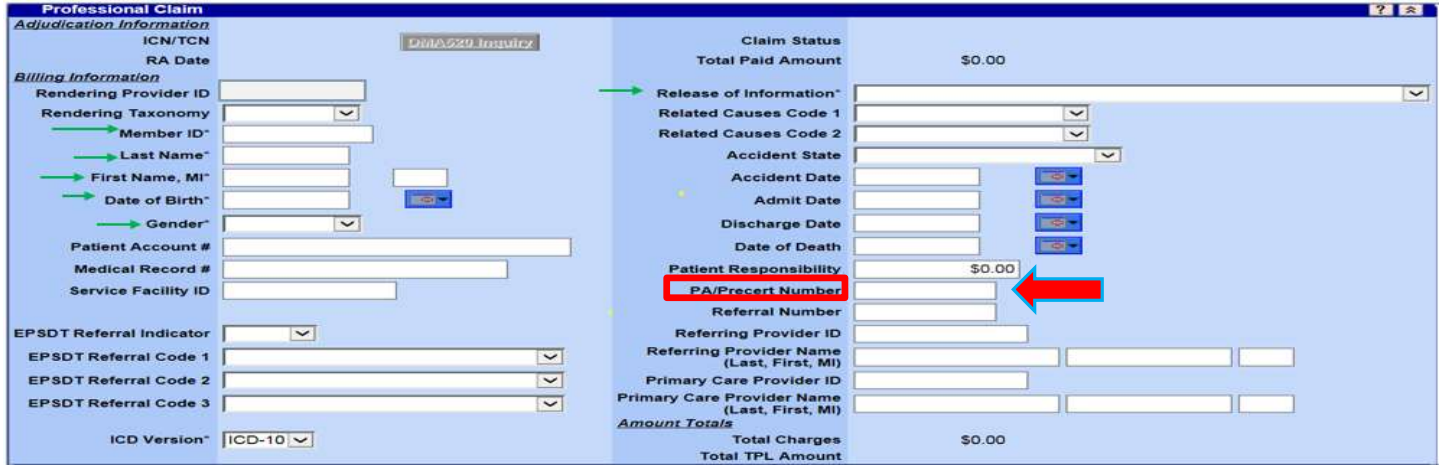

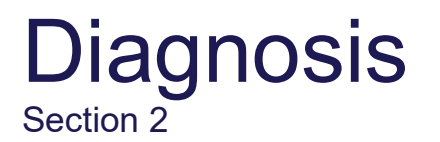

Allows entry of up to 10 diagnoses

- Diagnosis<br>
Section 2<br>Allows entry of up to 10 diagnoses<br>• Click add to activate the diagnosis section for<br>
each additional diagnosis to be entered.<br>• Enter the diagnosis (to find a diagnosis code, use
- Diagnosis<br>
Section 2<br>
Allows entry of up to 10 diagnoses<br>
 Click add to activate the diagnosis section for<br>
 Enter the diagnosis (to find a diagnosis code, use<br>
 Enter the sequence (diagnosis code pointer)<br>
 Enter the the [Search] feature). **Diagnosis**<br>
Section 2<br>
Allows entry of up to 10 diagnoses<br>
• Click add to activate the diagnosis section for<br> **each additional diagnosis** to be entered.<br>
• Enter the diagnosis (to find a diagnosis code, use<br>
the [Search]
- number.

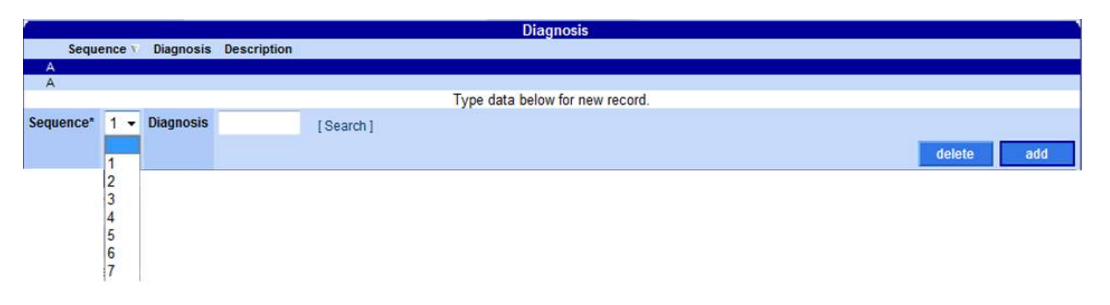

#### **Detail**

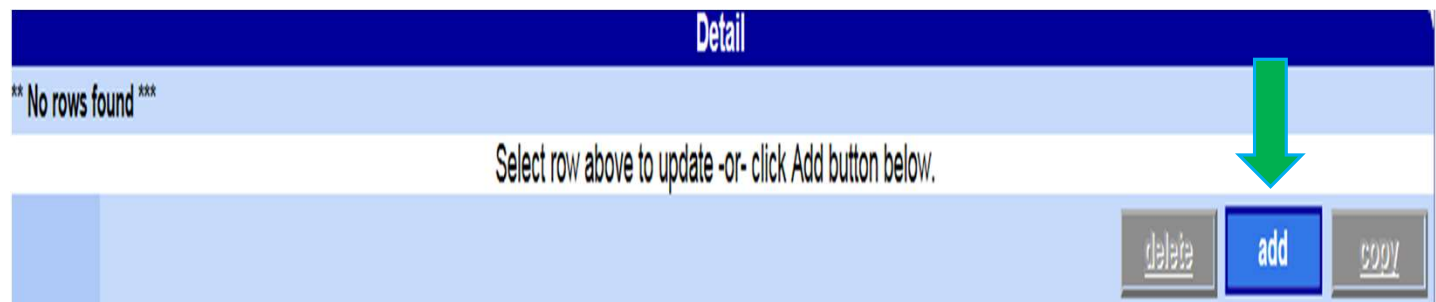

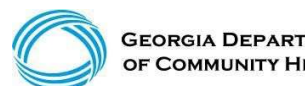

#### Claims Detail

Click add to add up to 50 lines > Click copy to duplicate information > Click delete to delete the details entered

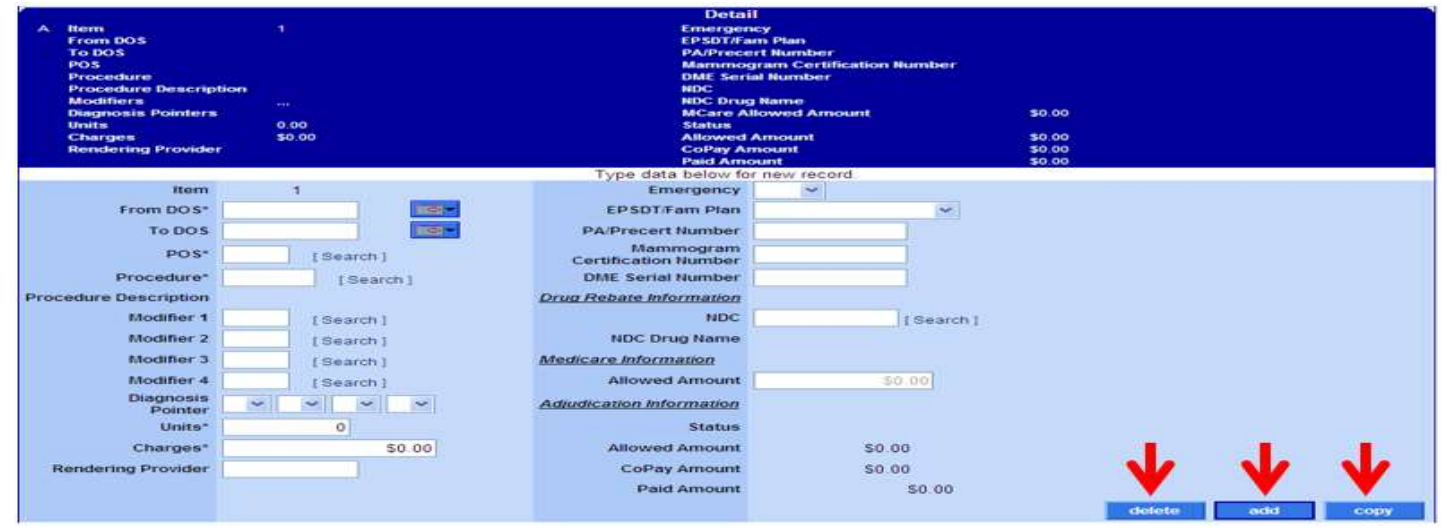

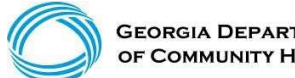

#### Submit

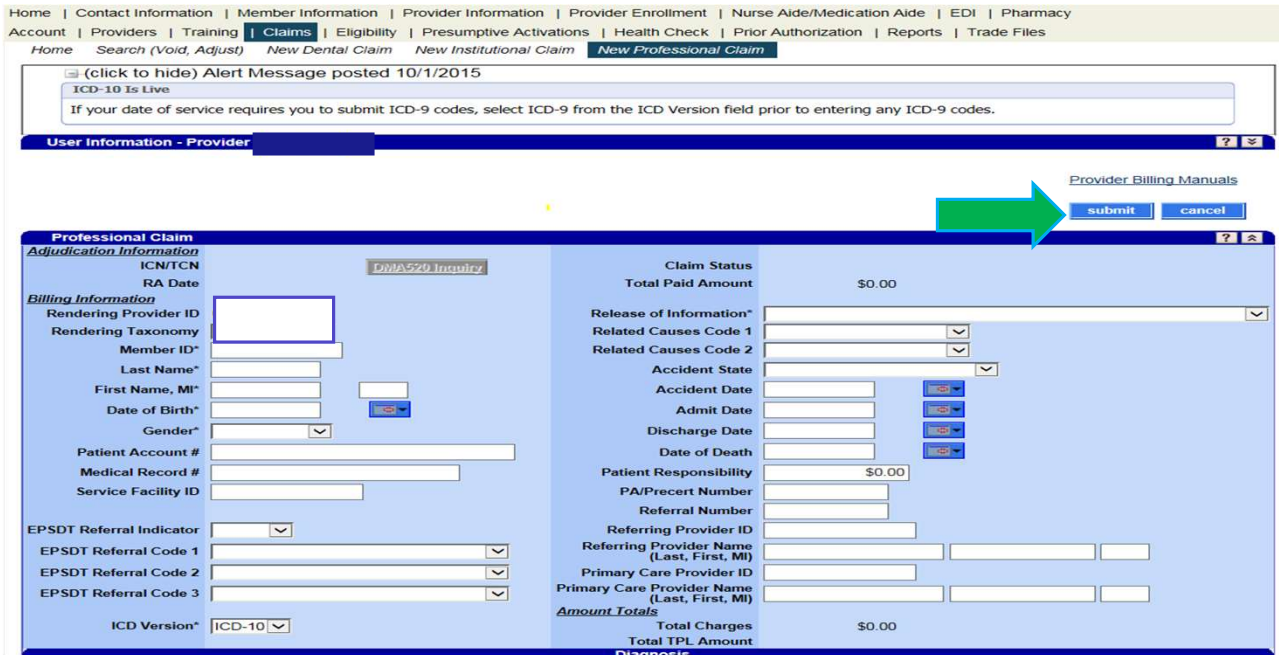

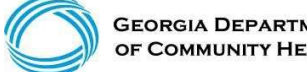

#### Claims Status

Once a claim has been processed, its status will be:

- Paid: Some or all of the claim was reimbursable.
- Denied: No part of the claim was found to be reimbursable.
- Suspended: Further processing is needed. The final determination may be dependent upon further review or receipt of additional information.

# Internal Control Number (Claim Number) • The ICN is a 13-digit number that is unique to each claim, no matter the status.

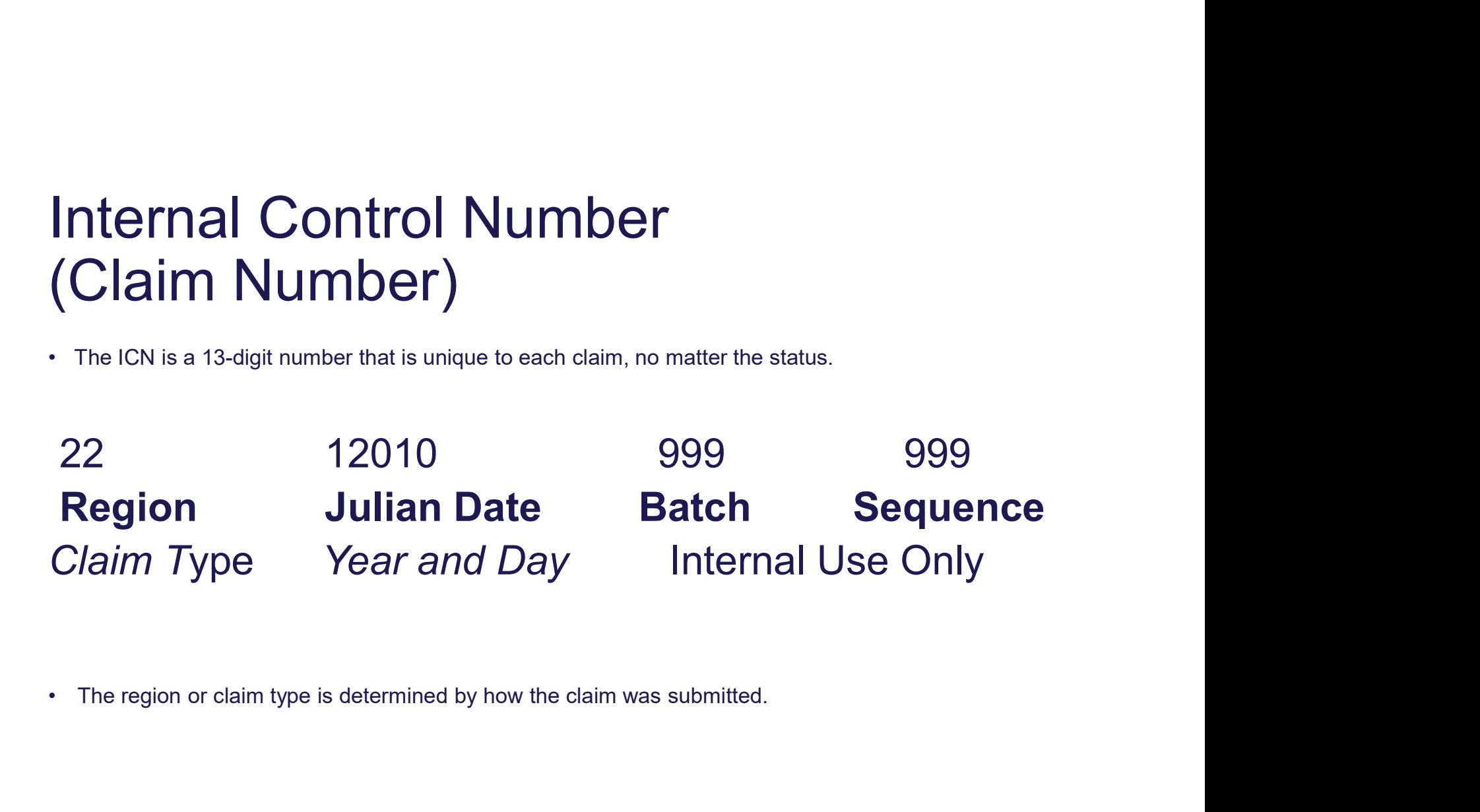

#### New Claim, Not Submitted

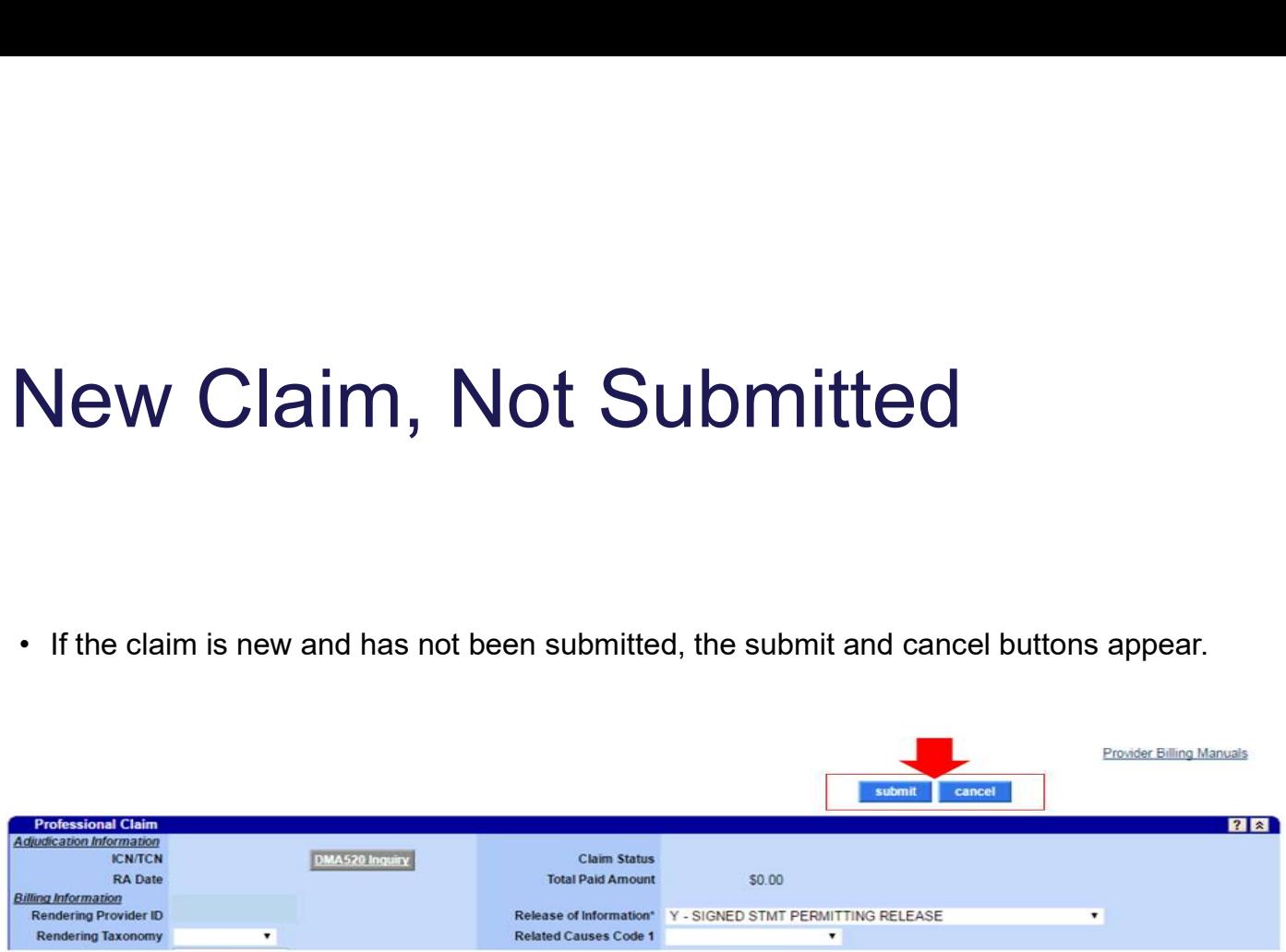

# Claim Status – Top of the Claim Status — Top of the Claim<br>Claim number – Internal Control Number (ICN)<br>Status – Paid, Denied or Suspended<br>Total Paid amount Status — Top of the Claim<br>Claim number – Internal Control Number (ICN)<br>Status – Paid, Denied or Suspended<br>Total Paid amount

Total Paid amount

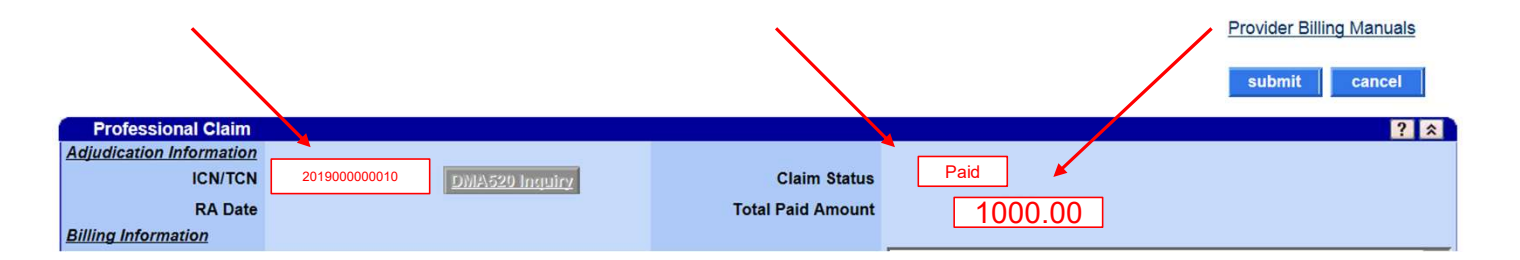

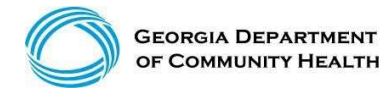

#### Denied Claim

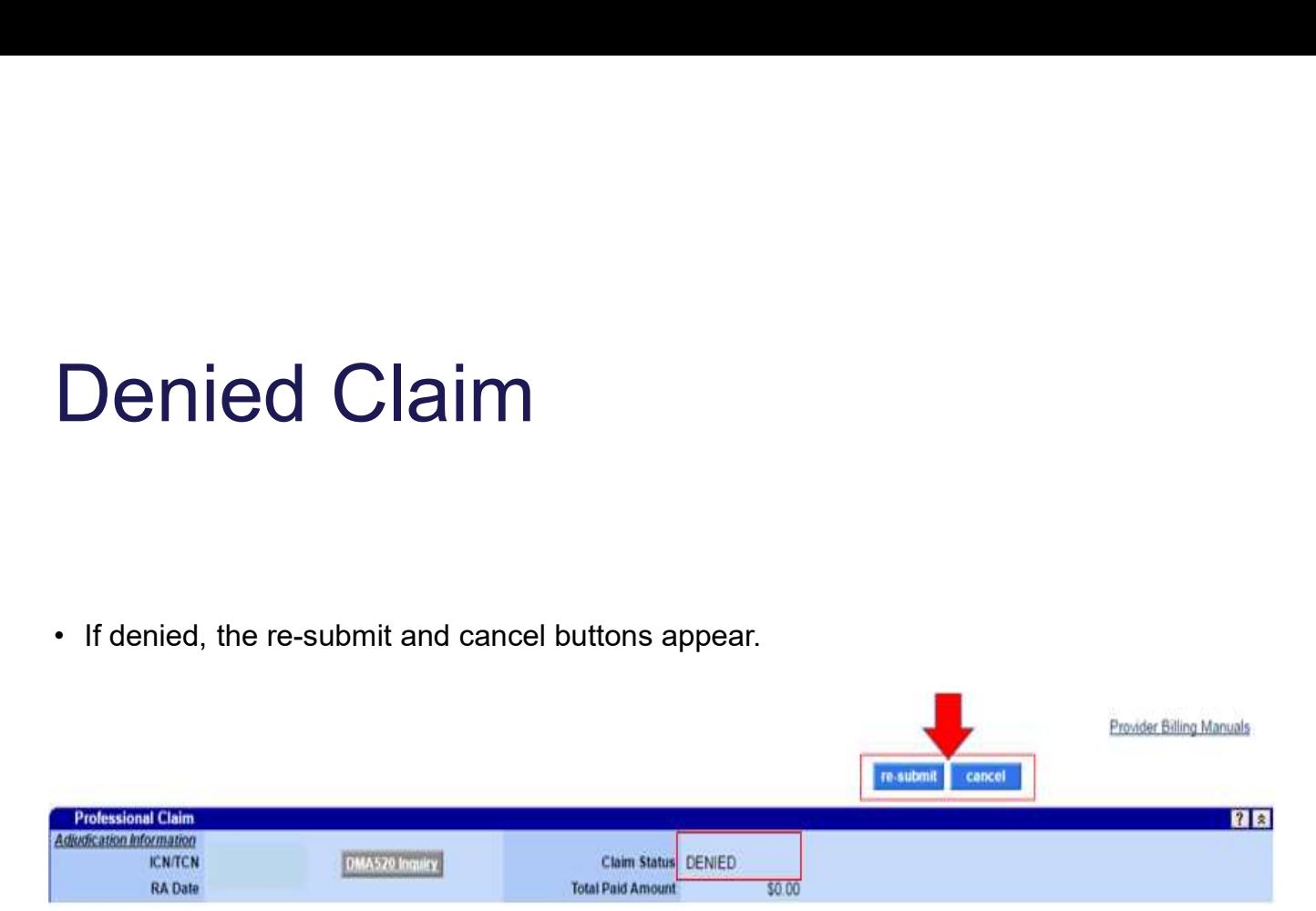

#### Suspended Claim

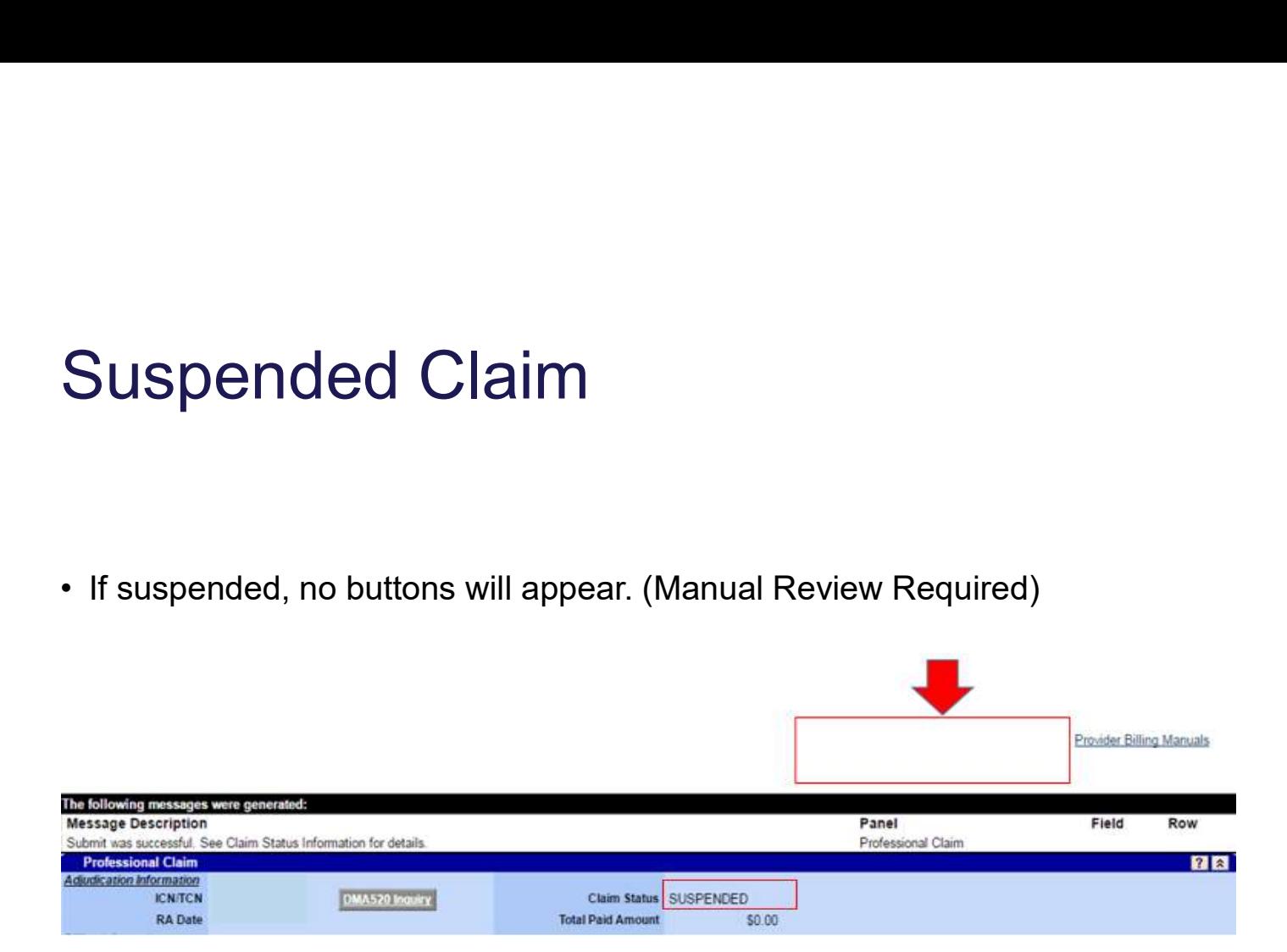

#### Paid Claim with the Adjust Option

Paid Claim with the Adjust Option<br>• If paid, the adjust, void, copy claim, and cancel buttons appear. (If the paid<br>claim has already been adjusted, the void and adjust buttons are no longer<br>available). This claim can be ad claim has already been adjusted, the void and adjust buttons are no longer available). This claim can be adjusted within 90 days of the paid date.

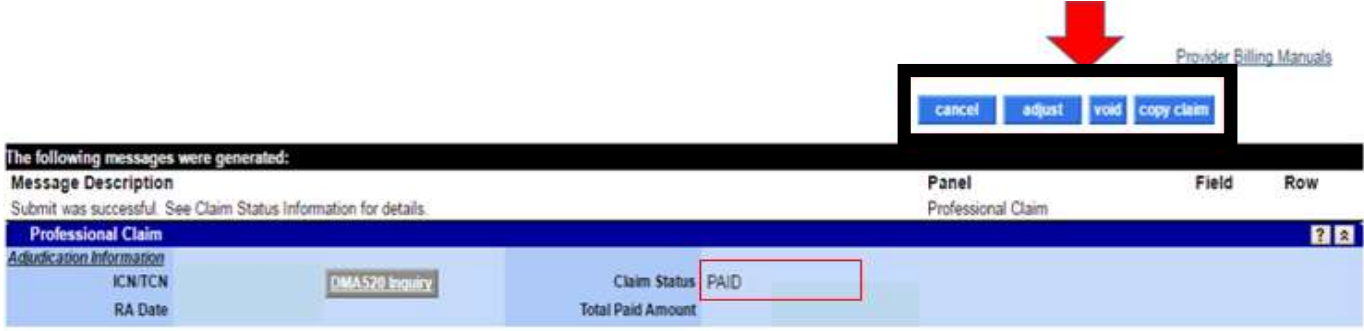

#### Claim Corrections

Search and located your most current claim number (ICN) and select it

- Move down to your **detail** line and select the line that needs to be corrected
- Make your corrections to your detail line

Example 1: if you billed 20 units and it should be 40 units, correct to 40 units and total charge

Example 2: If you billed 40 units and it should have been 20 units, correct to 20 units and total charge

• Move to the top and select **Adjust** 

Note: Adjustments must be made within 90 days of paid date

## Common Denials **Common Denials<br>•** 535: Adjustment exceeds timely filing period<br>• 3000: PA units exhausted or partially available<br>• 3011: DOS not within PA/Precert effective dates **Common Denials<br>• 535**: Adjustment exceeds timely filing period<br>• 3000: PA units exhausted or partially available<br>• 3011: DOS not within PA/Precert effective dates<br>• 4021: No Coverage for Billed Procedure **Common Denials**<br>• 535: Adjustment exceeds timely filing period<br>• 3000: PA units exhausted or partially available<br>• 3011: DOS not within PA/Precert effective dates<br>• 4021: No Coverage for Billed Procedure<br>• 5035, 5037 or 5 **Common Denials**<br>• 535: Adjustment exceeds timely filing period<br>• 3000: PA units exhausted or partially available<br>• 3011: DOS not within PA/Precert effective dates<br>• 4021: No Coverage for Billed Procedure<br>• 5035, 5037 or 5 **Common Denials<br>• 535: Adjustment exceeds timely filing period<br>• 3000: PA units exhausted or partially available<br>• 3011: DOS not within PA/Precert effective dates<br>• 4021: No Coverage for Billed Procedure<br>• 5035, 5037 or 50 Common Denials**<br>
• 535: Adjustment exceeds timely filing period<br>
• 3000: PA units exhausted or partially available<br>
• 3011: DOS not within PA/Precert effective dates<br>
• 4021: No Coverage for Billed Procedure<br>
• 5035, 5037 **Common Denials**<br>
• 535: Adjustment exceeds timely filing period<br>
• 3000: PA units exhausted or partially available<br>
• 3011: DOS not within PA/Precert effective dates<br>
• 4021: No Coverage for Billed Procedure<br>
• 5035, 5037

- 
- 
- **COMMON Denials**<br>
 535: Adjustment exceeds timely filing period<br>
 3000: PA units exhausted or partially available<br>
 3011: DOS not within PA/Precert effective date<br>
 4021: No Coverage for Billed Procedure<br>
 5035, 5037
- 
- 
- 
- 
- 

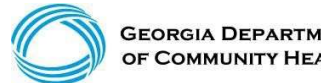

February 26, 2020

#### Claims History Research

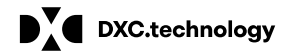

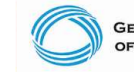

DXC Technology Proprietary and Confidential 55 and Confidential 55 and 2009 and 2009 and 2009 and 2009 and 2009 and 2009 and 2009 and 2009 and 2009 and 2009 and 2009 and 2009 and 2009 and 2009 and 2009 and 2009 and 2009 an

## Claims History Search

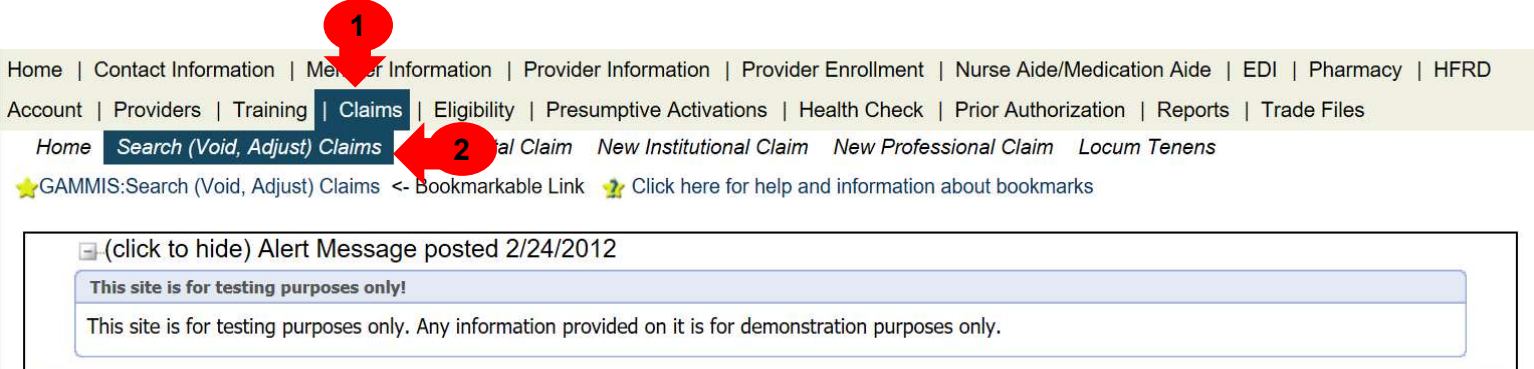

# Claims History Search **1998 | The Search<br>• ICN (Search)<br>• Member ID, FDOS -> TDOS, Claim Type<br>• Member ID, FDOS -> TDOS, Status Type 1998 - Maria Francis<br>• Member ID, FDOS -> TDOS, Claim Type (Search)<br>• Member ID, FDOS -> TDOS, Status Type (Search)<br>• Member ID, Claim Type, RA Date (Search)** 1999 • Member ID, FDOS -> TDOS, Claim Type (Search)<br>• Member ID, FDOS -> TDOS, Claim Type (Search)<br>• Member ID, FDOS -> TDOS, Status Type (Search)<br>• Member ID, Claim Type, RA Date (Search) 1999 - Marchi Marchi Marchi Member ID, FDOS<br>• Member ID, FDOS -> TDOS, Claim Type (Search)<br>• Member ID, FDOS -> TDOS, Status Type (Search)<br>• Member ID, Claim Type, RA Date (Search)<br>• Claim Type = Professional

(continued)

- 
- 
- 
- 

Claim Type = Professional Status Type Options = Paid, Denied, Suspended

## Claims History Search

(continued)

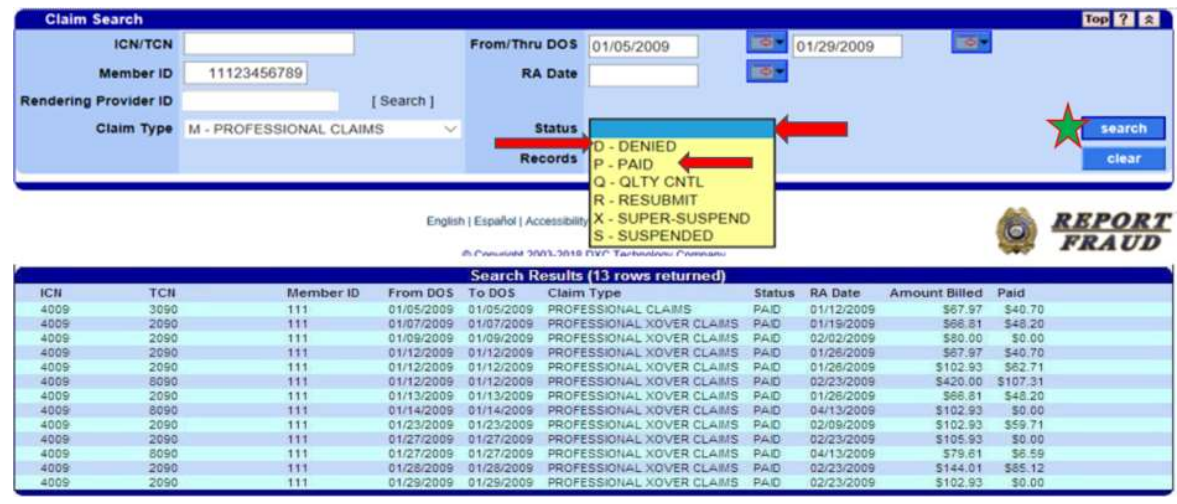

#### Sort Claims by DOS, RA Date, Billed, or Paid

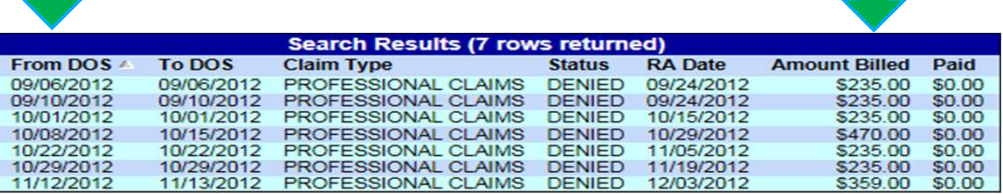

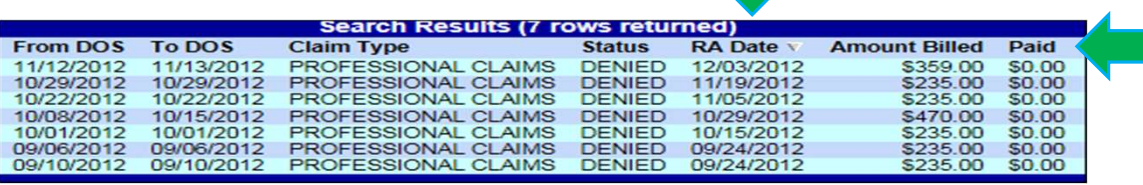

## Timely Filing Rules

For most providers, timely filing is six months from the month of service (MOS) –the month the service was rendered by the provider. However, there are variations which you should be aware: Filing Rules<br>• Mest providers, timely filing is six months from the month of service (MOS) – the need by the provider. However, there are variations which you should be aware:<br>• Claim adjustment – Within three months of th Filing Rules<br>• Medy Filing Rules<br>• Claim resubmission – Within three months of the month of service (MOS) – the month the service was<br>• Claim adjustment – Within three months of the month of payment<br>• Claim resubmission – Filing Rules<br>
• Mely Filing is six months from the month of service (MOS) –the<br>
• Claim adjustment – Within three months of the month of payment<br>
• Claim resubmission – Within three months of the month the denial occurred<br> Filing Rules<br>
• Most providers, timely filing is six months from the month of service (MOS) –the mored by the provider. However, there are variations which you should be aware:<br>
• Claim adjustment – Within three months of • One year (365 days) Claims Submission Edit (NEW)<br>• Claim adjustment – Within three months of the month<br>• Claim resubmission – Within three months of the month<br>• Crossover claim – Within 12 months of MOS<br>• Secondary/TPL c

- 
- 
- 
- 
- 

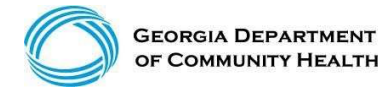

#### One Year (365 Days) Claim Submission Edit

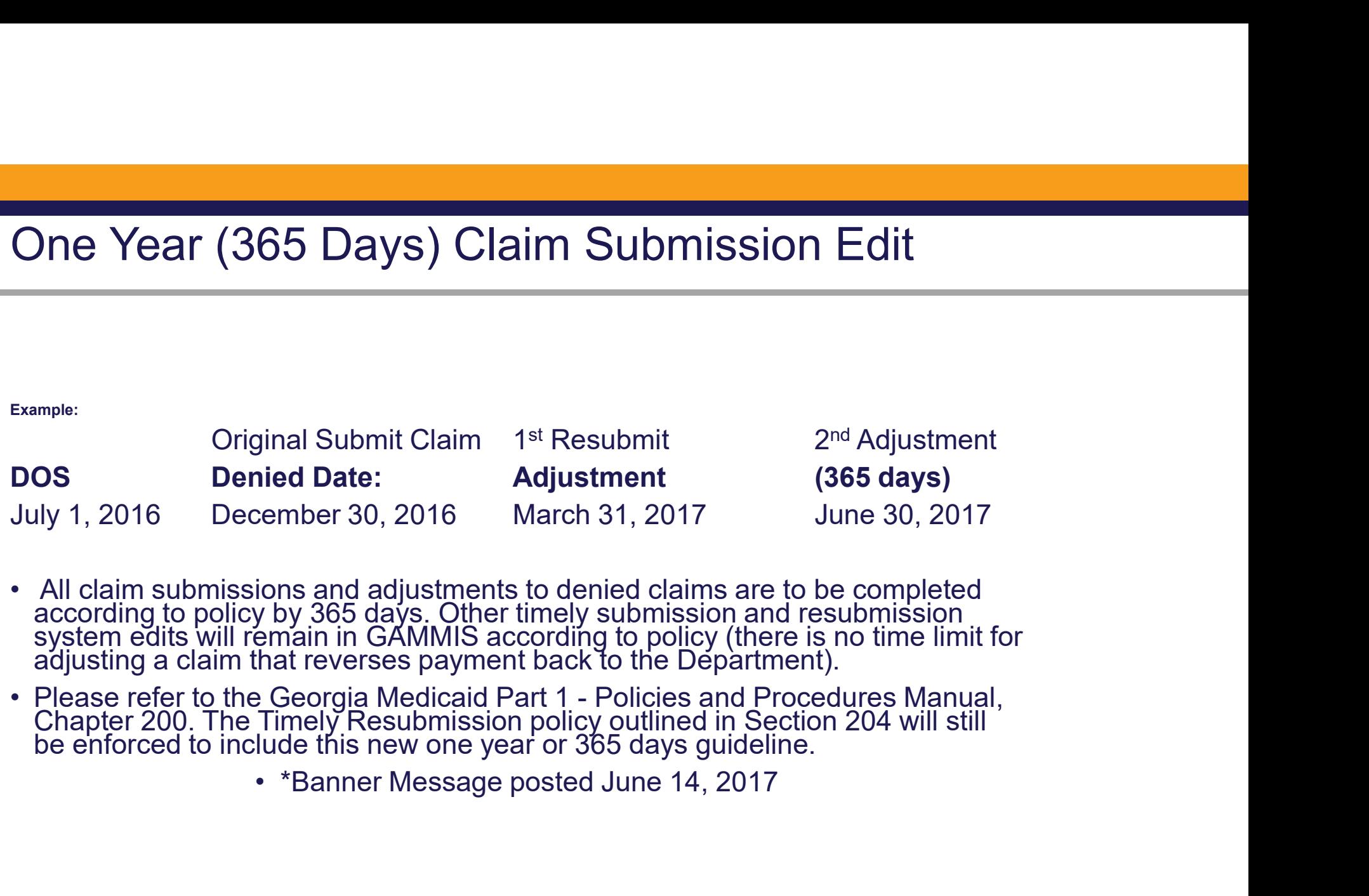

- 
- -

Accessing the Remittance Advice

#### Accessing the Remittance Advice

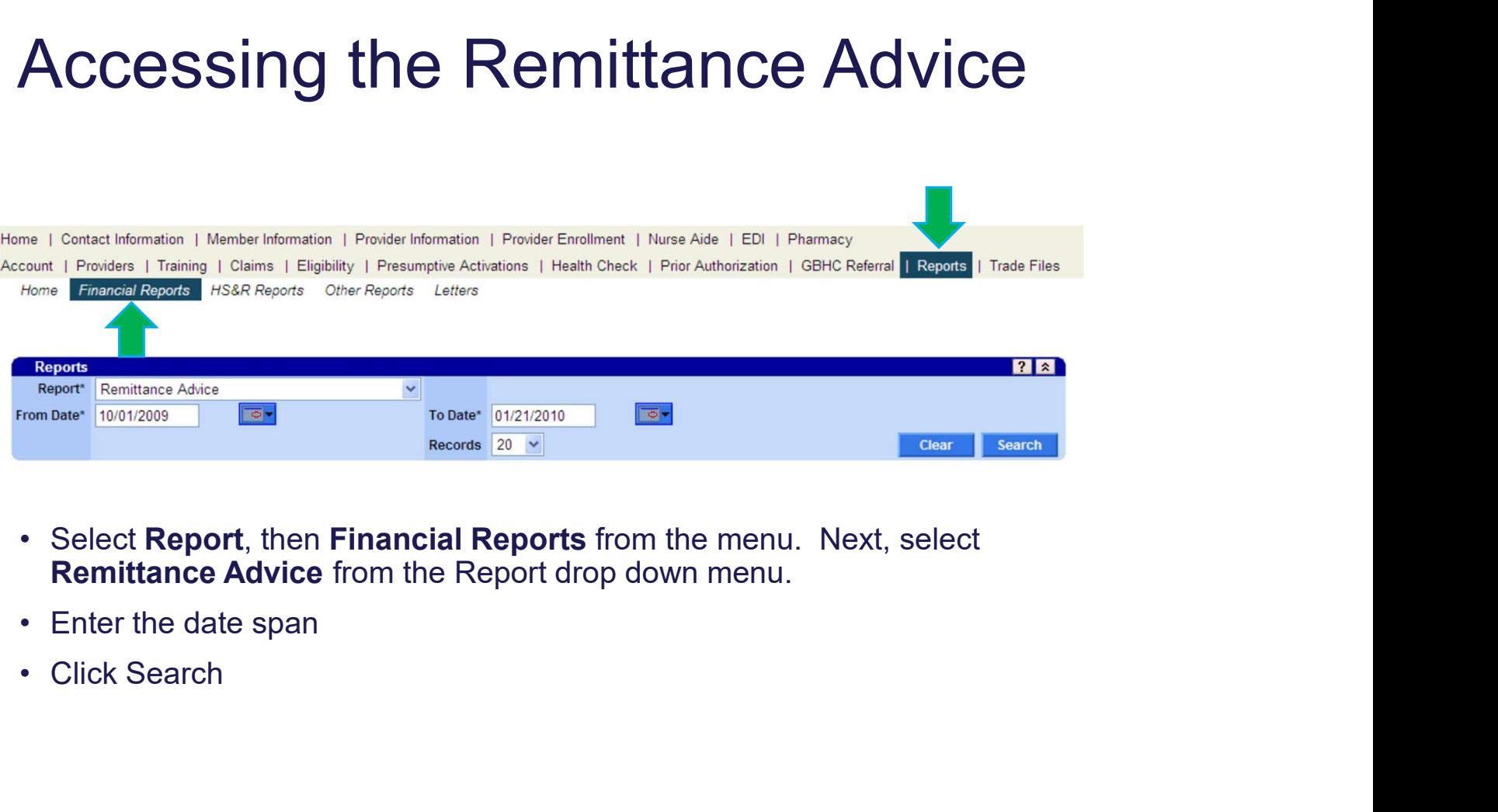

- Remittance Advice from the Report drop down menu.
- 
- 

# Remittance Advice (RA) Remittance Advice (RA)<br>The RA is comprised of several document types in the<br>Panner Messages (if applicable)<br>• Claims Activity/Status (if applicable)<br>• Financial Transactions – Expenditures (system ge **Remittance Advice (RA)**<br>The RA is comprised of several document types in this<br>• Banner Messages (if applicable)<br>• Claims Activity/Status (if applicable)<br>• Financial Transactions – Expenditures (system gene<br>• FOB Descripti **Remittance Advice (RA)**<br>The RA is comprised of several document types in the RA is comprised of several document types in the Sanner Messages (if applicable)<br>• Claims Activity/Status (if applicable)<br>• Financial Transactio **Remittance Advice (RA)**<br>The RA is comprised of several document types in the RA is comprised of several document types in the Sanner Messages (if applicable)<br>• Claims Activity/Status (if applicable)<br>• Financial Transactio

The RA is comprised of several document types in this order:

- 
- 
- **Financial Transactions Financial Transactions Expenditures (FAA)**<br>• Examer Messages (if applicable)<br>• Claims Activity/Status (if applicable)<br>• Financial Transactions Expenditures (system generated only) and Accounts Receivable
- 
- 

The RA is generated each claims payment cycle. RAs are only received if there is activity during the claims cycle.

Policy Information

#### Policy Information and Updates

Home | Contact Information | Member Information | Provider Information | Provider Enrollment | Nurse Aide/Medication Aide | EDI | Pharmacy | HFRD Account | Providers | Training | Claims | Eligibility | Presumptive Activations | Health Check | Prior Authorization | Reports | Trade Files Home Provider Notices Provider Manuals Provider Messages Fee Schedules Forms for Providers Reports for Public Access FAQ for Providers Web Portal T **Rg** Provider Educ GAMMIS:Pro  $\begin{array}{|c|c|c|c|}\n\hline\n1 & 2 & 3 \\
\hline\n\end{array}$ 

#### Provider Information and Provider **Notices**

 $\blacksquare$ 

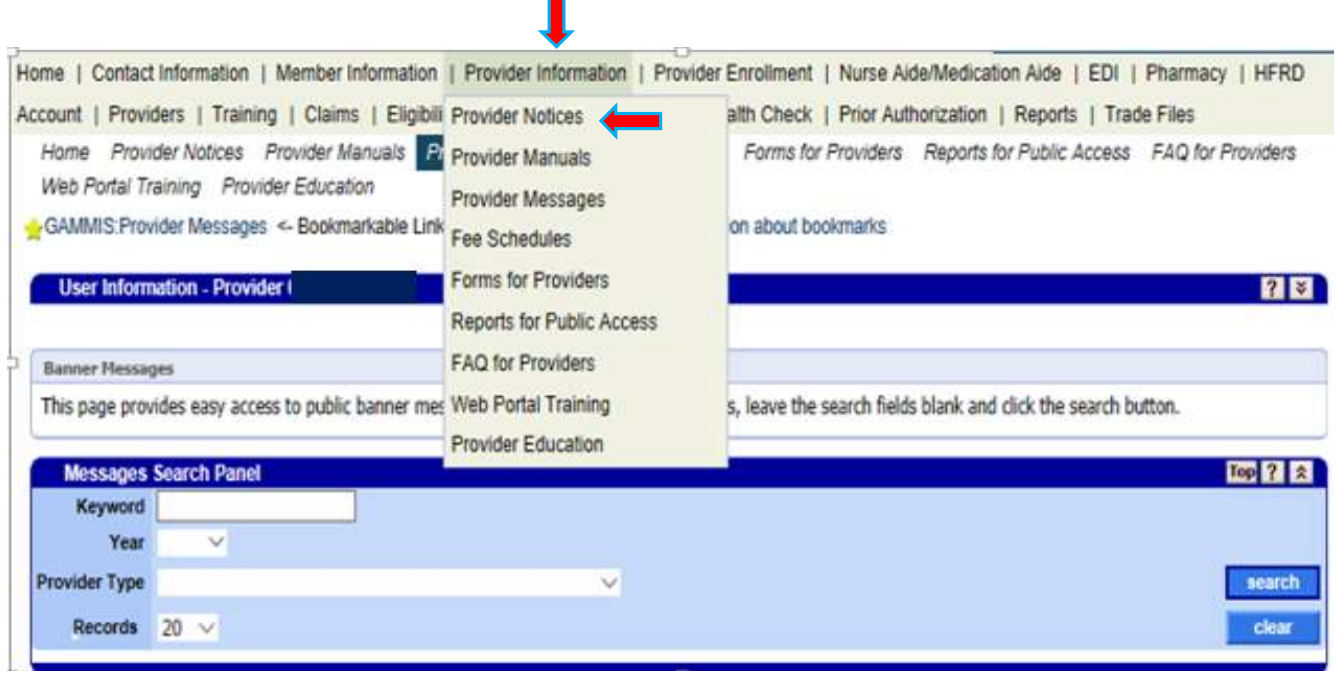

#### Provider Information and Provider **Manuals**

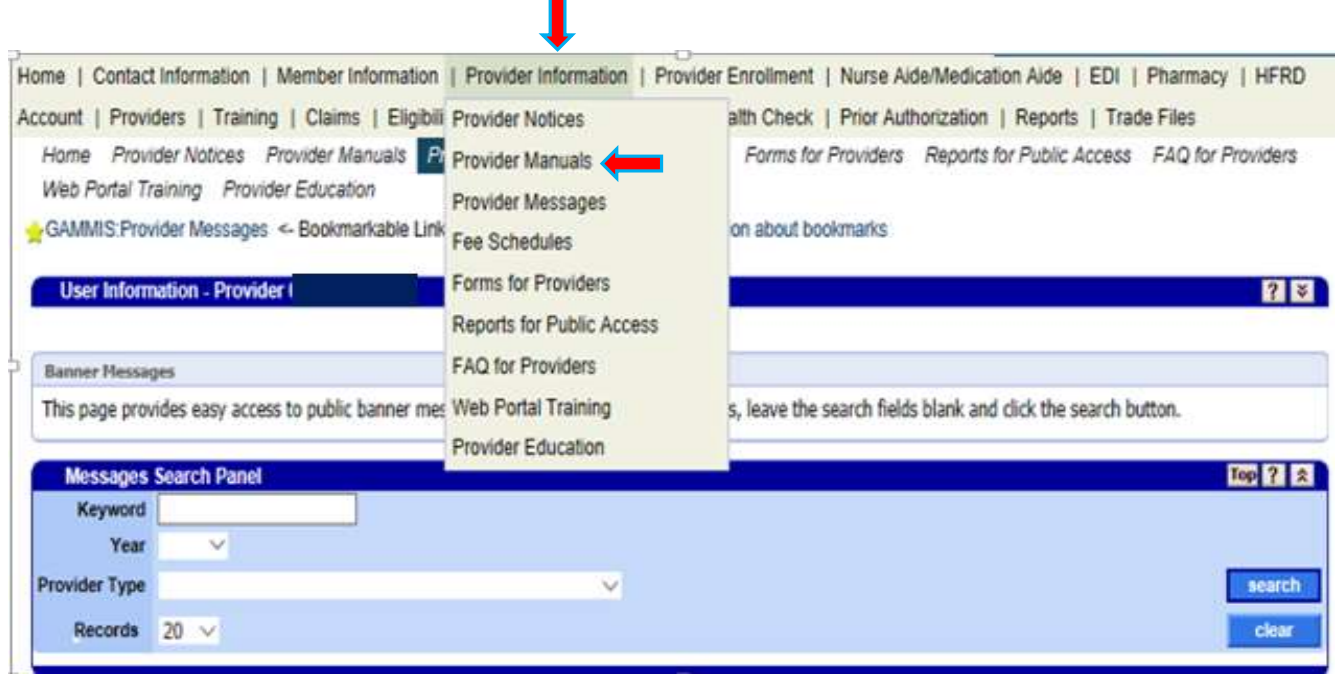

## Provider Information and Provider Messages

п

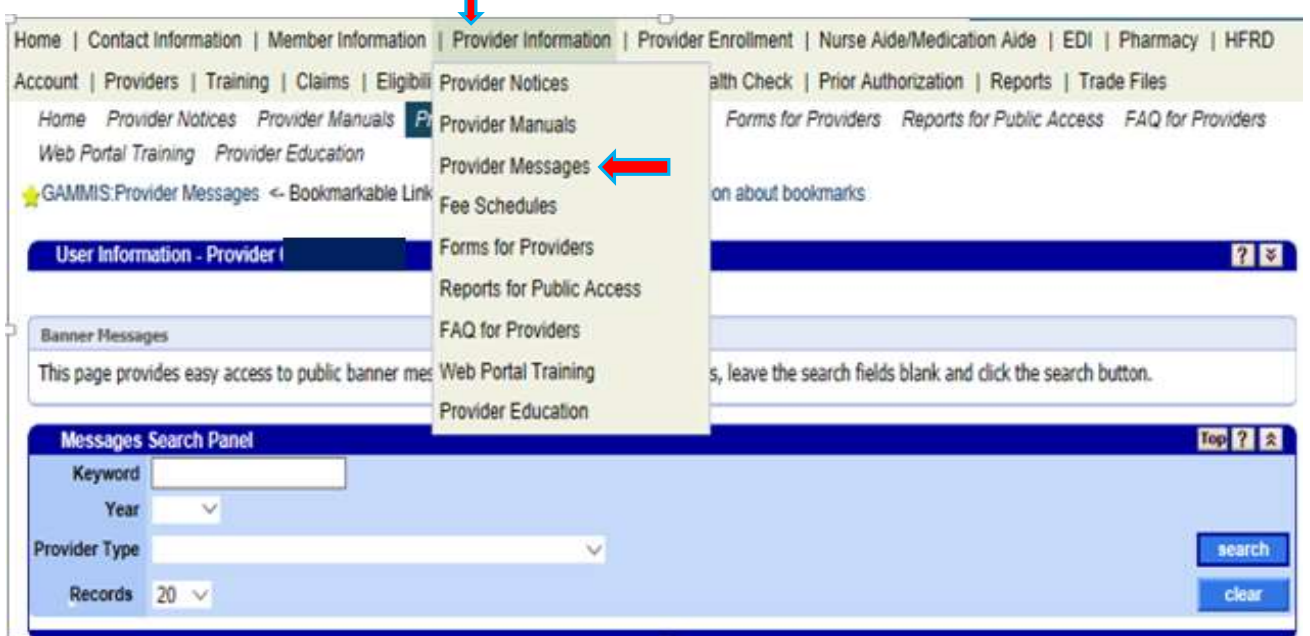

#### Provider Information and Provider Messages (continued)

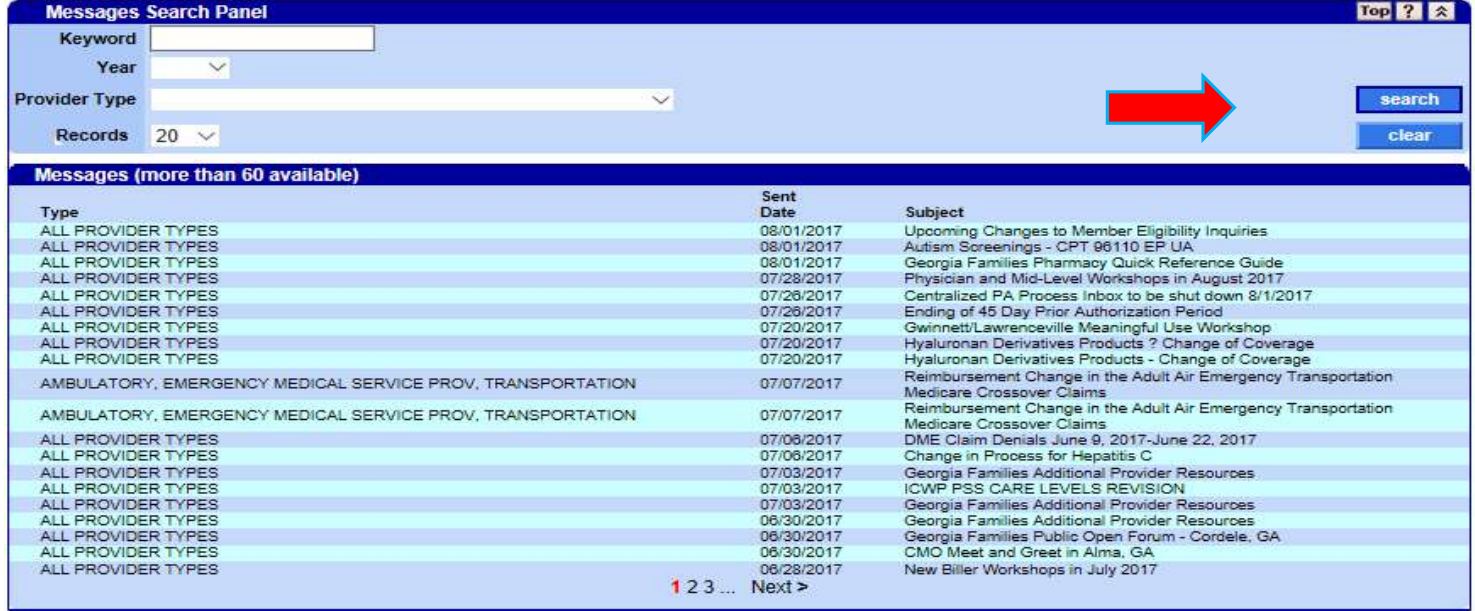

#### **IVRS OVERVIEW**

The Interactive Voice Response System (IVRS) allows users to call and conduct inquiries or transactions on the Georgia Medicaid Management Information System (GAMMIS) using a touch-tone telephone.

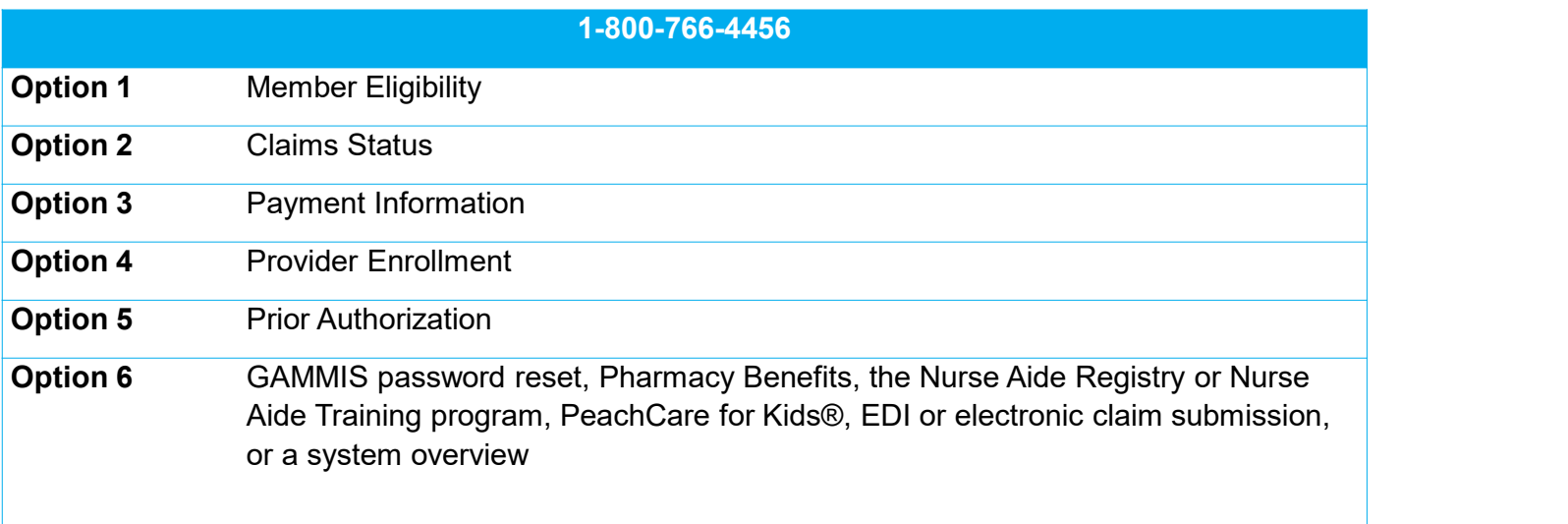

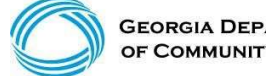

#### Provider Relations Field Services **Representatives**

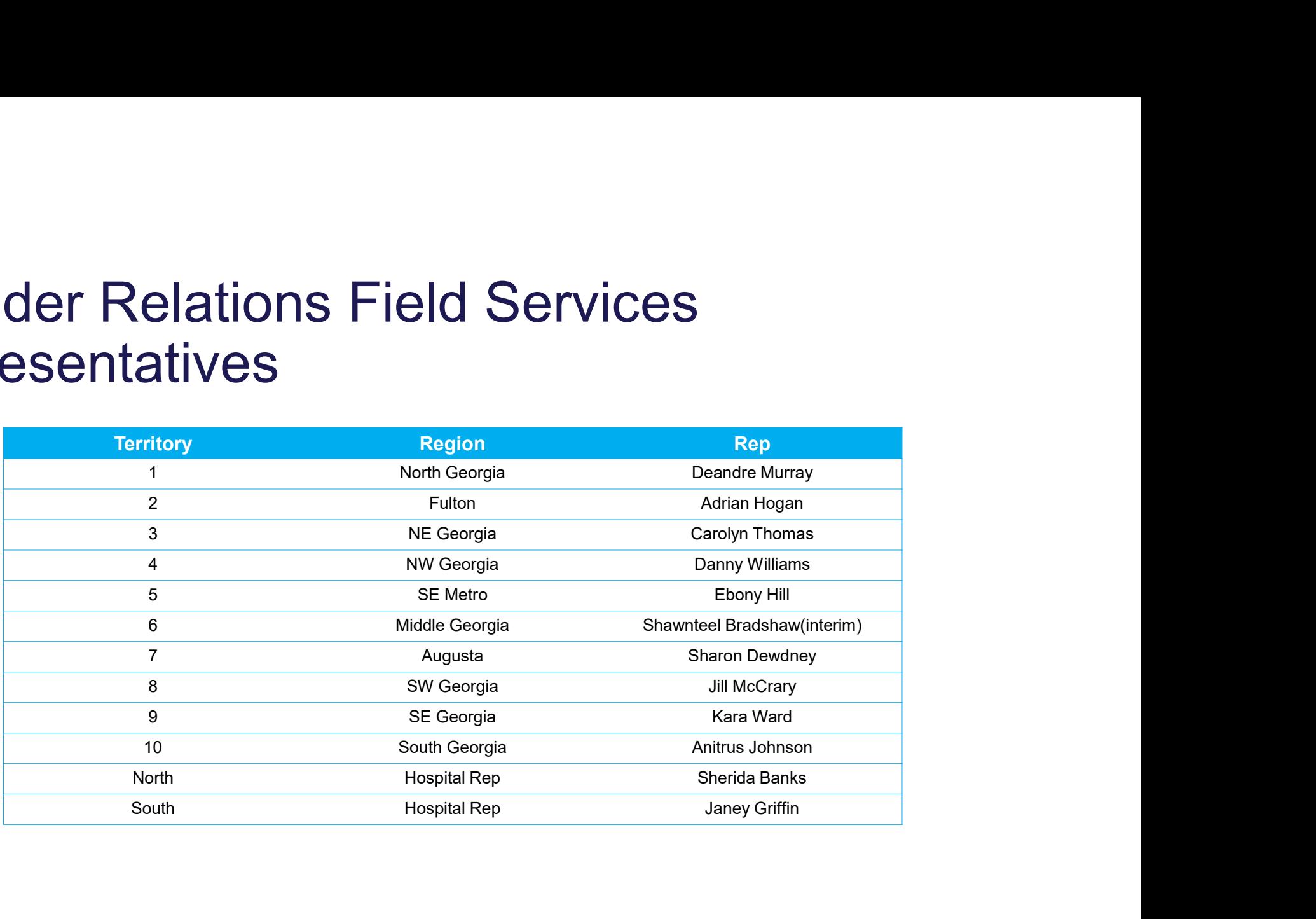

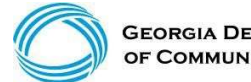
#### Provider Relations Field Services

(continued)

State-Wide Consultants

Brenda Hulette

Anita Hester

Sharée C. Daniels

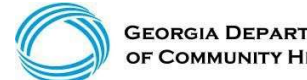

**GEORGIA DEPARTMENT** OF COMMUNITY HEALTH

#### Georgia Field Territories

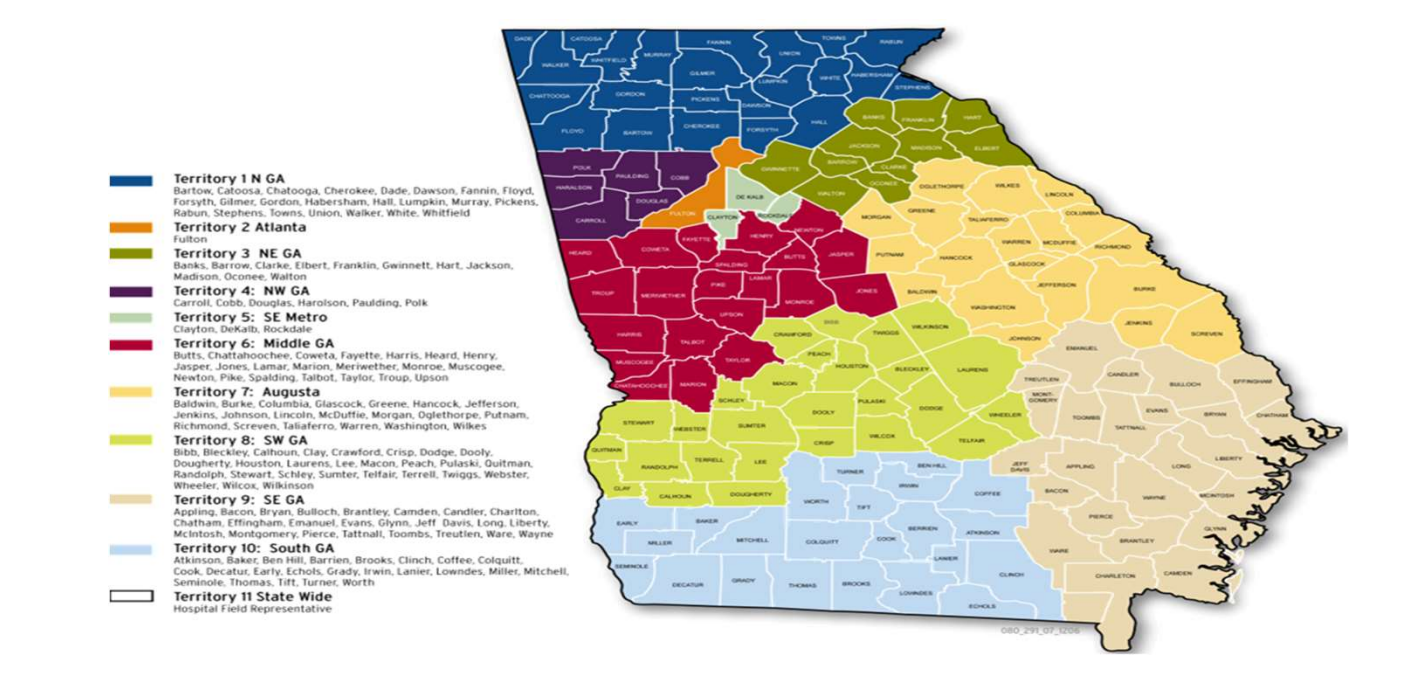

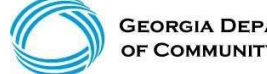

**GEORGIA DEPARTMENT** OF COMMUNITY HEALTH

#### Contact My Provider Rep Directly

Login to the MMIS system with your username and password

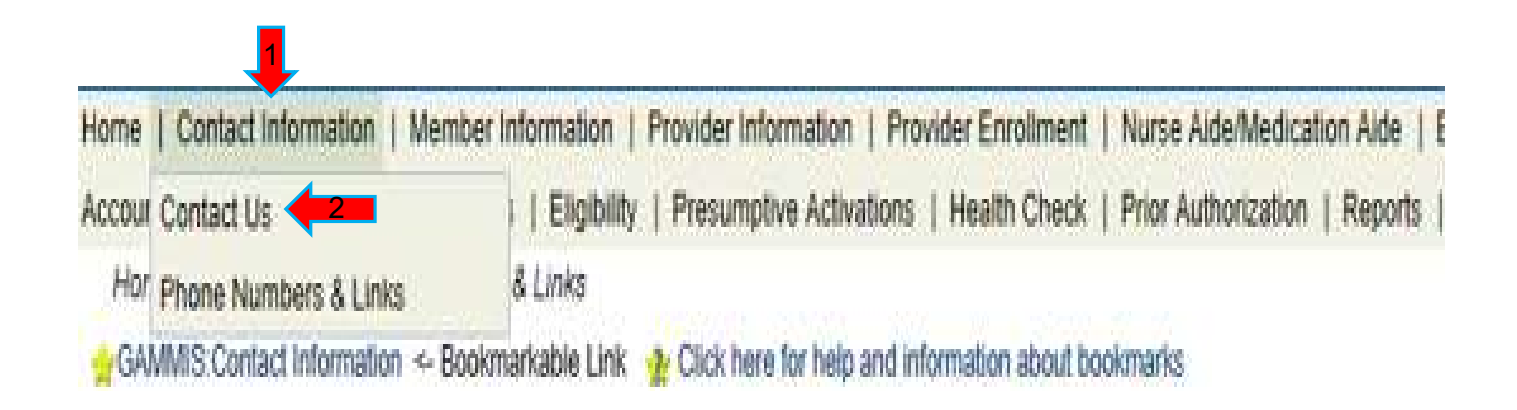

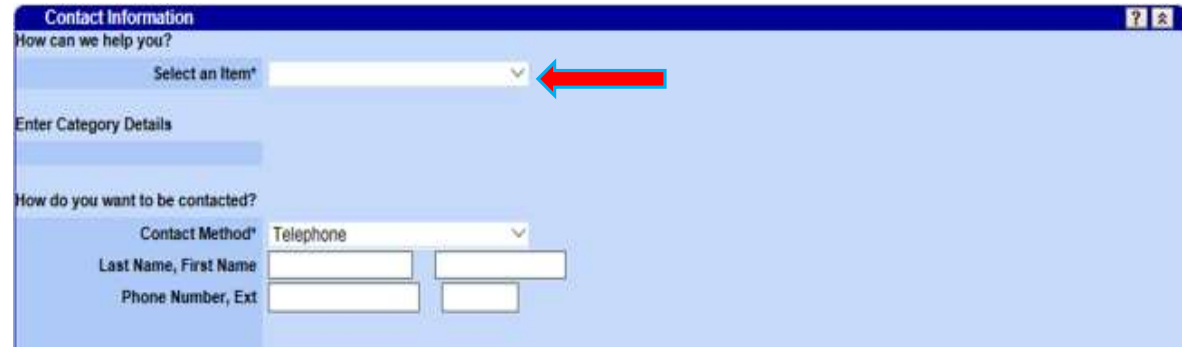

Requests Requiring PHI

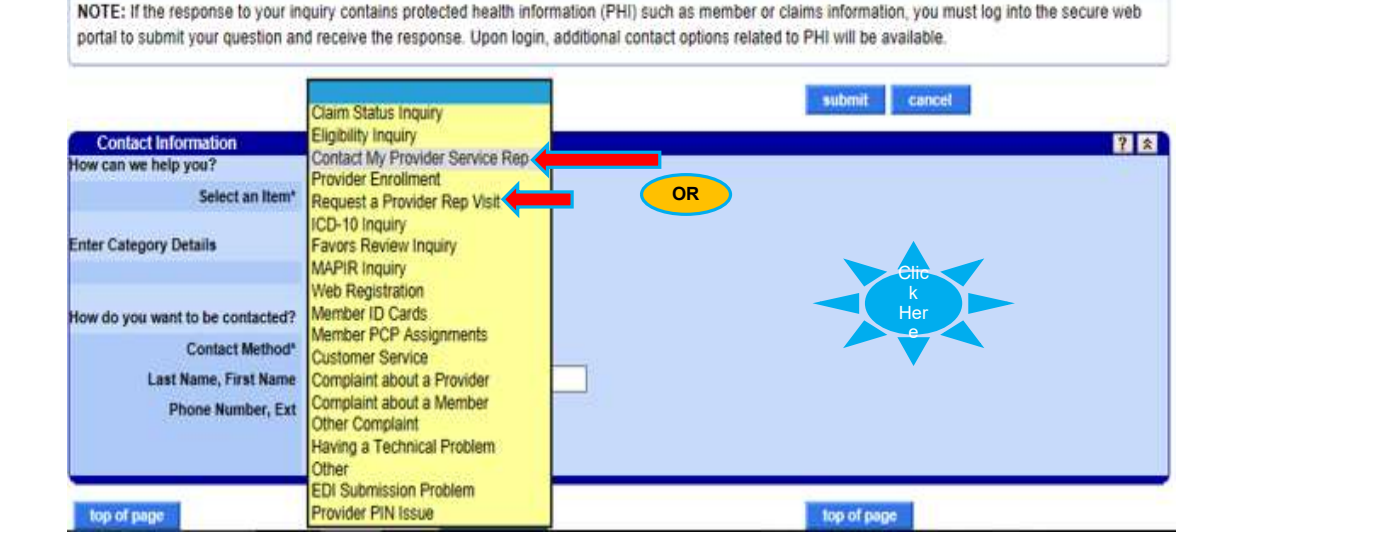

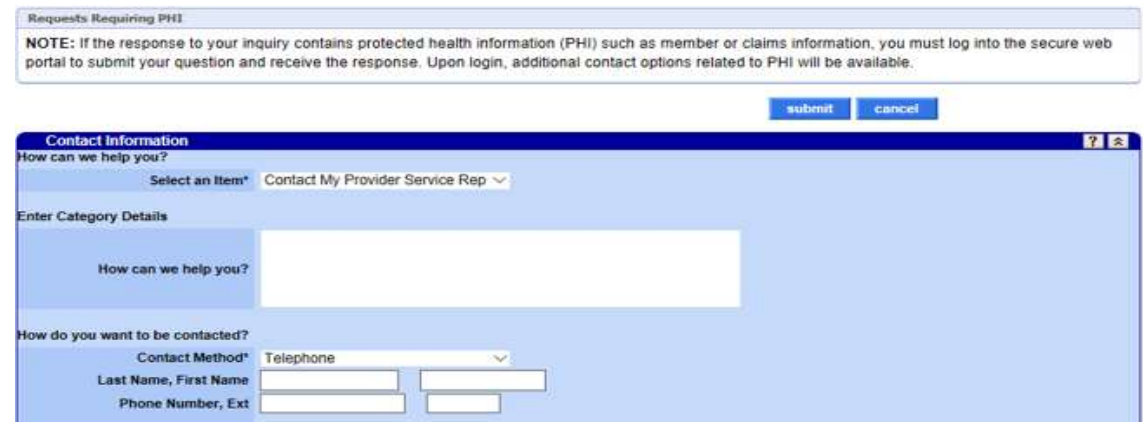

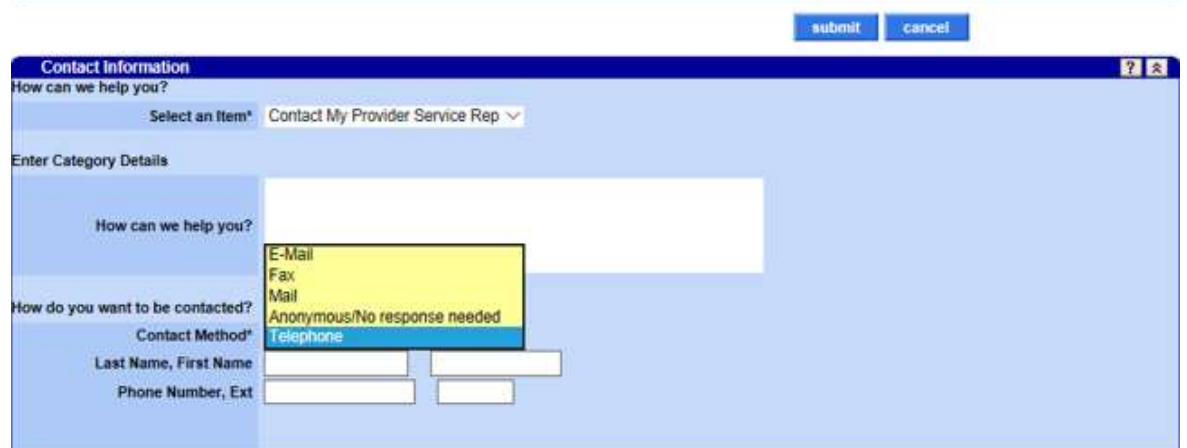

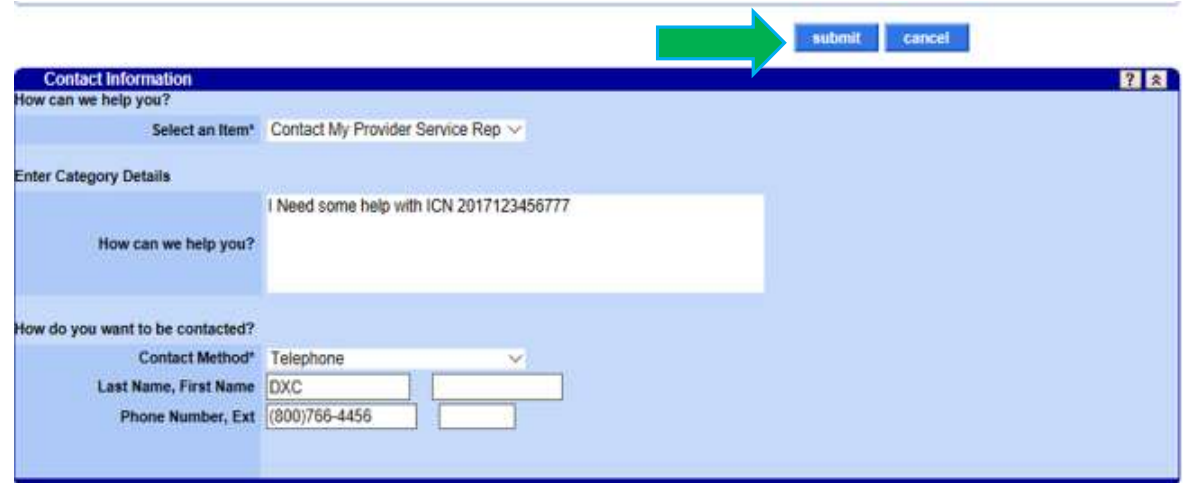

#### Session Review

You should now be able to:

- **FARRICH SET CONDENSTAND FRAMAGES CONDENSTAND SET ON SET OR SET OR SET OR SET OR SET OR SET OR SET OR SET OR SET OR SET OR SET OR SET OR SET OR SET OR SET OR SET OR SET OR SET OR SET OR SET OR SET OR SET OR SET OR SET OR S EXAMPLE 1988**<br>• Understand the various organizations that affect Medicaid billing<br>• Understand how to access GAMMIS<br>• Understand timely filing policy<br>• Understand how to access the Remittance Advice **ESSION Review<br>• Understand the various organizations that affect Me<br>• Understand the various organizations that affect Me<br>• Understand timely filing policy<br>• Understand how to access the Remittance Advice<br>• Understand how**
- 
- 
- 
- 
- Understand how to access the Remittance Advice **FRIGHT SERVIEW**<br>• Understand the various organizations that affect Medicaid billing<br>• Understand how to access GAMMIS<br>• Understand timely filing policy<br>• Understand how to access the Remittance Advice<br>• Understand how to **Example 19**<br>• Contact Data Contact Only about the various organizations that affect Medicaid billing<br>• Contact Data About to access GAMMIS<br>• Contact Data Medical Medical Medical Medical Medication<br>• Contact DXC Technology

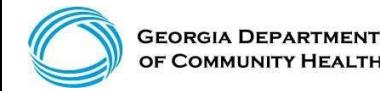

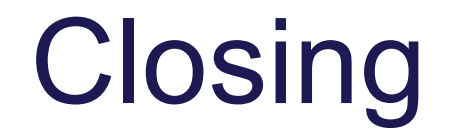

#### Questions & Answers

#### Georgia STABLE Accounts

#### Tax-Free Earnings

The earnings you make on your STABLE Account are not subject to federal or state of Georgia income taxes, so long as you spend the earnings on Qualified Disability Expenses.

#### Keep Your Public Benefits

One of the primary reasons that the federal ABLE Act was passed was to protect individuals with disabilities from losing certain benefits such as SSI or Medicaid.

#### No Impact on Medicaid Benefits

The money in your STABLE Account will not affect your eligibility for Medicaid benefits.

Limited Impact on SSI Benefits

https://www.georgiastable.com

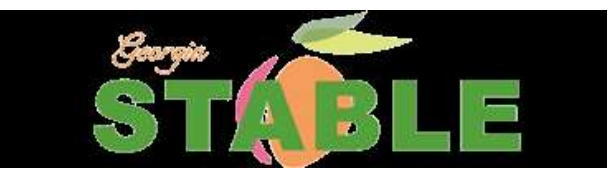

#### GA Council on Developmental Disabilities Facebook Live Recording Link

- Council on Developmental Disabilities Facebook Live<br>• Recording Link<br>• To view the saved presentation about STABLE accounts please<br>• click the following link provided by the Georgia Council on<br>• Developmental Disabilitie click the following link provided by the Georgia Council on Developmental Disabilities
- https://www.facebook.com/georgiaddcouncil/videos/vb.1108122 64182/2596432700419584/?type=2&theater

## BEINFORMED

TANIN

### IDD CONNECTS UPDATE

## BE D.B.H.D.D

# IDD Connects- DBHDD Updates

- $\cdot$ DBHDD met with DCH $\cdot$
- $\cdot$ DMA 7s  $\checkmark$
- Legacy files  $\checkmark$
- •Support Notes  $\checkmark$

## BE CAPABLE

#### "New ISP" in IDD Connects

- "New ISP" in IDD Connects<br>• Version Change replaces addendum<br>• ISP generates the PA "New ISP" in IDD Connects<br>• Version Change replaces addendum<br>• ISP generates the PA<br>• Clinical Review "New ISP" in IDD Connects<br>• Version Change replaces adder<br>• ISP generates the PA<br>• Clinical Review<br>• Individual 360
- 
- 
- 
- "New ISP" in IDD Connects<br>
 Version Change replaces a<br>
 ISP generates the PA<br>
 Clinical Review<br>
 Individual 360<br>
 Individual access to IDD C "New ISP" in IDD Connects<br>• Version Change replaces addendum<br>• ISP generates the PA<br>• Clinical Review<br>• Individual 360<br>• Individual access to IDD Connects Portal (grant/revoke) (grant/revoke)

#### ISP Goals

HCBS Requirements:

42 CFR 441.301 Requirements

(2) 10. Includes individually identified goals, desired outcomes and preferences related to relationships, community participation, employment, income and savings, healthcare and wellness, education and others

DBHDD Policy 02-438 speaks to goals (found in DBHDD PolicyStat)

In IDD Connects we identified "best practice" of one objective (1 or more goals) per service in the 'big 5'

- 1. CRA
- 2. CLS
- 3. SEI/SEG
- 4. CAG/CAI
- 5. PreVoc

#### Individual 360

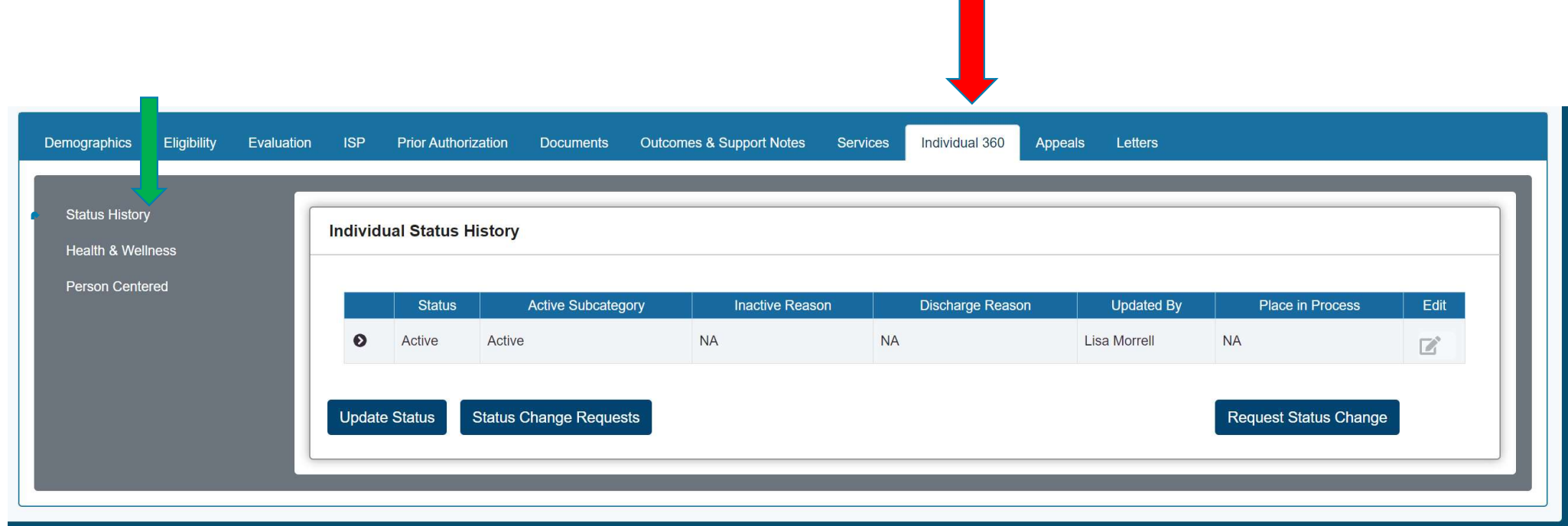

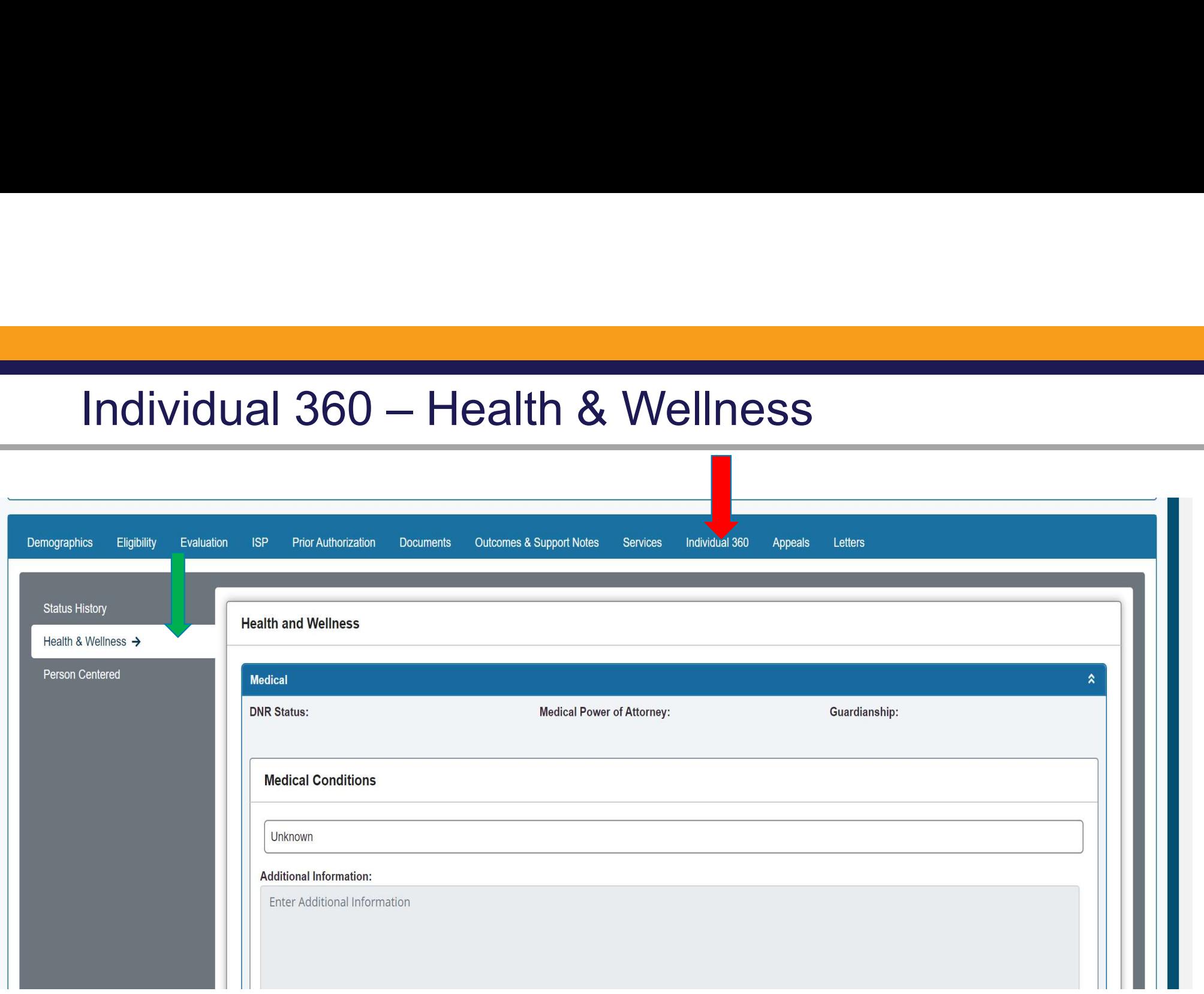

#### Health & Wellness

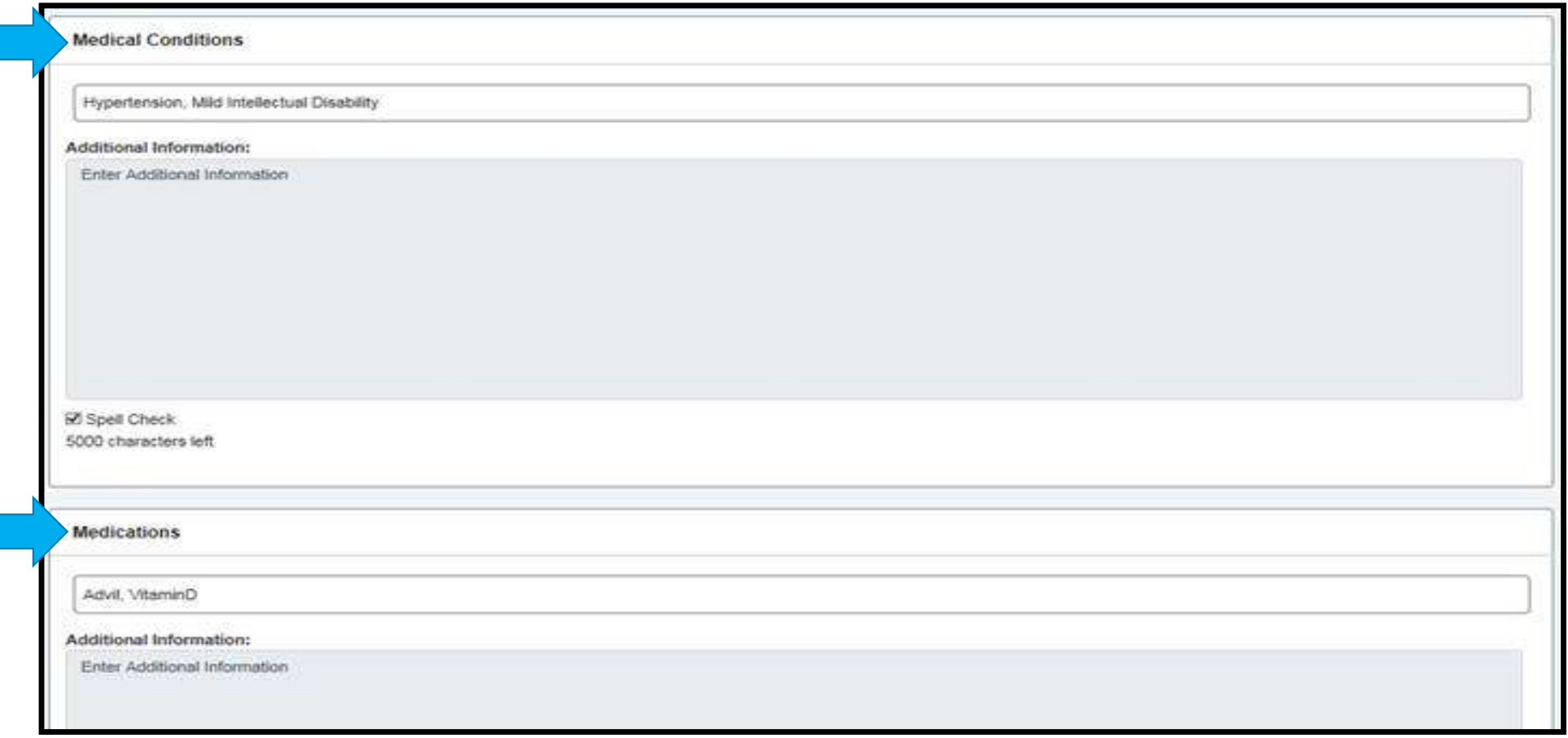

#### Health & Wellness

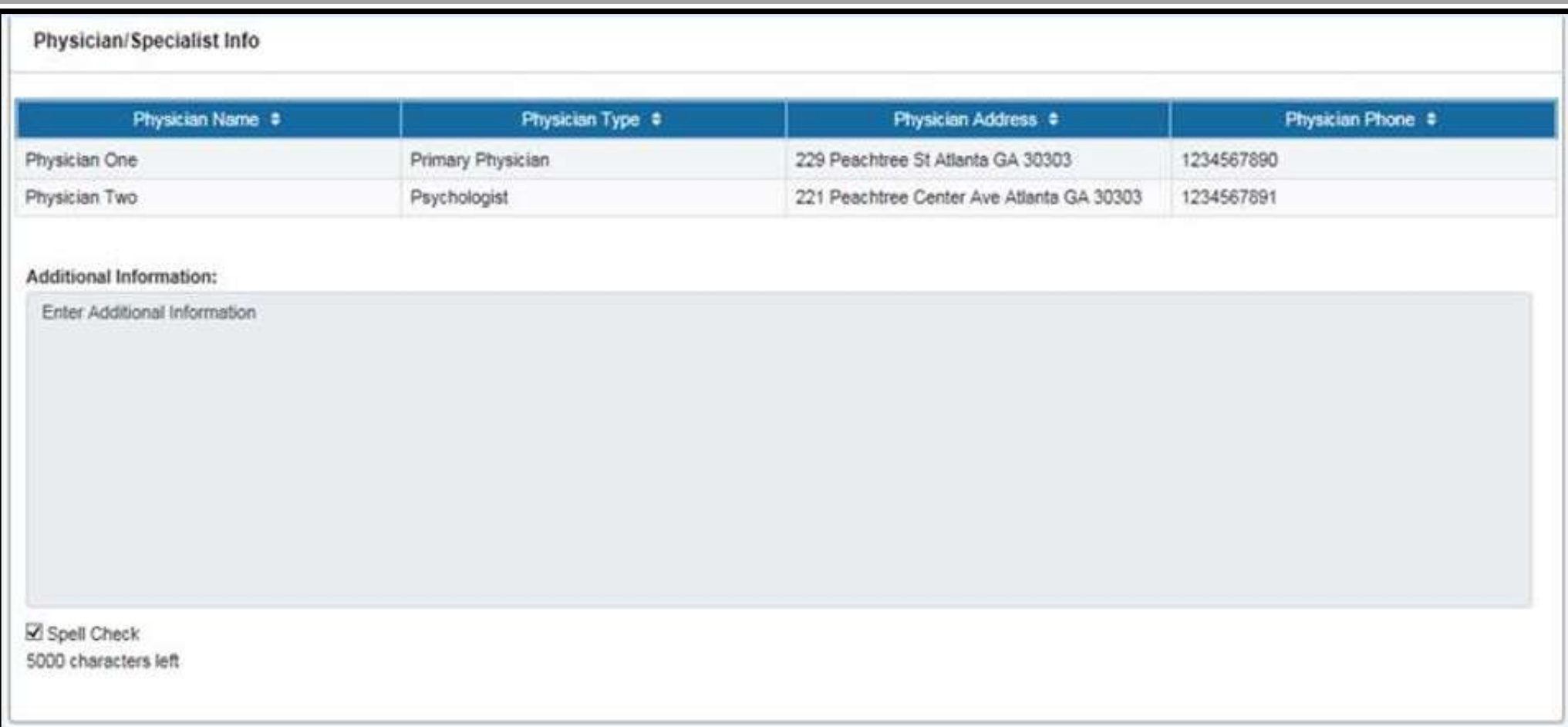

#### Person Centered

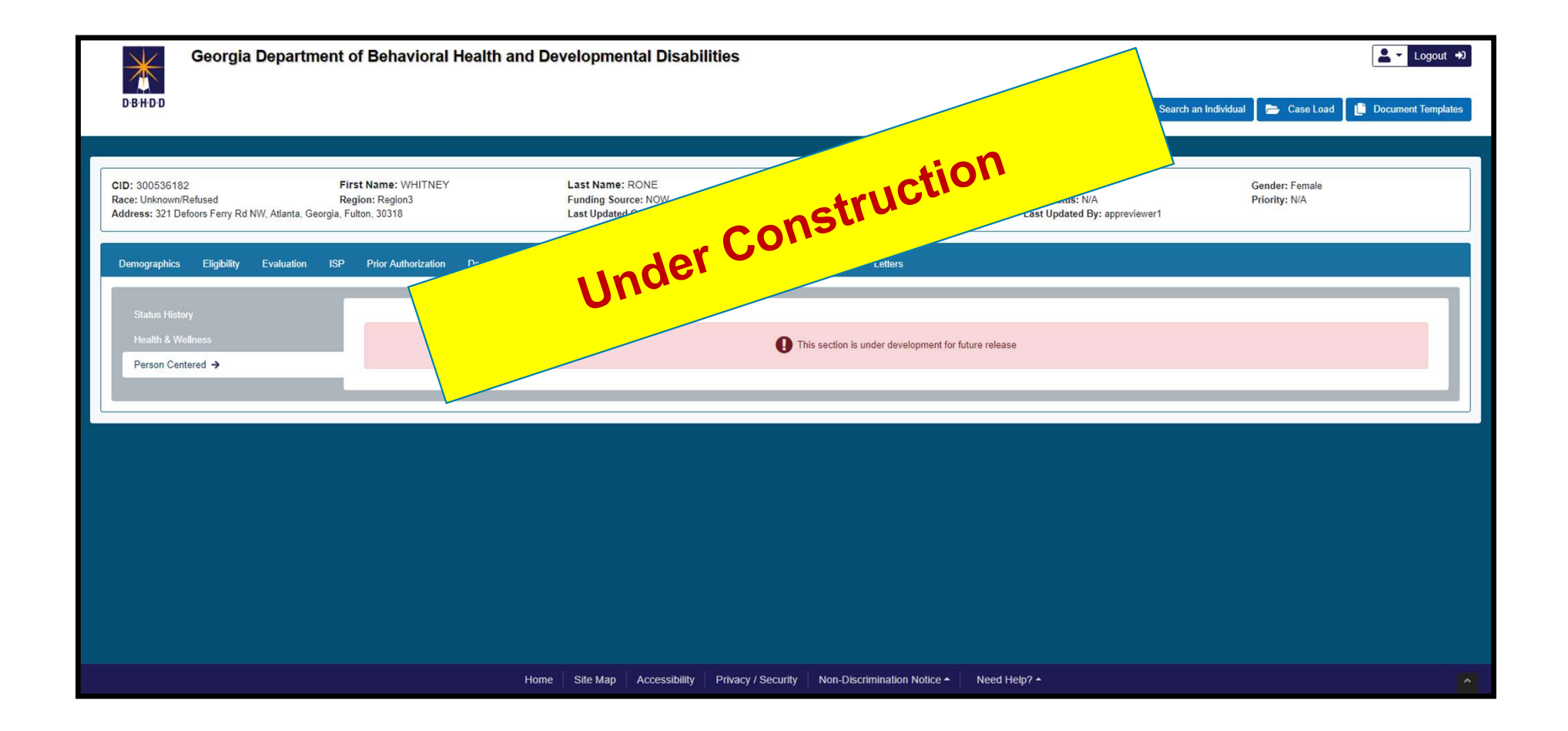

#### HRST & SIS

- HRST & SIS<br>• HRST- log- in through IDD Connects<br>• Evaluation Tab HRST & SIS<br>• HRST- log- in through IDD (<br>• Evaluation Tab<br>• HRST/SIS<br>• Ability to view the assessmen RST & SIS<br>
IRST- log- in through IDD<br>
Evaluation Tab<br>
• HRST/SIS<br>
• Ability to view the assessmer • T & SIS<br>• Ability to view the assessments in their entirety<br>• Ability to view the assessments in their entirety<br>• Ability to view the assessments in their entirety
- - -

## BED·B·H·D·D

Georgia Department of Behavioral Health & Developmental Disabilities

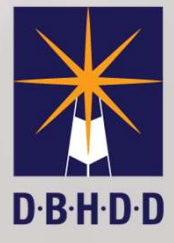

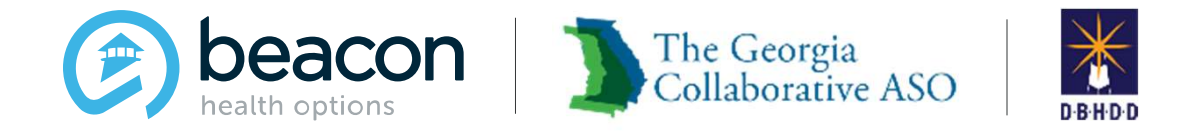

#### IDD Provider Meeting November 2019

#### Agenda Collaborative ASO

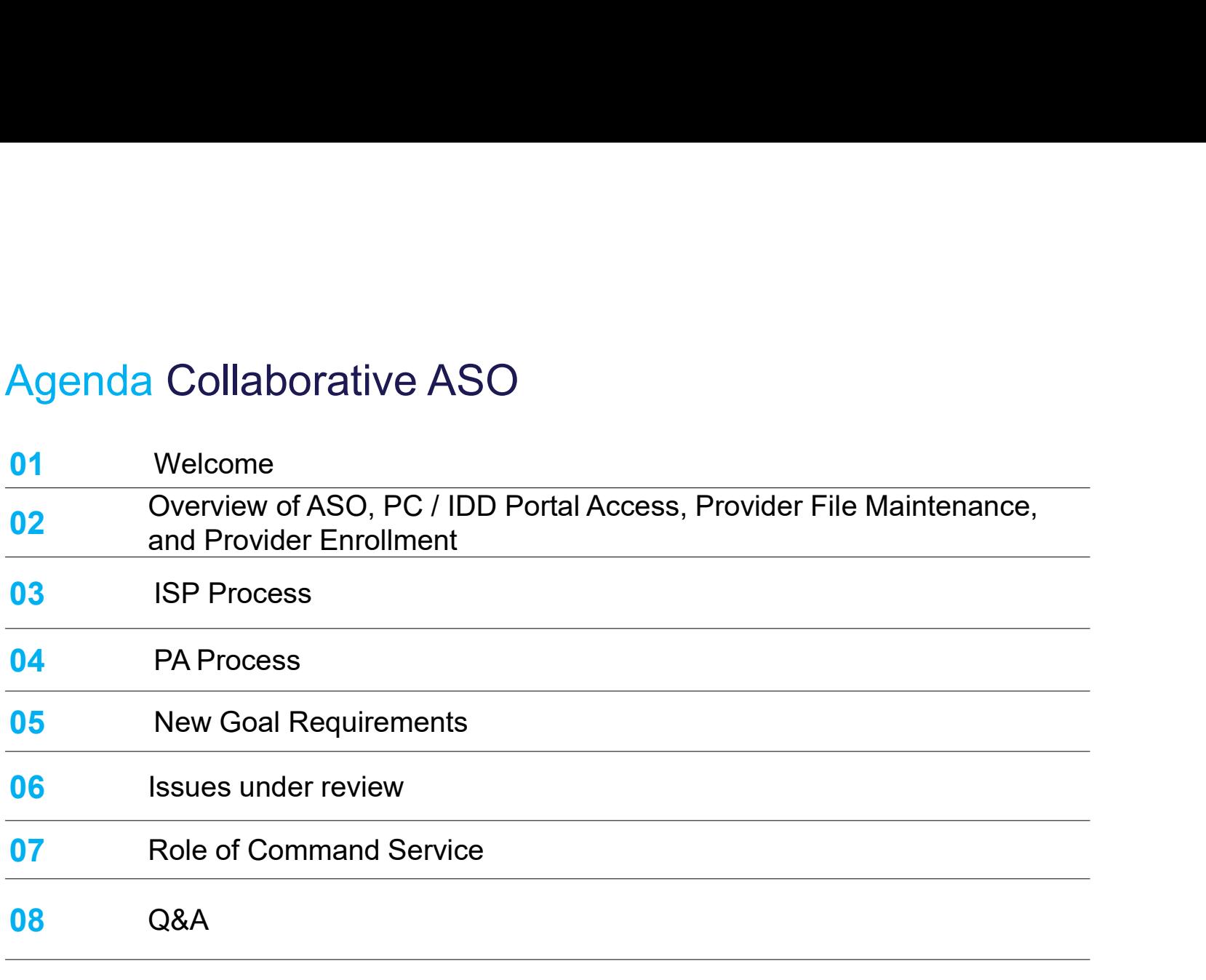

#### **Introductions**

- 
- 
- ductions<br>• Glenn Stanton, Chief Executive Officer<br>• Jessica Willhite, AVP, Operations<br>• Sheyla Duvilaire, Director, Intellectual and Developm **ductions<br>• Glenn Stanton, Chief Executive Officer<br>• Jessica Willhite, AVP, Operations<br>• Sheyla Duvilaire, Director, Intellectual and Developmer<br>(IDD)<br>• Prior Erdese Purinese Outer: Analyti (PGA) ductions<br>• Glenn Stanton, Chief Executive Officer<br>• Jessica Willhite, AVP, Operations<br>• Sheyla Duvilaire, Director, Intellectual and Developmental Disabilities<br>• Brian Erdoes, Business System Analyst (BSA)<br>• Jeann Det Sch** (IDD) **ductions<br>• Glenn Stanton, Chief Executive Officer<br>• Jessica Willhite, AVP, Operations<br>• Sheyla Duvilaire, Director, Intellectual and Developmental Di<br>• Brian Erdoes, Business System Analyst (BSA)<br>• Jenny DeLoach, Director ductions**<br>• Glenn Stanton, Chief Executive Officer<br>• Jessica Willhite, AVP, Operations<br>• Sheyla Duvilaire, Director, Intellectual and Developmental Disabilit<br>(IDD)<br>• Brian Erdoes, Business System Analyst (BSA)<br>• Jenny DeL **ductions**<br>• Glenn Stanton, Chief Executive Officer<br>• Jessica Willhite, AVP, Operations<br>• Sheyla Duvilaire, Director, Intellectual and Developmental Disabilitie<br>(IDD)<br>• Brian Erdoes, Business System Analyst (BSA)<br>• Jenny D water Channel Chinager Chinager<br>• Jenn Stanton, Chief Executive Officer<br>• Jessica Willhite, AVP, Operations<br>• Sheyla Duvilaire, Director, Intellectual and Developmental Dis<br>(IDD)<br>• Brian Erdoes, Business System Analyst (BS
- 
- 
- 
- 

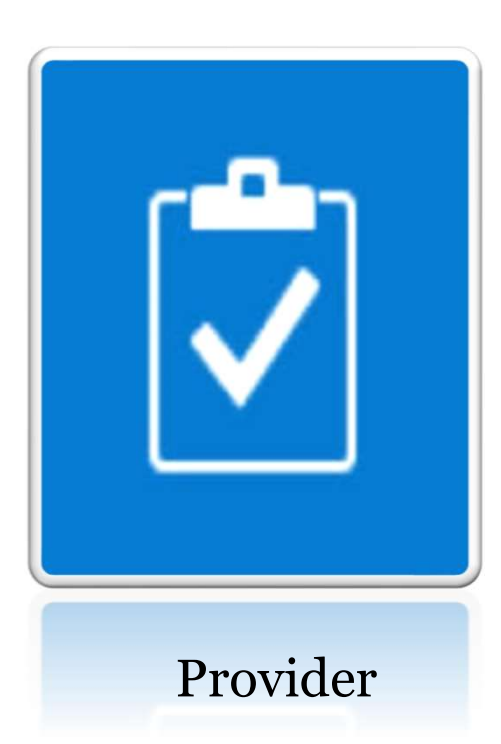

Overview of ASO, Provider Connect / IDD Portal Access, Provider File Maintenance, and Provider Enrollment

#### The Georgia Collaborative ASO

Administrative Services Organization (ASO) contracted with DBHDD for:

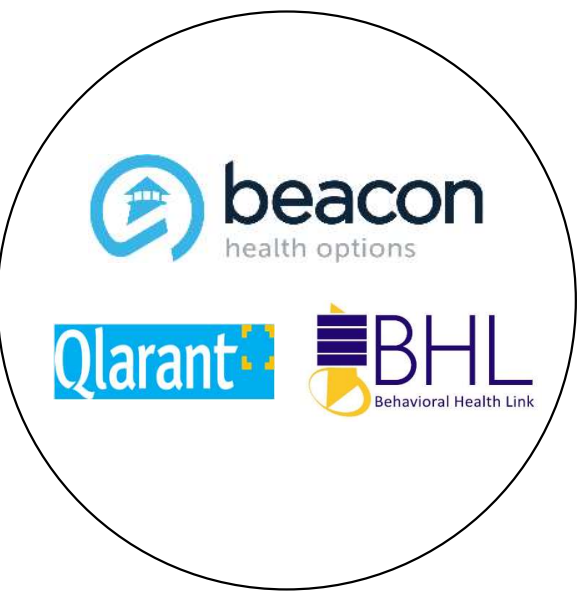

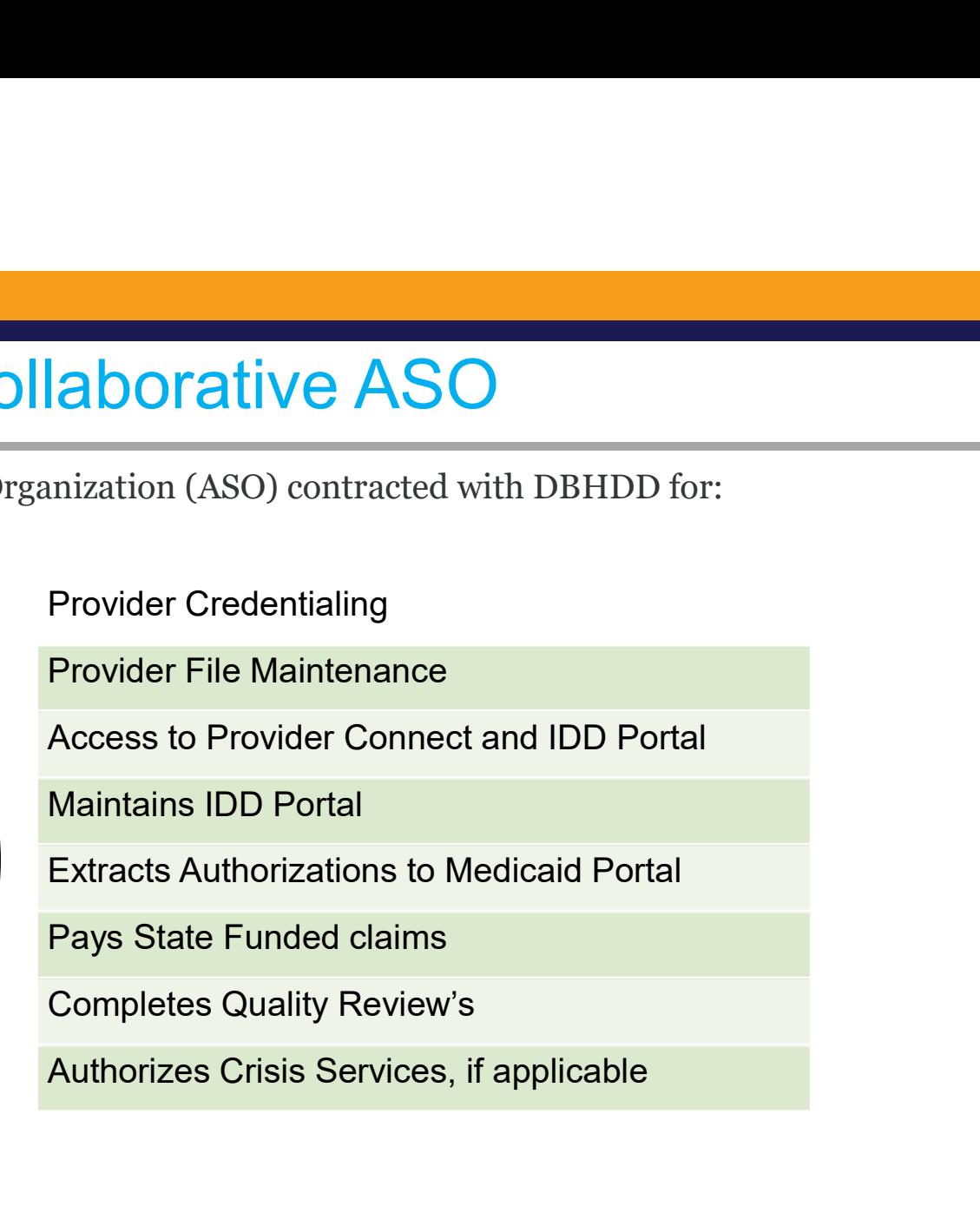

#### Provider Connect Access

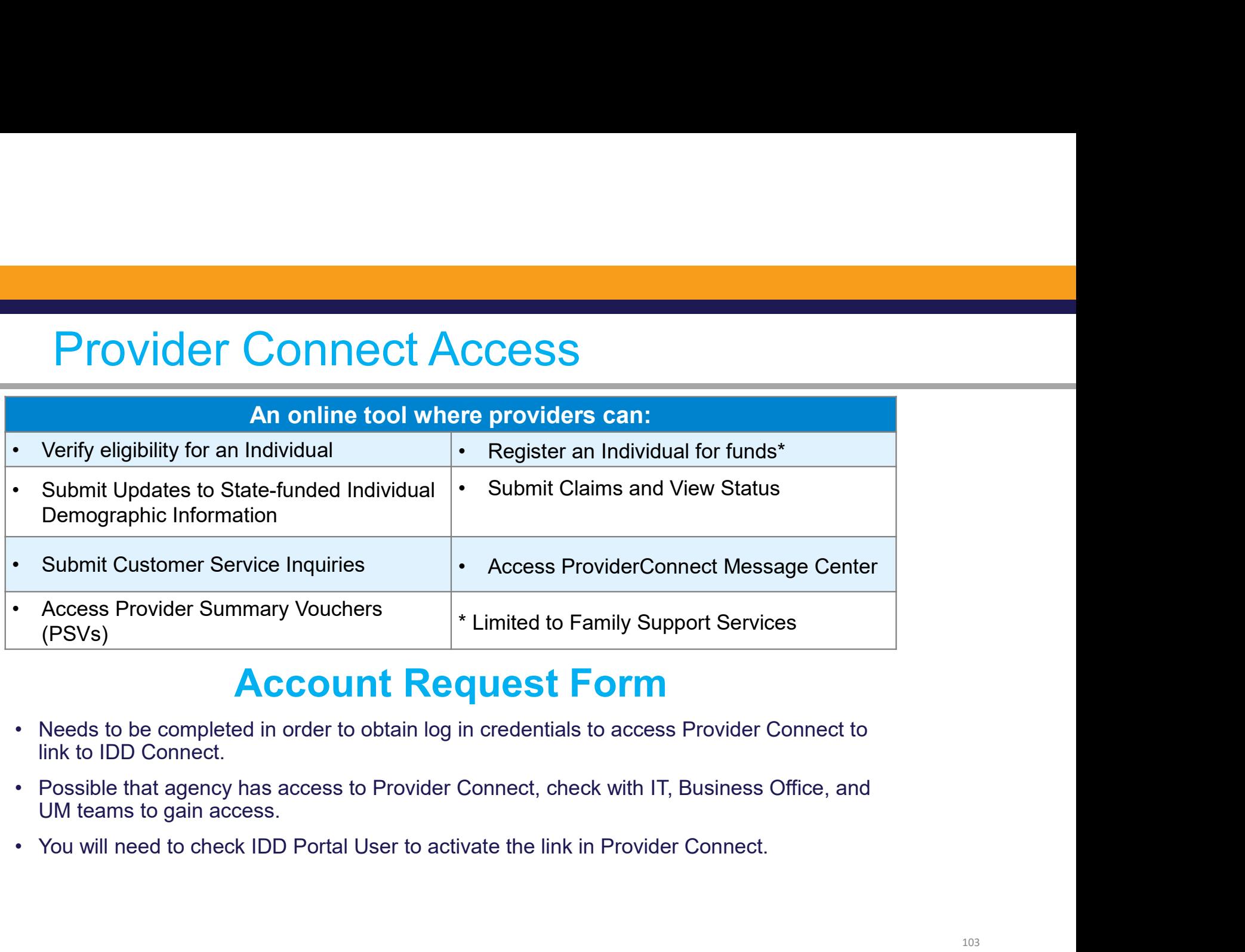

#### Account Request Form

- link to IDD Connect.
- UM teams to gain access.
- 

#### Linking to the IDD Portal (SSO)

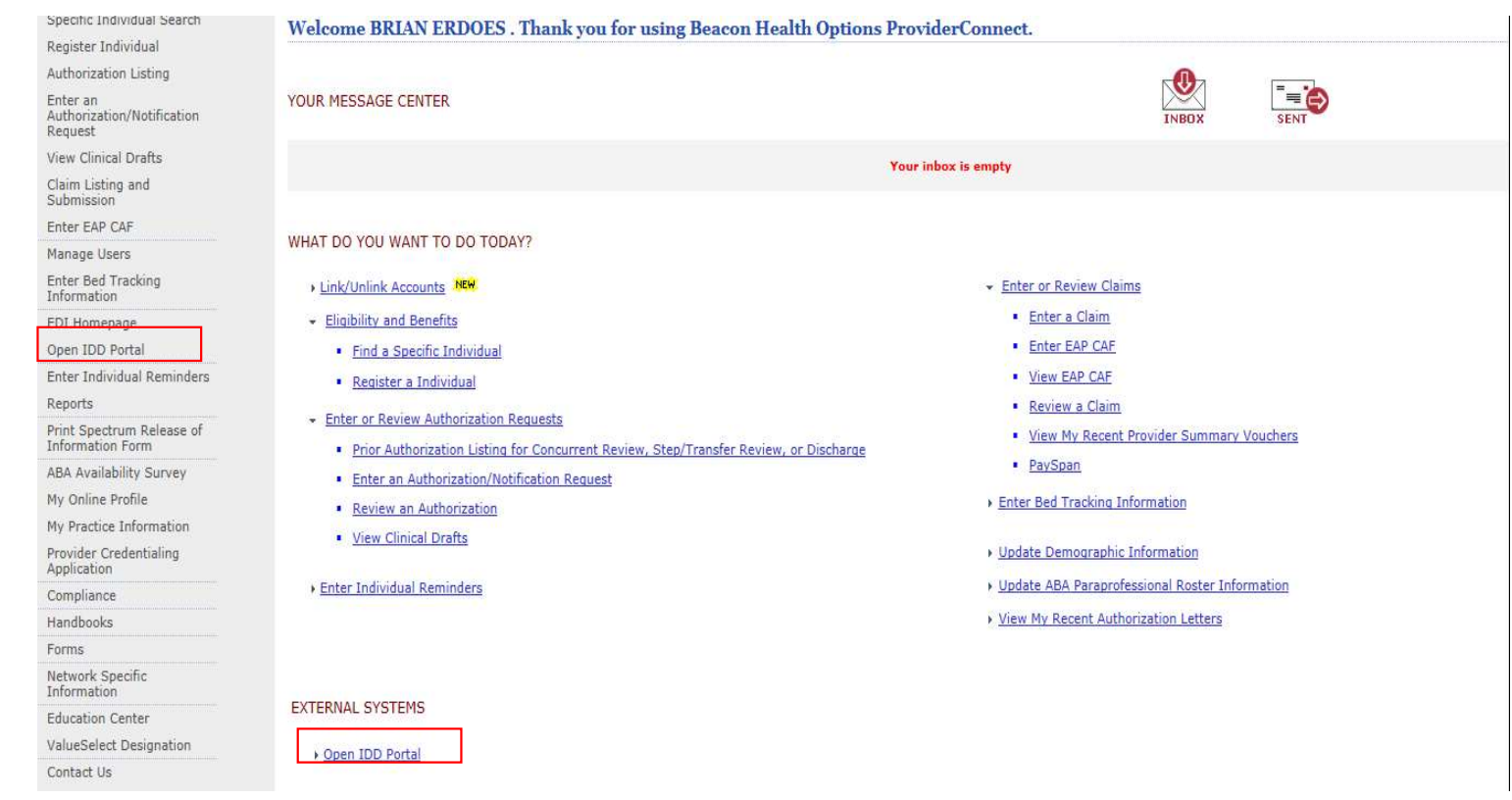

#### Register for IDD Portal

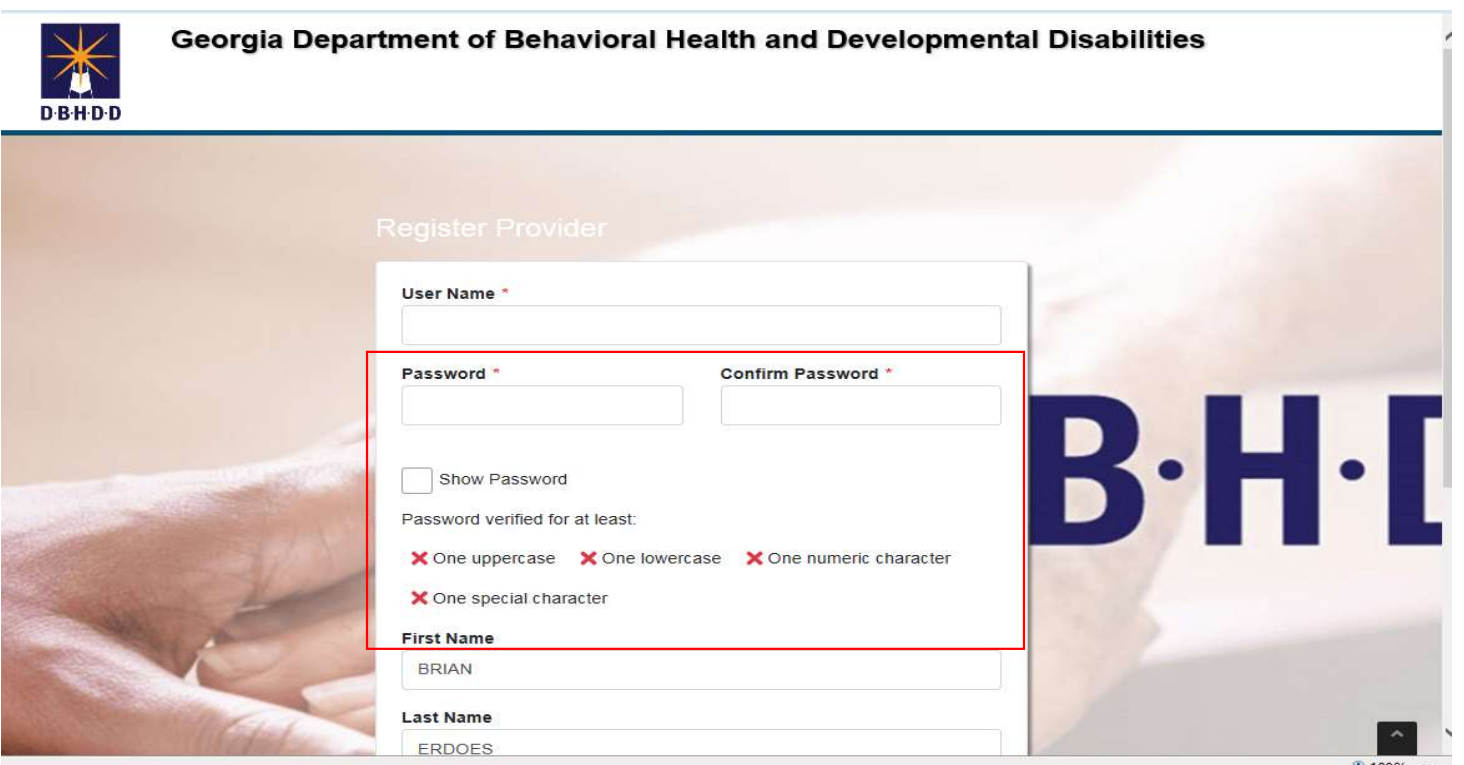

105

#### Provider File Maintenance

- -
- Communication: Provider File Maintenance<br>• Communication: Provider File Maintenance in Provider Connect<br>• Attestation verifying the following items are adequate or inadequate<br>• Beacon Provider ID (GAC Number GAC000012 **OVIDET FILE Maintenance in Provider<br>
Summunication: Provider File Maintenance in Provider<br>
• Active Provider File Excel document<br>
• Attestation verifying the following items are adequant<br>
• Provider Legal Name (Name used • Attestance Concerned Wealth Concerned Symmunication: Provider File Maintenance in Provider Connect<br>• Active Provider File Excel document<br>• Attestation verifying the following items are adequate or inadequate<br>• Beacon P Example: The Maintenance**<br> **Example: The Maintenance**<br> **Example: The Maintenance in Provider Connect**<br>
tive Provider File Excel document<br>
\* Beacon Provider ID (GAC Number – GAC000012)<br>
\* Provider Legal Name (Name used wh
	- Provider Legal Name (Name used when completing application)
	- Georgia Agency Mailing Address (Where you receive mail)
	- Vendor Name/Vendor Number (ID number specific to site location GA000222)
	- Service Address/Vendor Address (Location where services are provided)
	- Approved Service(s) (Services approved by DBHDD and DCH)
	- Medicaid Number (Assigned by DCH)
	- Fund Source (Comp/Now)

#### Provider File Maintenance

- vider File Maintenance<br>• Inaccurate or incomplete information can impact successful<br>• transmission of your agency's authorizations and timely payment<br>• Complete review and return attestation as soon as possible to transmission of your agency's authorizations and timely payment of both Medicaid and State Funded Claims **ovider File Maintenance**<br>• Inaccurate or incomplete information can impact successful<br>• transmission of your agency's authorizations and timely payment<br>• Complete review and return attestation as soon as possible to<br>• Com
- GACollaborativePR@beaconhealthoptions.com
- **ovider File Maintenance**<br>• Inaccurate or incomplete information can impact successful<br>transmission of your agency's authorizations and timely payment<br>of both Medicaid and State Funded Claims<br>• Complete review and return a GACollaborativePR@beaconhealthoptions.com immediately. Include the legal name of the agency, primary point of contact name, correct email address and phone number.

#### Provider Enrollment

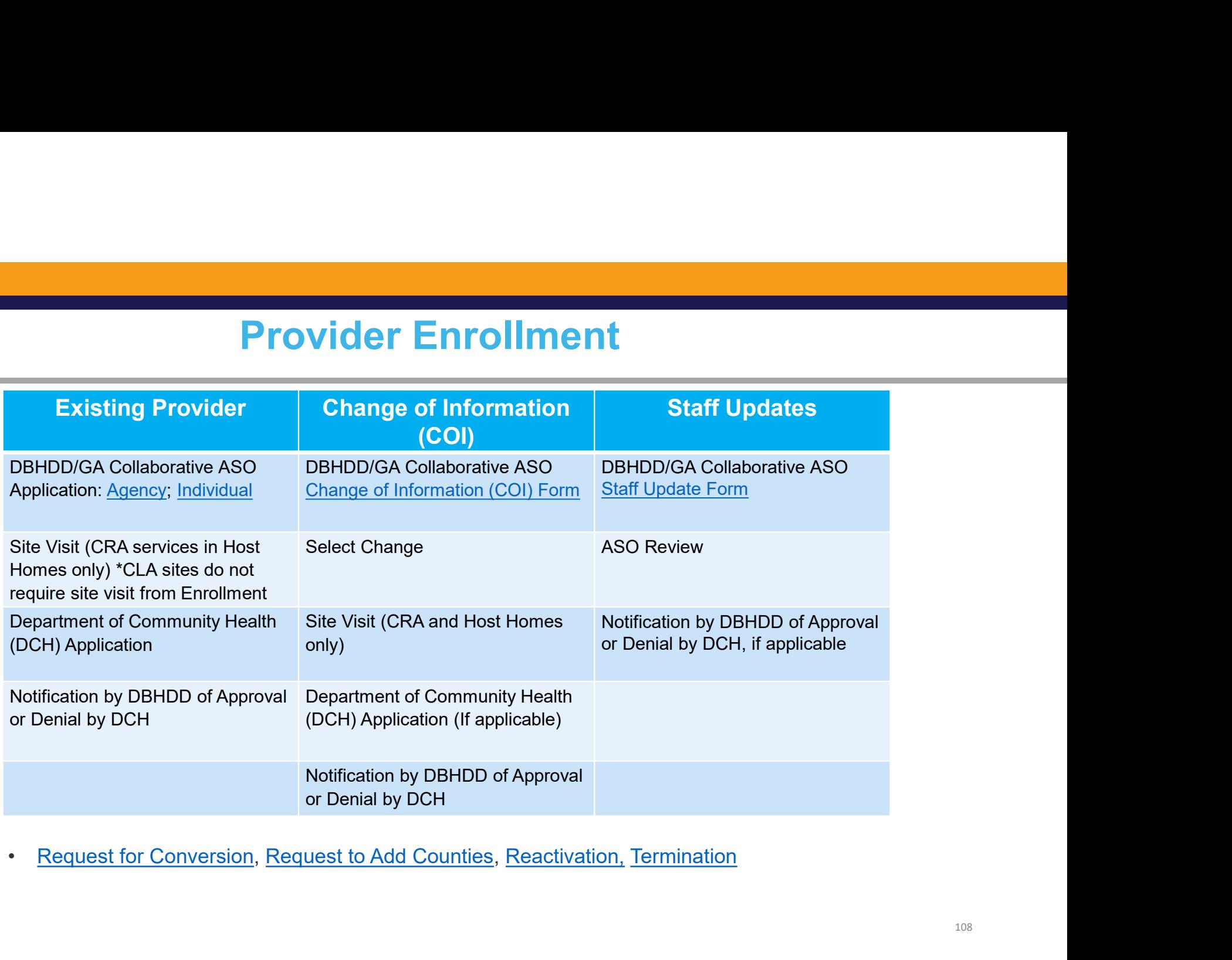
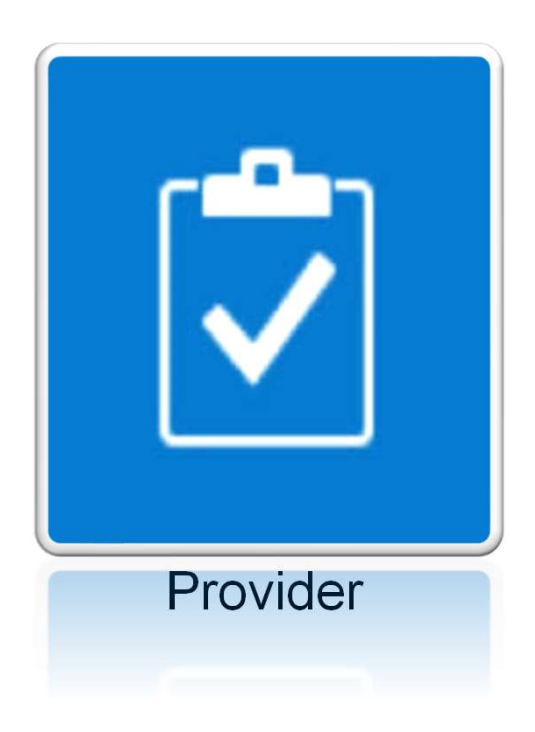

# Individual's Record

Individual Service Plan (ISP)

#### Provider ISP View

- er ISP View<br>• Individual Service Plans (ISPs) is a comprehensive<br>• plan developed by the Support Coordinator along with<br>• a team. The ISP includes a number of sections. plan developed by the Support Coordinator along with a team. The ISP includes a number of sections.
- **Example 19 For View Providers and Service Plans (ISPs)** is a comprehensive plan developed by the Support Coordinator along with a team. The ISP includes a number of sections.<br>
 Providers are able to view Legacy ISPs migr CIS that have been approved. In the Future State View, Providers can only view an individual's ISP, in which they have been selected to provide a service with an approved Prior Authorization (PA). **EXECT:** ISP VIEW<br>
• Individual Service Plans (ISPs) is a compreher plan developed by the Support Coordinator al<br>
a team. The ISP includes a number of section<br>
• Providers are able to view Legacy ISPs migra<br>
CIS that have **ISP VIEW**<br>
dividual Service Plans (ISPs) is a compion<br>
an developed by the Support Coordinate<br>
team. The ISP includes a number of se<br>
roviders are able to view Legacy ISPs m<br>
IS that have been approved. In the Future<br>
lie dividual Service Plans (ISPs) is a compreher<br>an developed by the Support Coordinator alo<br>team. The ISP includes a number of sections<br>roviders are able to view Legacy ISPs migrate<br>IS that have been approved. In the Future S
- -
	-

#### Provider ISP View

- r ISP View<br>• ISP Provider View (continued)<br>• ISP Content<br>• Current Needs SP View<br>
F – Provider View (continued)<br>• ISP Content<br>
⊙ Current Needs<br>
⊙ Clinical Recommendations
	- - o Current Needs
		- o Clinical Recommendations
		- o Goals
		- o Service Summary
		- o Informed Choice
		- o Signature
- **ISP Clinical Reviewer**
- **Example 23 Legacy PA Information**
- Prior Authorization<br>
Prior Authorization Prior Authorization Prior Authorization<br>
Prior Authorization Provider Selection<br>
Prior Authorization Provider Selection<br>
Prior Authorization Provider Selection<br>
Prior Auth

#### Accessing the ISP

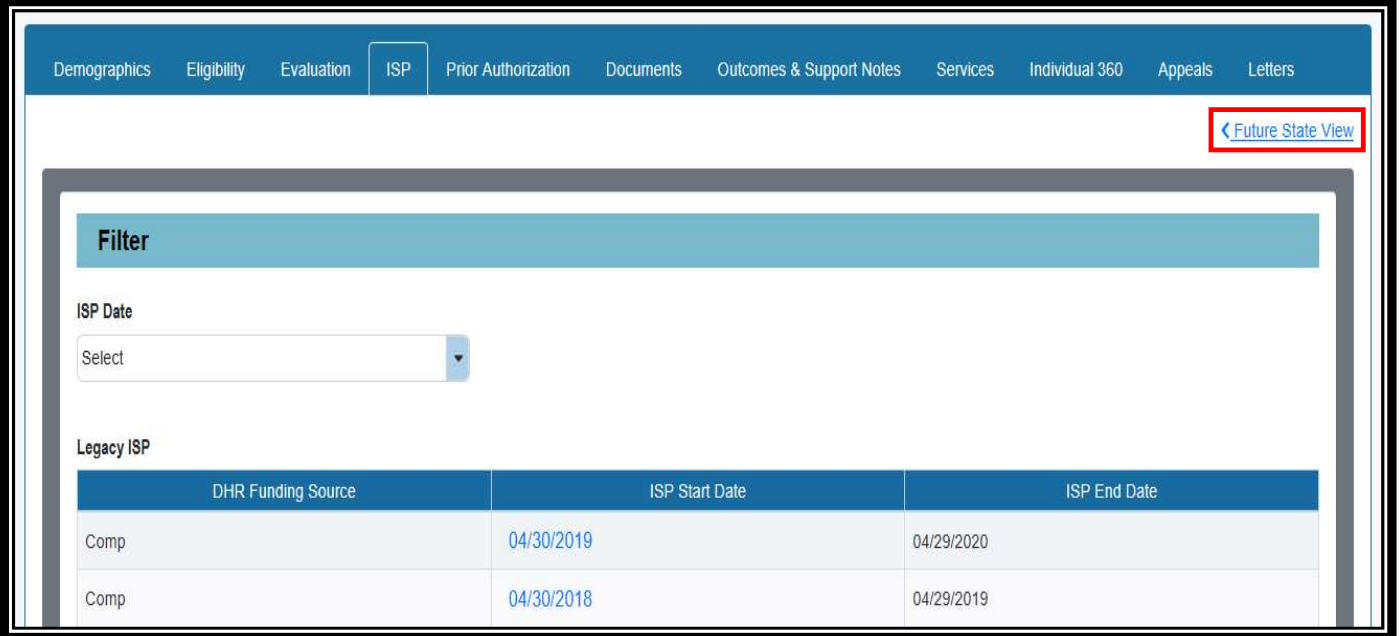

#### Accessing the ISP

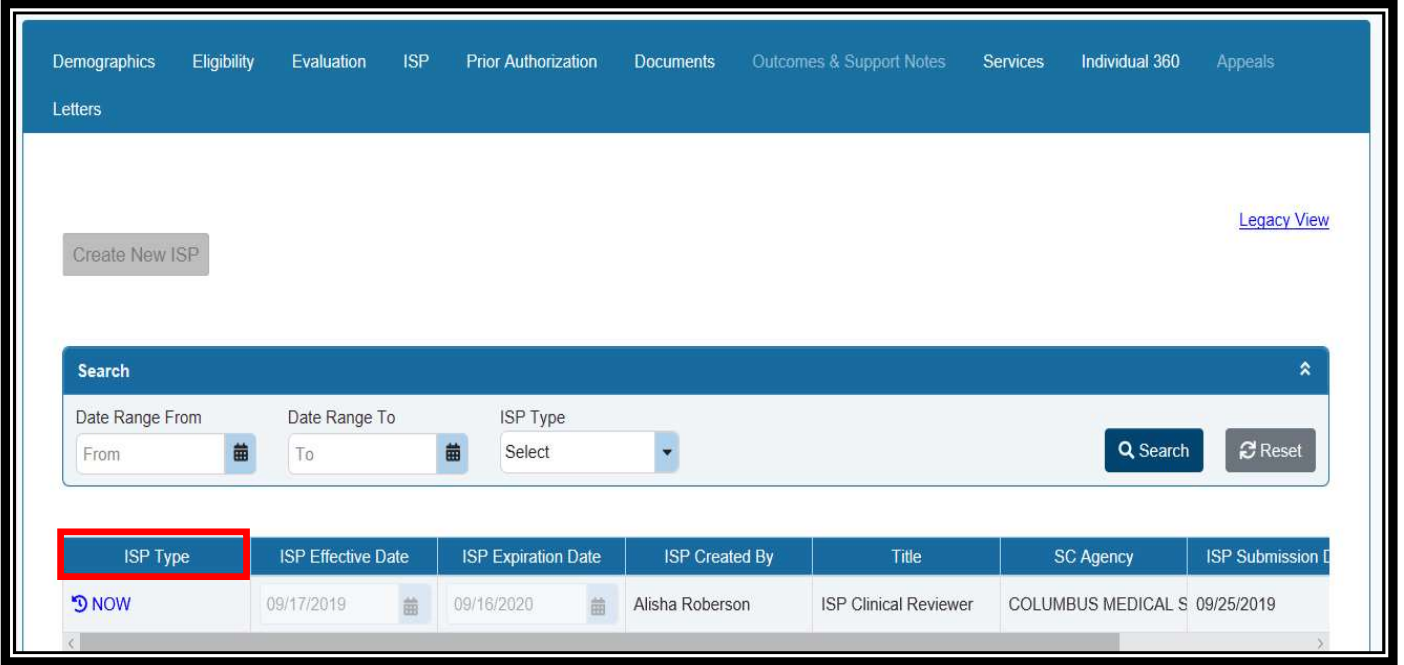

#### View the Individual Service Plan (ISP)

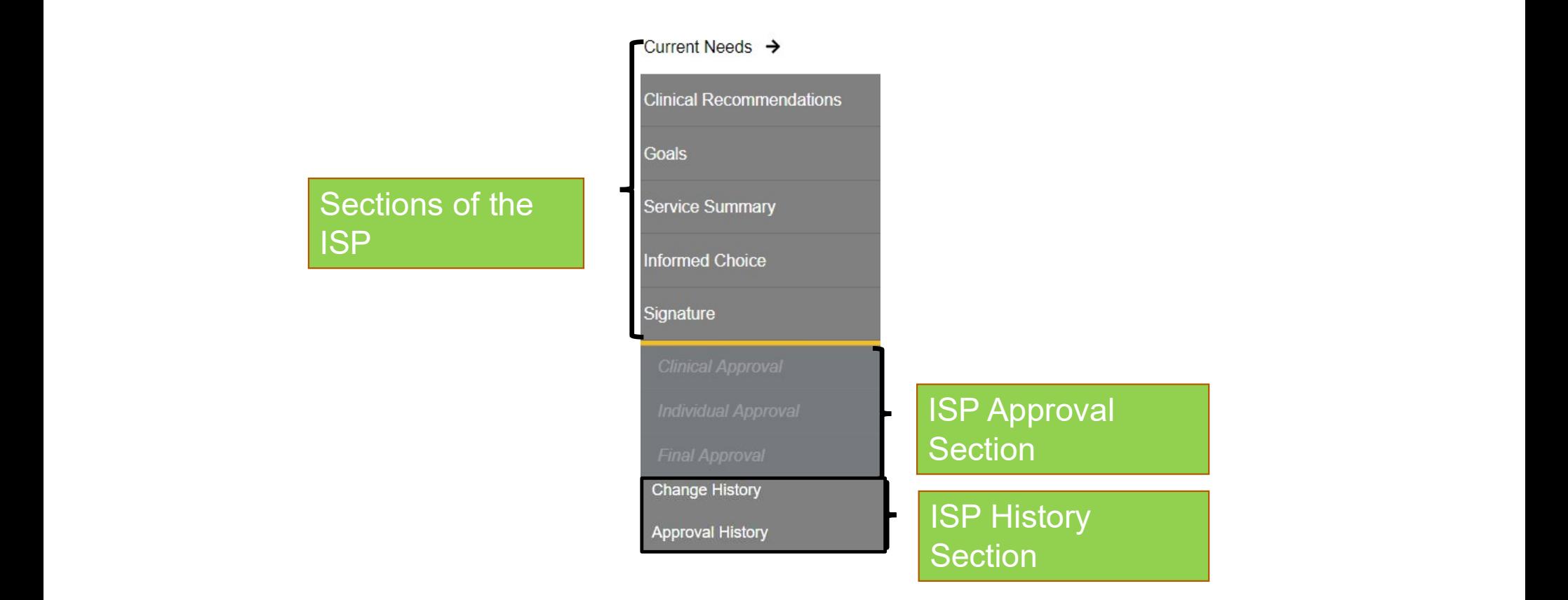

#### Current Needs: HRST/SIS Information

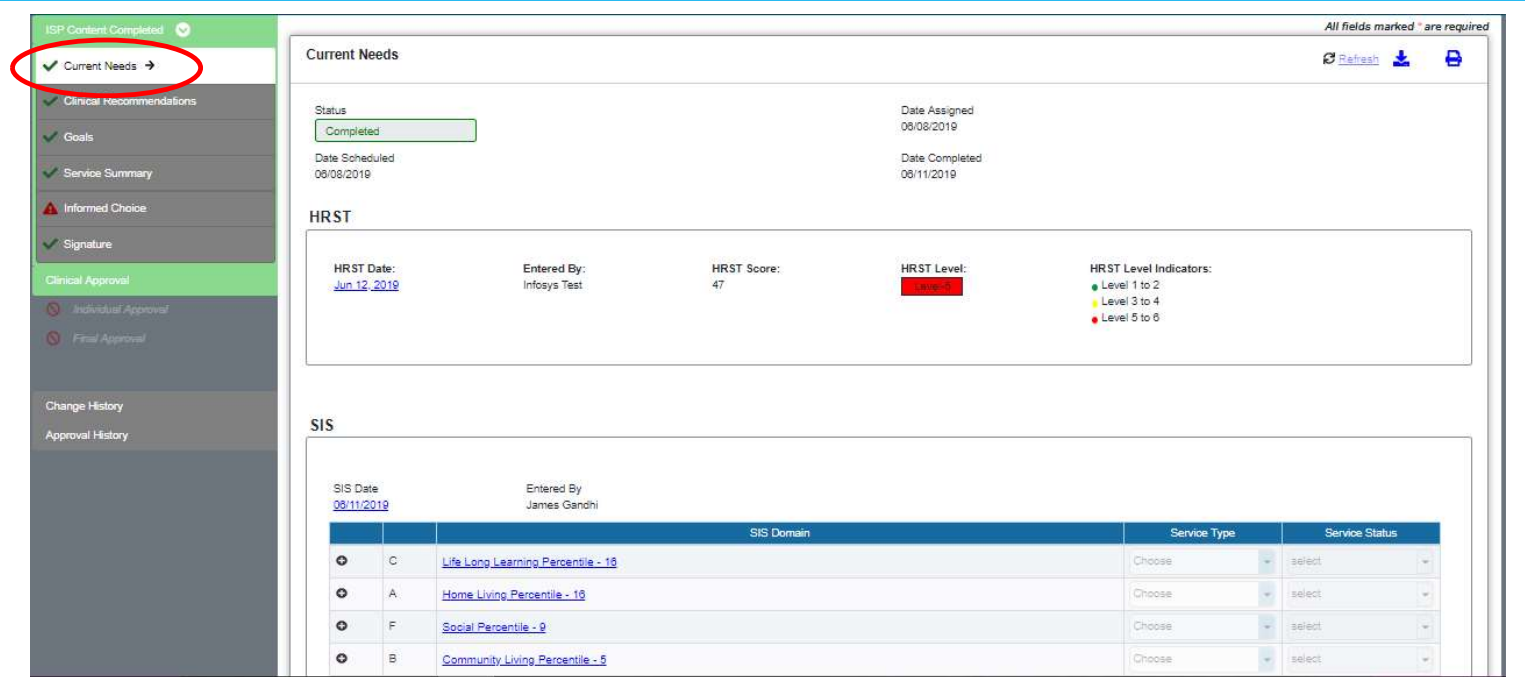

#### ISP Clinical Recommendations

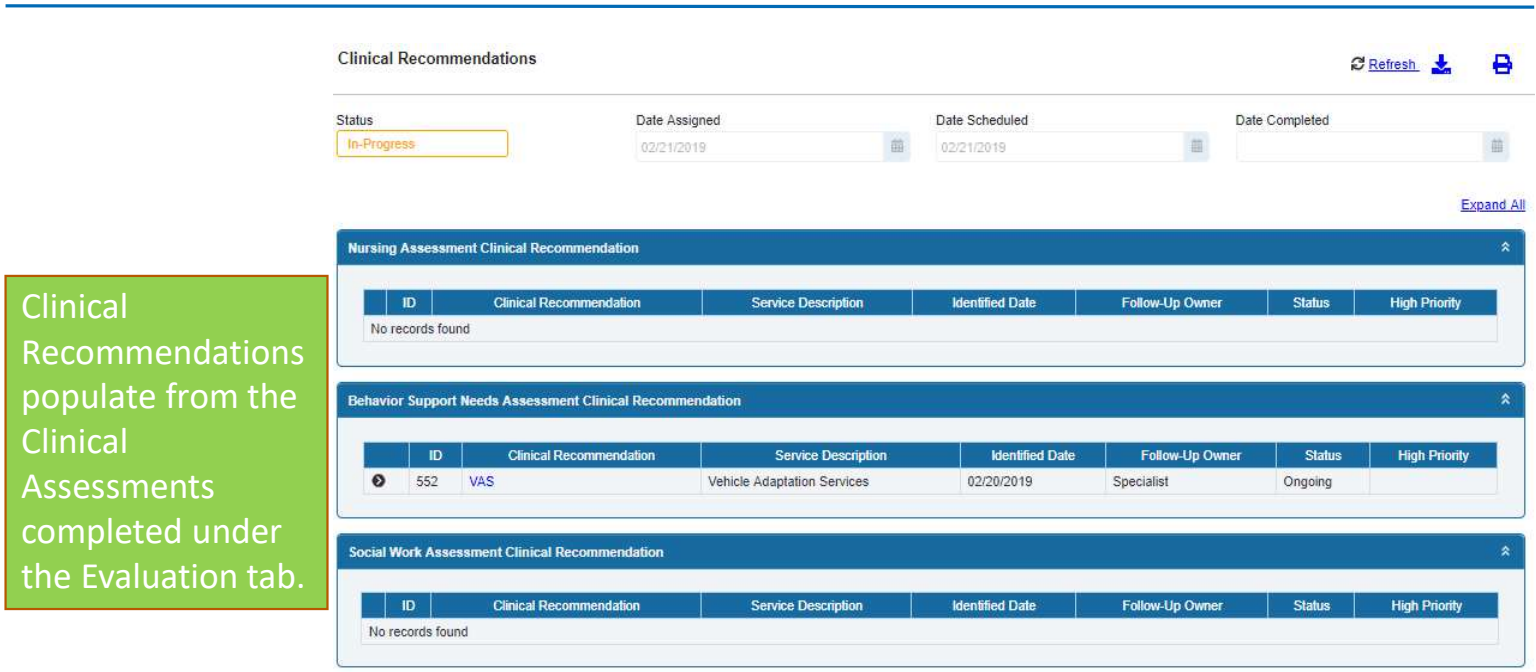

Accept and Acknowledge Clinical Evaluation Recommendation

#### ISP Goals

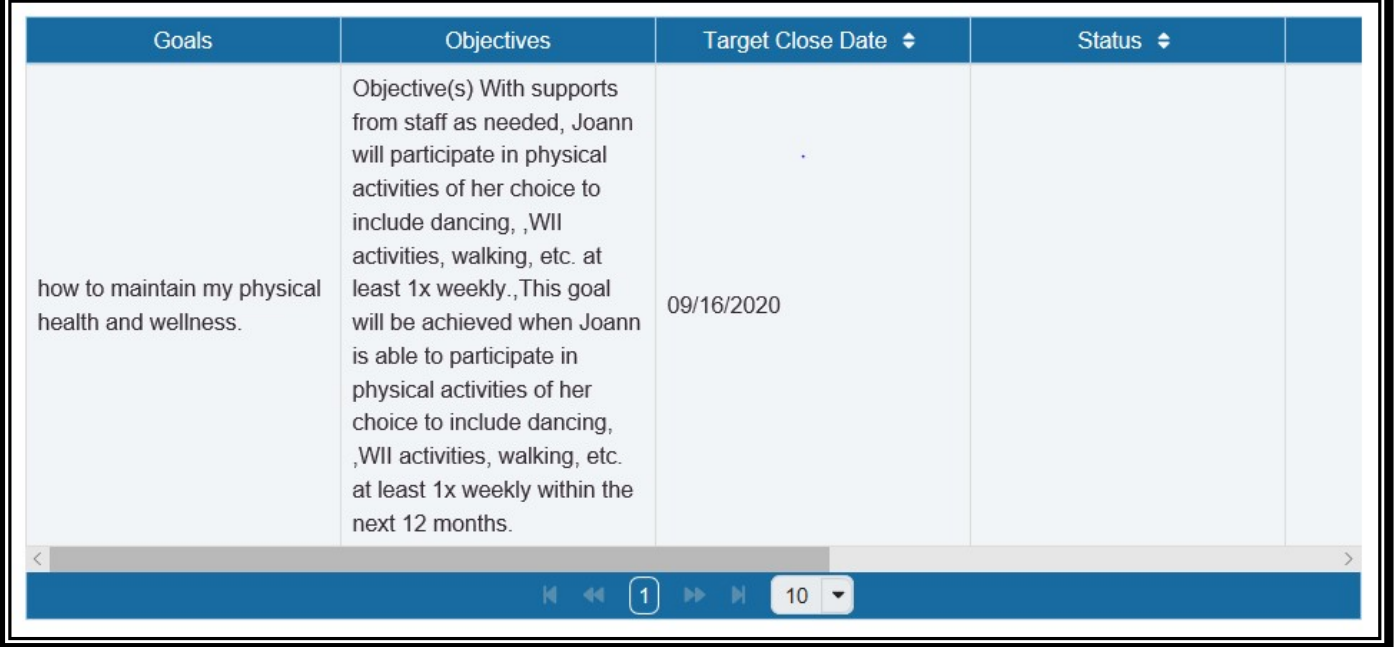

#### ISP Goals

Discuss the outcomes of prior goals/action plans and what barriers existed :

Goal A) Joann will participate in activities with her peers over the next 12 months. Objective: Joann will complete an arts and crafts project with a peer of her choice, including but not limited to bird houses, candles, or soap, with verbal prompts fading to independence.

This goal was met and will be discontinued.

Include team discussion around justification for final selection of action plans and decision about number of action plans for this ISP:

Team discussed justification for final selection (1) CAG goal. Team discussed justification for Joann to continue receiving CAG services in order for Joann to foster new relationships with peers, participate and participate in community integration activities of her choice.

#### ISP Service Summary

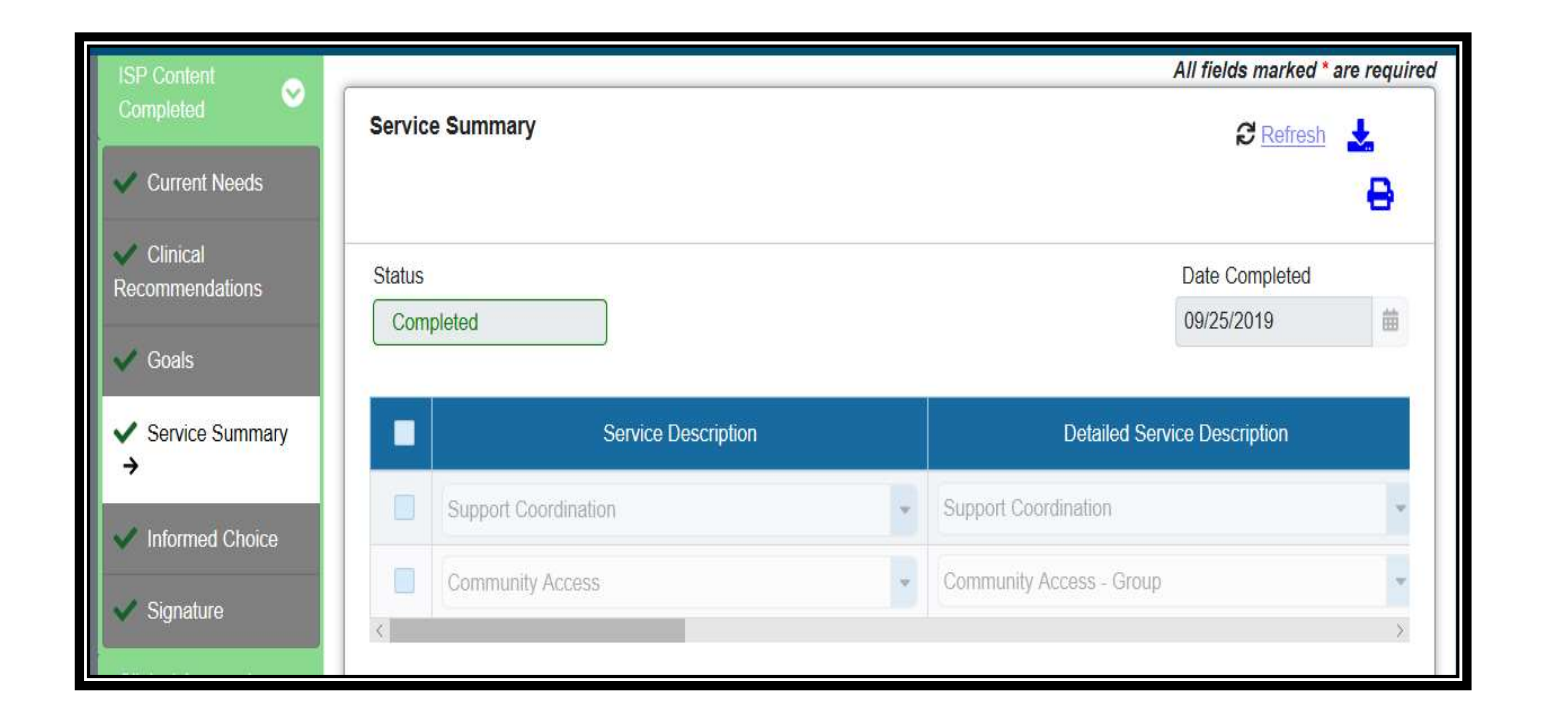

#### ISP Service Summary

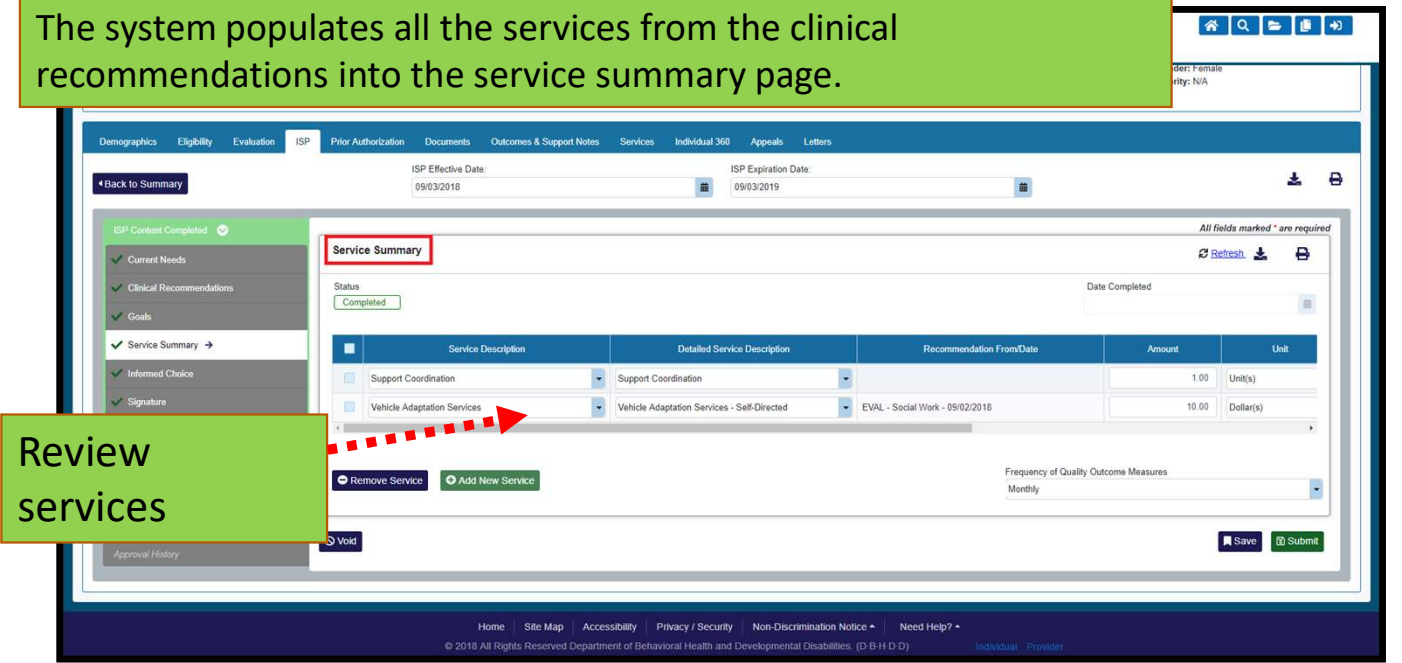

#### ISP Clinical Reviewer Approval

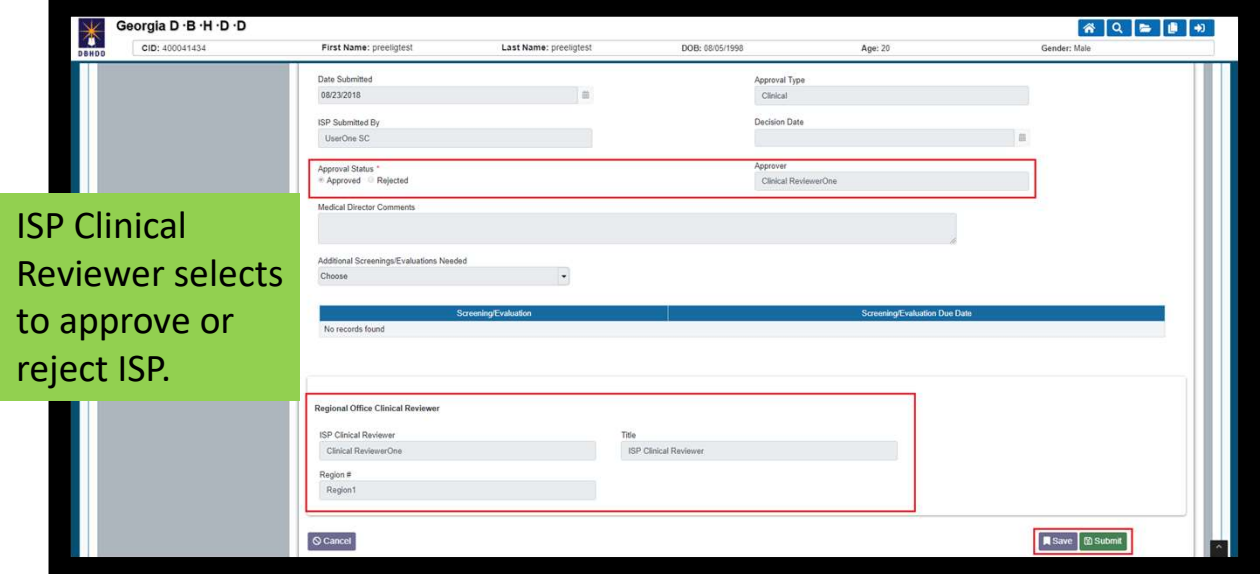

https://web1.georgiacollaborative.com/IDDPortal/dbhdd/individualsearch

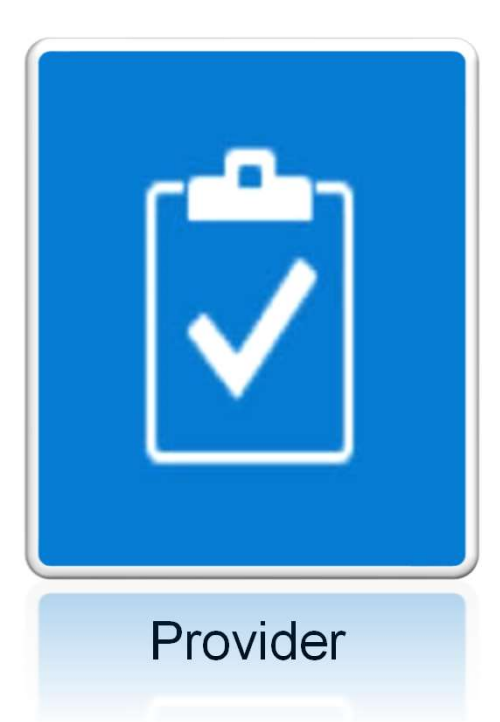

## Prior Authorizations

#### Legacy PA Information

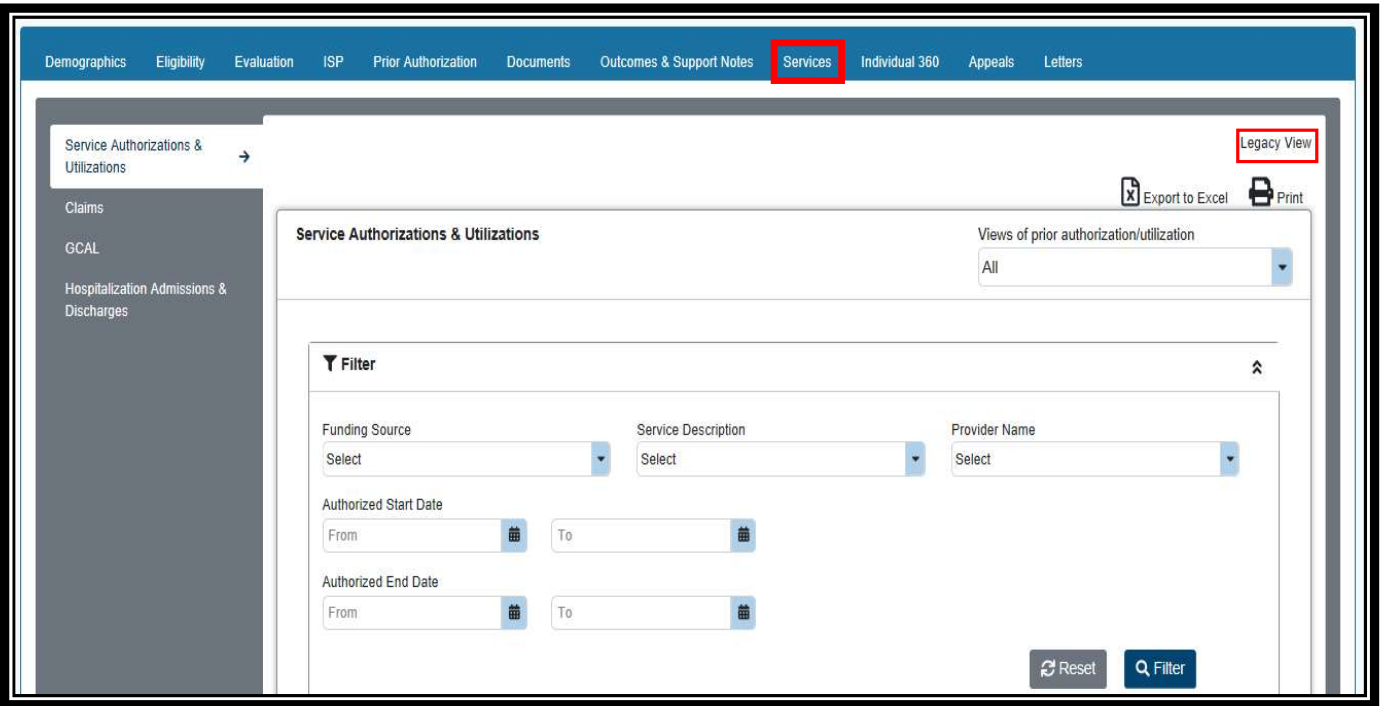

#### Legacy PA Information

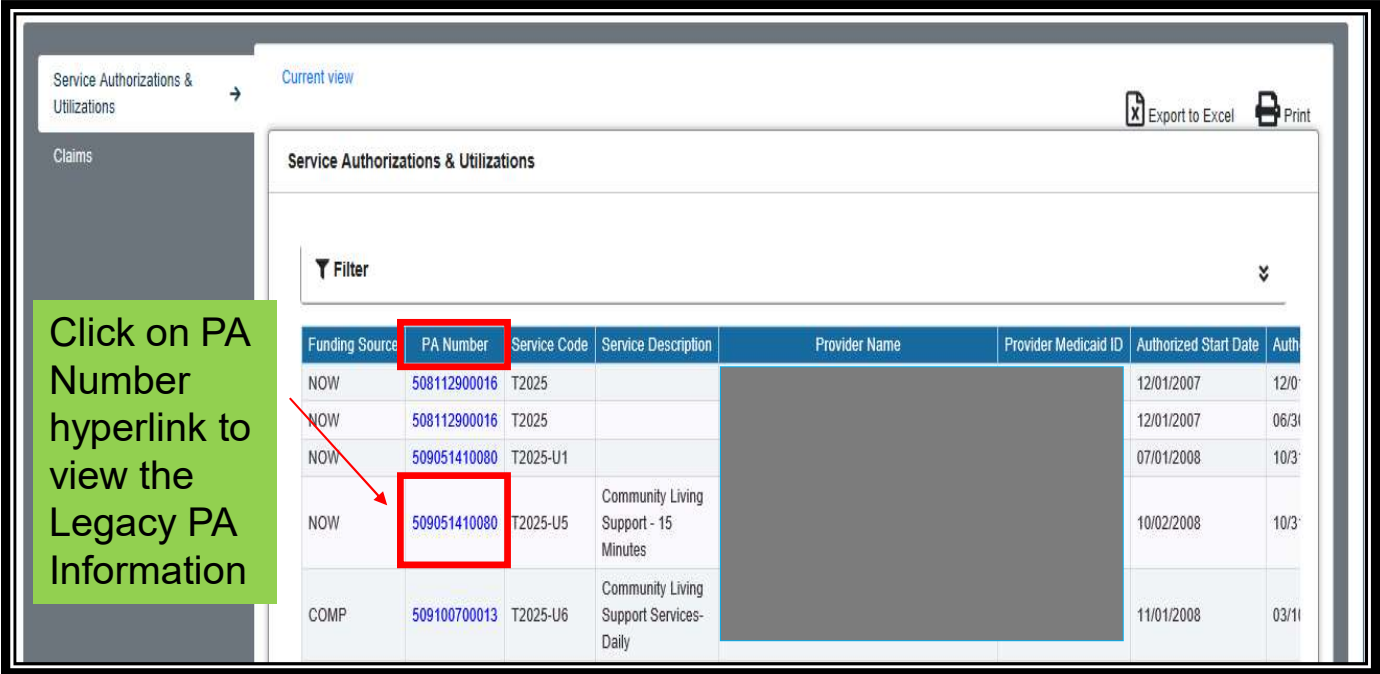

# Prior Authorization (PA) – Provider Selection

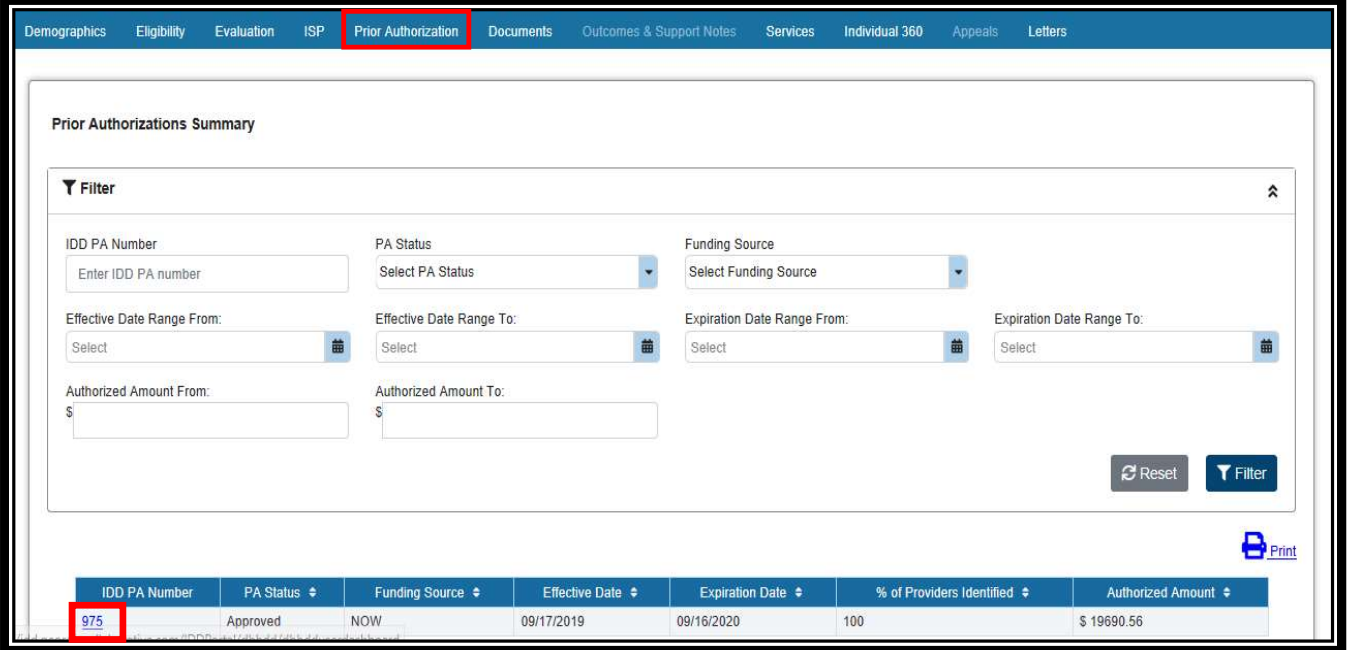

# Prior Authorization – Provider Selection

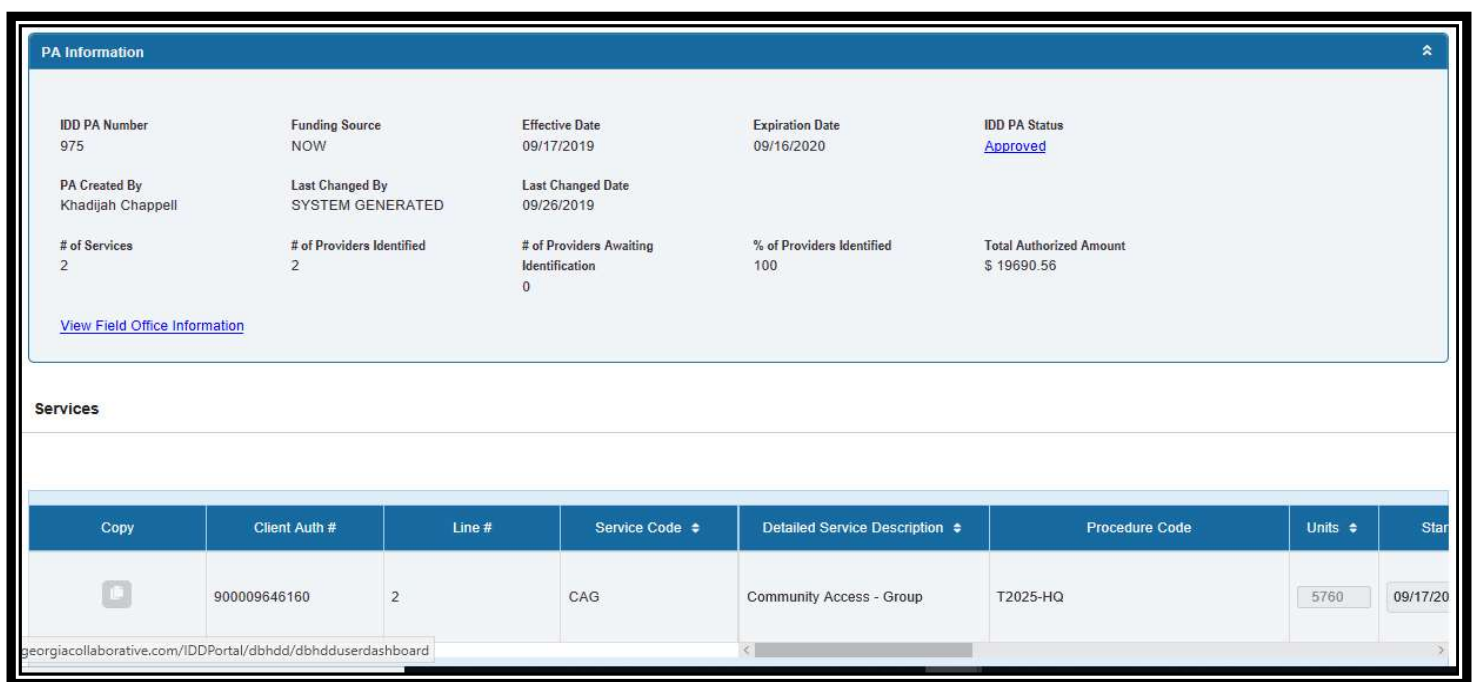

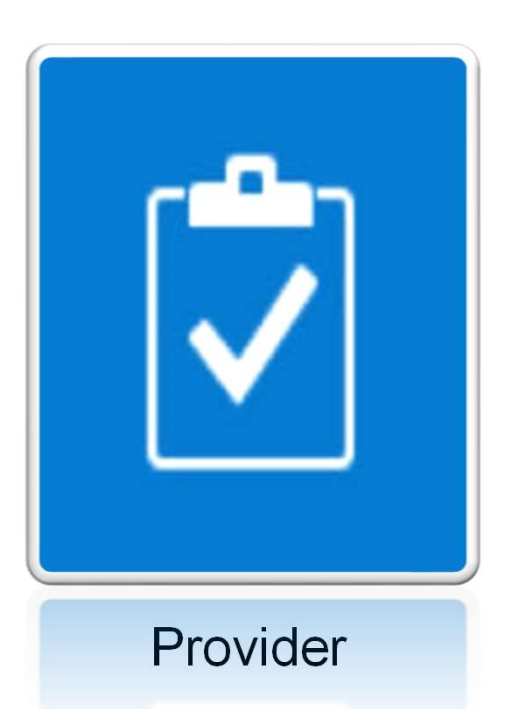

1.) Are BSS services transmitting to GAMMIS? Yes, as of 11/1/2019 this service

Questions<br>
1.) Are BSS services transmitting to GAMMIS? Yes, as of 11/1/2019 this services<br>
is transmitting to Gammis Portal.<br>
2.) I am unable to locate ISP's in the IDD Connects Portal for August and<br>
September, who do I 2.) I am unable to locate ISP's in the IDD Connects Portal for August and September, who do I contact? Contact the Command Center and report the issue. They will be able to direct you on next steps.

4.) I have access to IDD Connects Portal, our role is view only, and we are unable to rate the HRST, what do I do? This issue has been resolved. You should now receive a "task" for items that you need to address. If this is still an issue for you, please contact the Command Center.

5.) When I print a PA, demographic information is missing? Is this being addressed? Unfortunately, this is an issue. We are working diligently to correct this defect. This will be a future enhancement.

6.) Should I be able to link to HRST through IDD Connects Portal? Yes, the HRST link is available within the IDD Connects Portal.

7.) I have been told by OA's that my provider information is missing? How is this being addressed? OA's and SC's are compiling list of providers who are missing in the IDD Connects Portal and sending them to the ASO daily. The ASO will review and update as appropriate.

8.) Is there a way to know which OA works on an individual's PA? You may access history of PA to see changes/updates made to PA in IDD Connects **Portal** 

9.) Most of the issues we identify are global, why should we keep reporting them to Helpdesk? We recognize this is a tedious request, however it is imperative that we track all questions and issues to ensure the IDD Connects Portal is an efficient application. We truly appreciate your support with this request. 7.) I have been told by OA's that my provider information is missing? How is this being addressed? OA's and SC's are compling list of providers who are missing in the IDD Connects Portal and sending them to the ASO daily.

10.) Are there a list of known issues that can be shared with provider group? There is a running list of issues that are addressed daily. They are not all

11.) Are we able to print any documents from IDD Connects Portal? Yes, this feature is working.

12.) Providers will continually have people disappear ("go dark" in Beacon language) in IDD portal if the PA is not processed in IDD portal prior to the expiration of the old PA. Is there a work – around for this issue? If a PA is **Questions**<br>11.) Are we able to print any documents from IDD Connects Portal?<br>1ex, this feature is working.<br>12.) Providers will continually have people disappear ("go dark" in Beacon<br>language) in IDD portal if the PA is no expired, you will not see it until updated. This is working as designed, currently **Questions**<br>
11.) Are we able to print any documents from IDD Connects Por<br>
Yes, this feature is working.<br>
12.) Providers will continually have people disappear ("go dark" in Bead<br>
language) in IDD portal if the PA is not

13.) Is there a hand-out / guide that lists the steps in getting an ISP and then a PA processed in IDD? You can access individual User Guides for each section of the IDD Connects Portal here.

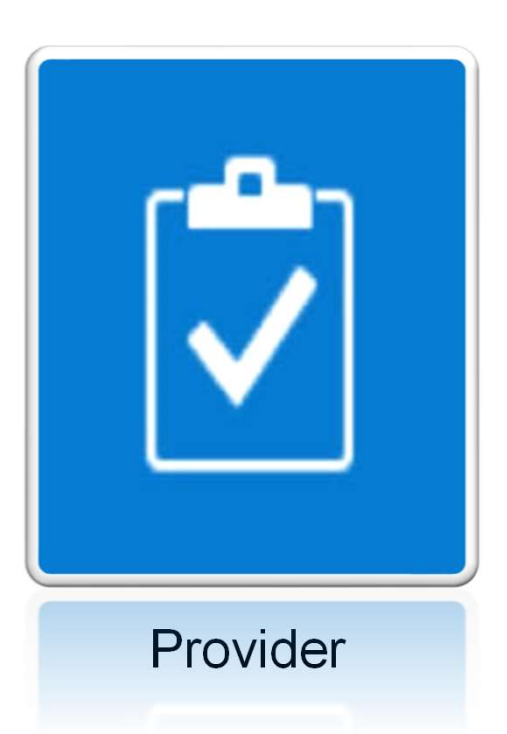

### Resources

#### Contact Information

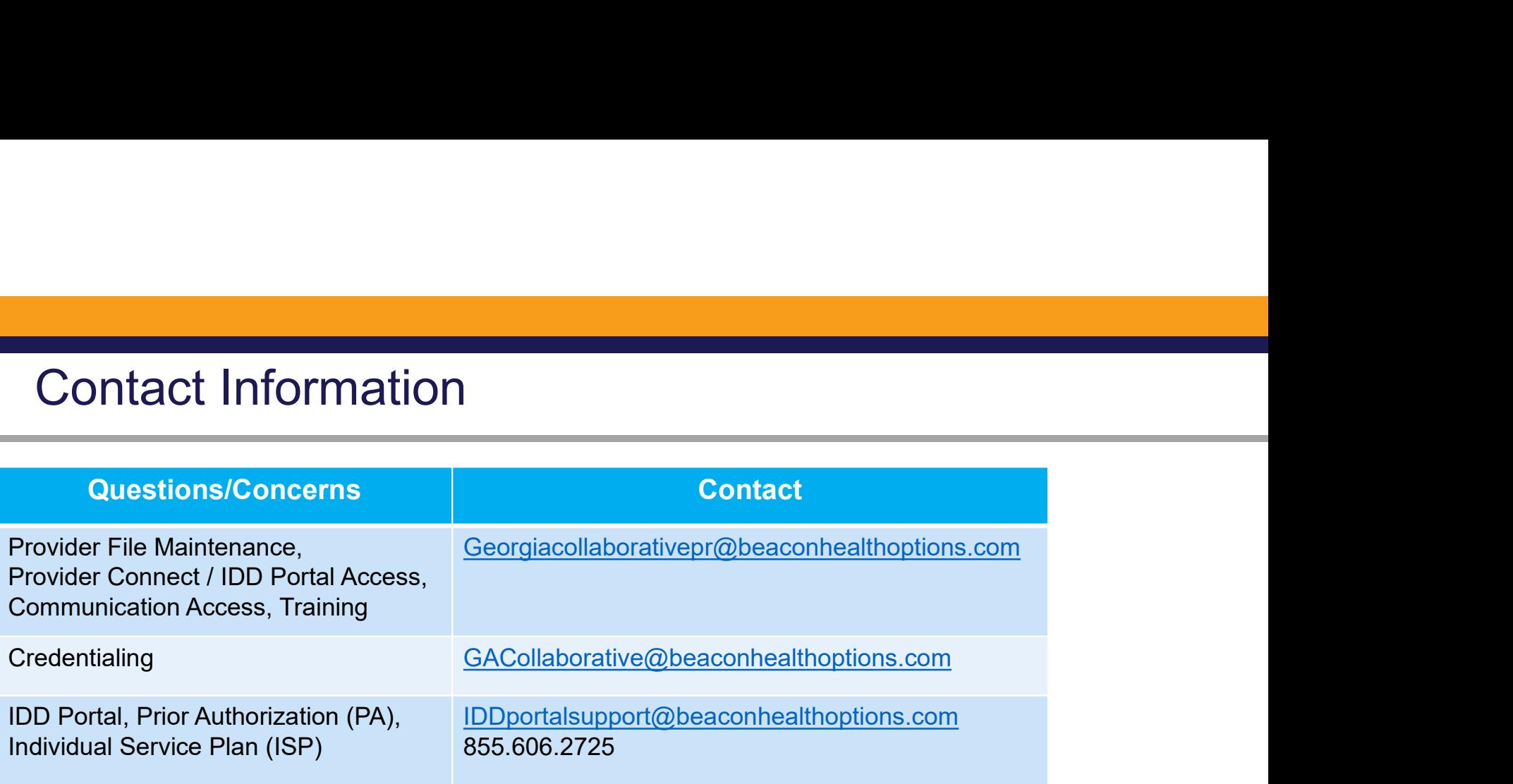

# BED·B·H·D·D

Georgia Department of Behavioral Health & Developmental Disabilities

#### Q&A and Wrap Up

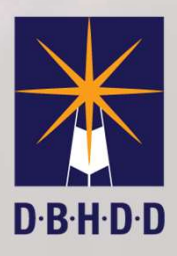